# **Solaris Express Developer Edition**の概要

Beta

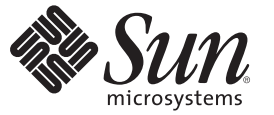

Sun Microsystems, Inc. 4150 Network Circle Santa Clara, CA 95054 U.S.A.

Part No: 820–2602–04 2008 年 1 月

Copyright 2008 Sun Microsystems, Inc. 4150 Network Circle, Santa Clara, CA 95054 U.S.A. All rights reserved.

Sun Microsystems, Inc. (以下 米国 Sun Microsystems 社とします) は、本書に記述されている製品に含まれる技術に関連する知的財産権を所有しま す。 特に、この知的財産権はひとつかそれ以上の米国における特許、あるいは米国およびその他の国において申請中の特許を含んでいることが ありますが、それらに限定されるものではありません。

本製品の一部は、カリフォルニア大学からライセンスされている Berkeley BSD システムに基づいていることがあります。UNIX は、X/Open Company, Ltd. が独占的にライセンスしている米国ならびに他の国における登録商標です。フォント技術を含む第三者のソフトウェアは、著作権 により保護されており、提供者からライセンスを受けているものです。

U.S. Government Rights Commercial software. Government users are subject to the Sun Microsystems, Inc. standard license agreement and applicable provisions of the FAR and its supplements.

この配布には、第三者によって開発された素材を含んでいることがあります。

本製品に含まれる HG-MinchoL、HG-MinchoL-Sun、HG-PMinchoL-Sun、HG-GothicB、HG-GothicB-Sun、および HG-PGothicB-Sun は、株式会社リ コーがリョービイマジクス株式会社からライセンス供与されたタイプフェースマスタをもとに作成されたものです。 HeiseiMin-W3H は、株式会社 リコーが財団法人日本規格協会からライセンス供与されたタイプフェースマスタをもとに作成されたものです。フォントとして無断複製すること は禁止されています。

Sun、Sun Microsystems、Sun のロゴマーク、Solaris のロゴマーク、Java Coffee Cup のロゴマーク、docs.sun.com 、Java および Solaris は、米国および その他の国における米国 Sun Microsystems 社の商標、登録商標もしくは、サービスマークです。

すべての SPARC 商標は、米国 SPARC International, Inc. のライセンスを受けて使用している同社の米国およびその他の国における商標または登録商 標です。SPARC商標が付いた製品は、米国 Sun Microsystems 社が開発したアーキテクチャに基づくものです。 Adobe は、米国 Adobe Systems, Inc. の 登録商標です。

OPENLOOK、OpenBoot、JLE は、サン・マイクロシステムズ株式会社の登録商標です。

Wnn は、京都大学、株式会社アステック、オムロン株式会社で共同開発されたソフトウェアです。

Wnn8 は、オムロン株式会社、オムロンソフトウェア株式会社で共同開発されたソフトウェアです。Copyright(C) OMRON Co., Ltd. 1995-2000. All Rights Reserved. Copyright(C) OMRON SOFTWARE Co.,Ltd. 1995-2007 All Rights Reserved.

「ATOK for Solaris」は、株式会社ジャストシステムの著作物であり、「ATOK for Solaris」にかかる著作権、その他の権利は株式会社ジャストシス テムおよび各権利者に帰属します。

「ATOK」および「推測変換」は、株式会社ジャストシステムの登録商標です。

「ATOK for Solaris」に添付するフェイスマーク辞書は、株式会社ビレッジセンターの許諾のもと、同社が発行する『インターネット・パソコン通 信フェイスマークガイド』に添付のものを使用しています。

「ATOK for Solaris」に含まれる郵便番号辞書 (7 桁/5 桁) は日本郵政公社が公開したデータを元に制作された物です (一部データの加工を行なってい ます)。

Unicode は、Unicode, Inc. の商標です。

本書で参照されている製品やサービスに関しては、該当する会社または組織に直接お問い合わせください。

OPEN LOOK および Sun Graphical User Interface は、米国 Sun Microsystems 社が自社のユーザおよびライセンス実施権者向けに開発しました。 米国 Sun Microsystems 社は、コンピュータ産業用のビジュアルまたはグラフィカル・ユーザインタフェースの概念の研究開発における米国 Xerox 社の 先駆者としての成果を認めるものです。 米国 Sun Microsystems 社は米国 Xerox 社から Xerox Graphical User Interface の非独占的ライセンスを取得し ており、このライセンスは、OPEN LOOK のグラフィカル・ユーザインタフェースを実装するか、またはその他の方法で米国 Sun Microsystems 社 との書面によるライセンス契約を遵守する、米国 Sun Microsystems 社のライセンス実施権者にも適用されます。

本書で言及されている製品や含まれている情報は、米国輸出規制法で規制されるものであり、その他の国の輸出入に関する法律の対象となること があります。 核、ミサイル、化学あるいは生物兵器、原子力の海洋輸送手段への使用は、直接および間接を問わず厳しく禁止されています。 米 国が禁輸の対象としている国や、限定はされませんが、取引禁止顧客や特別指定国民のリストを含む米国輸出排除リストで指定されているものへ の輸出および再輸出は厳しく禁止されています。

本書は、「現状のまま」をベースとして提供され、商品性、特定目的への適合性または第三者の権利の非侵害の黙示の保証を含みそれに限定され ない、明示的であるか黙示的であるかを問わない、なんらの保証も行われないものとします。

本製品が、外国為替および外国貿易管理法 (外為法) に定められる戦略物資等 (貨物または役務) に該当する場合、本製品を輸出または日本国外へ持 ち出す際には、サン・マイクロシステムズ株式会社の事前の書面による承諾を得ることのほか、外為法および関連法規に基づく輸出手続き、また 場合によっては、米国商務省または米国所轄官庁の許可を得ることが必要です。

原典: Solaris Express Developer Edition What's New

Part No: 820-0724-06

Revision A

# 目次

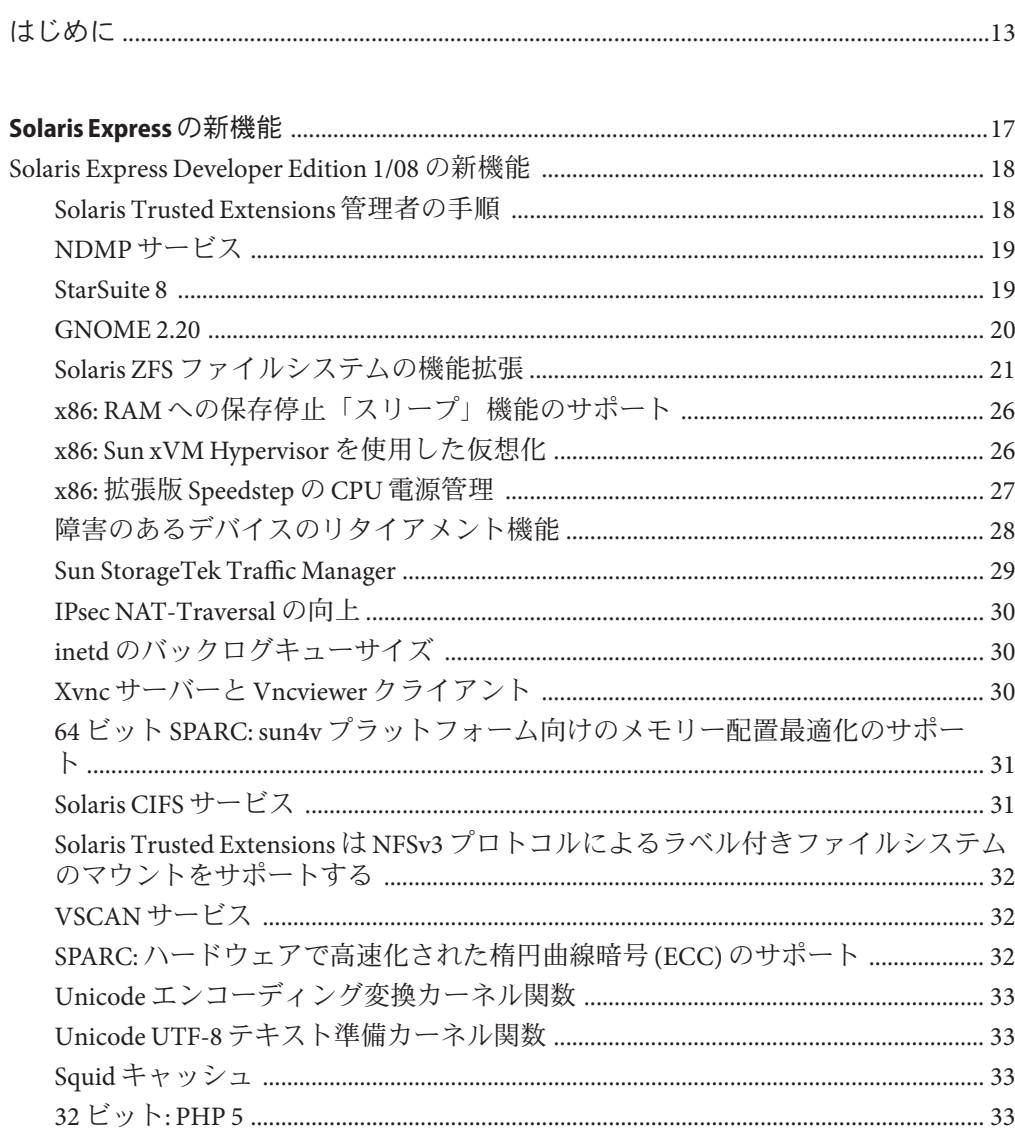

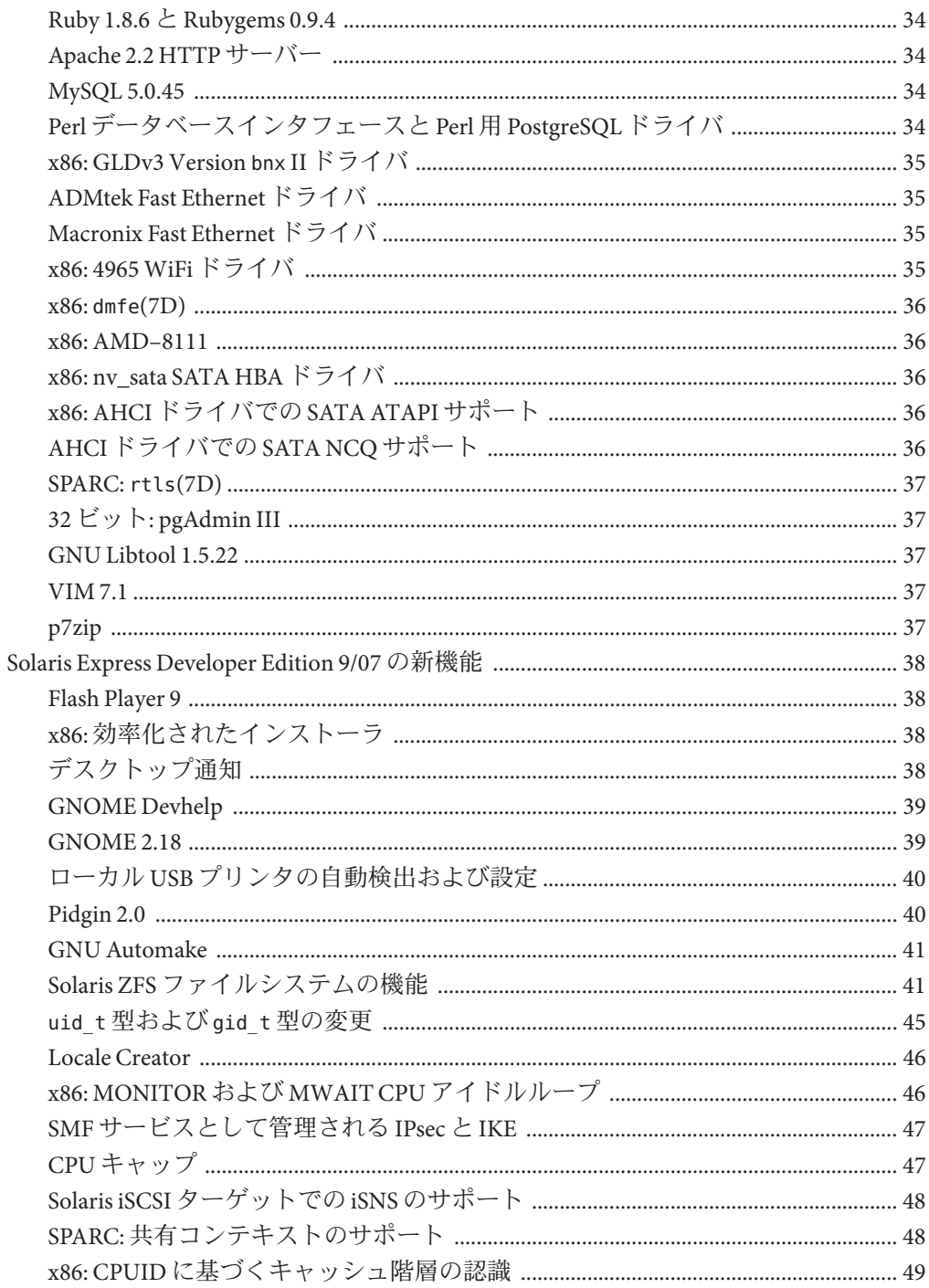

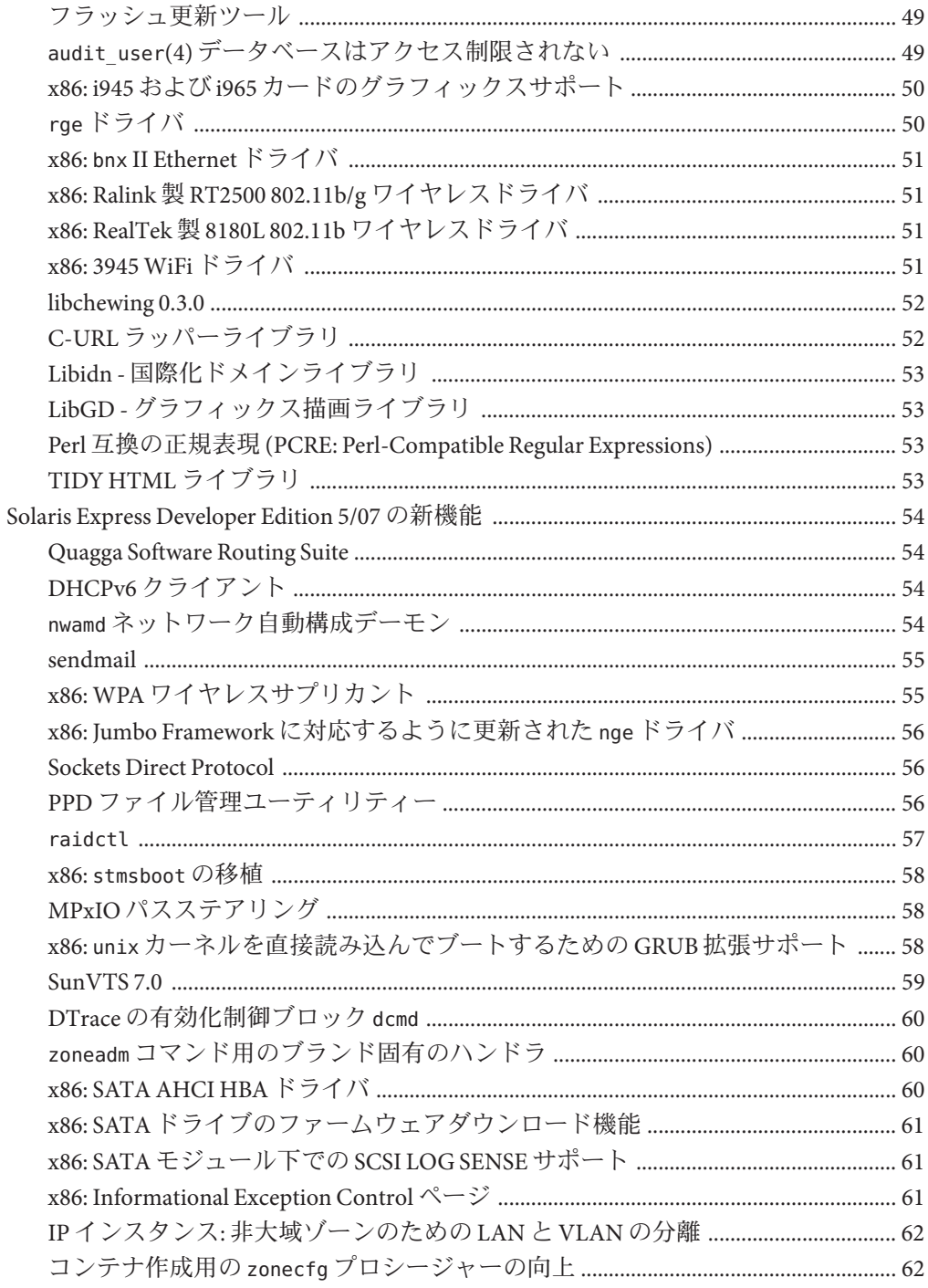

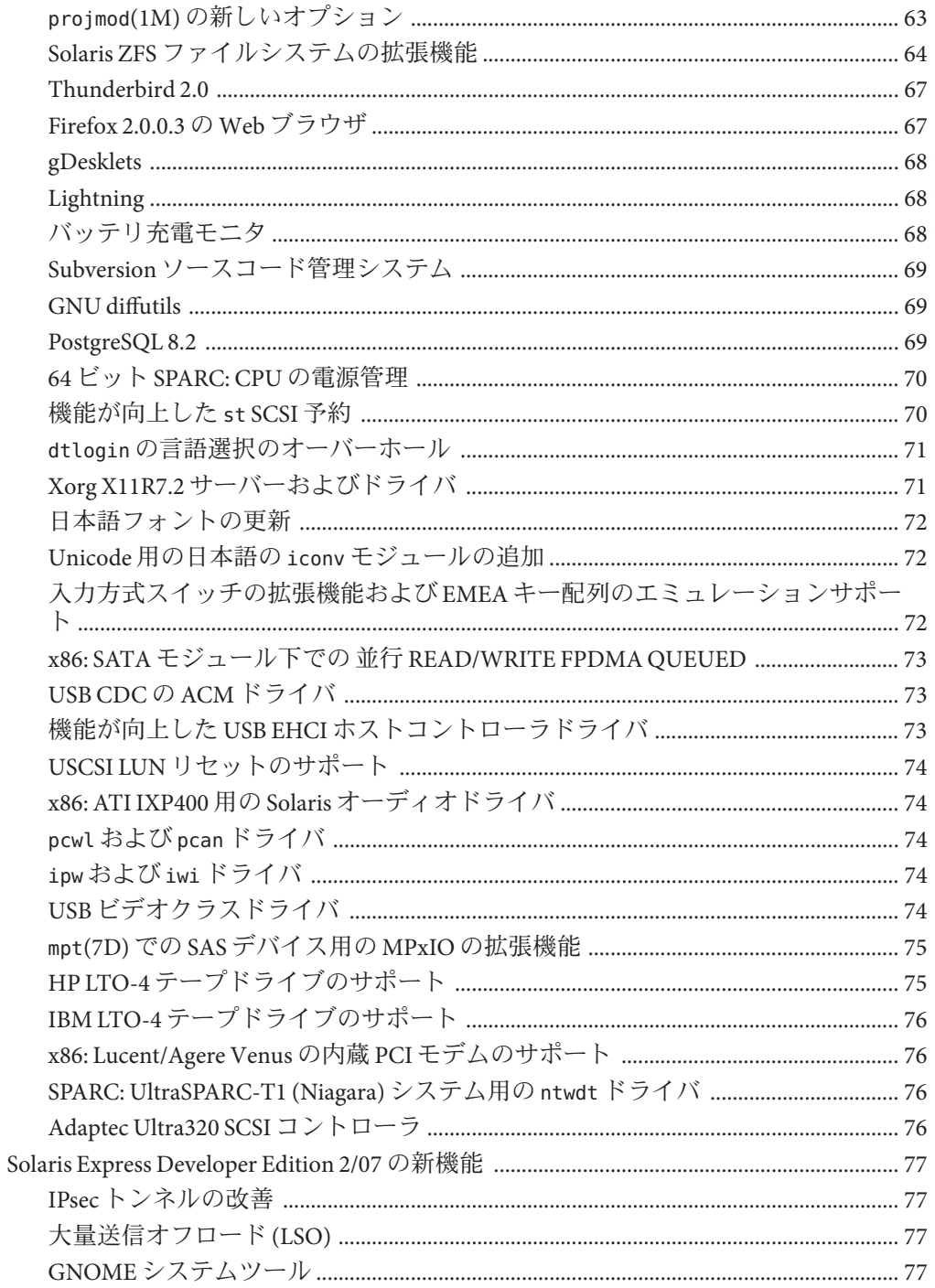

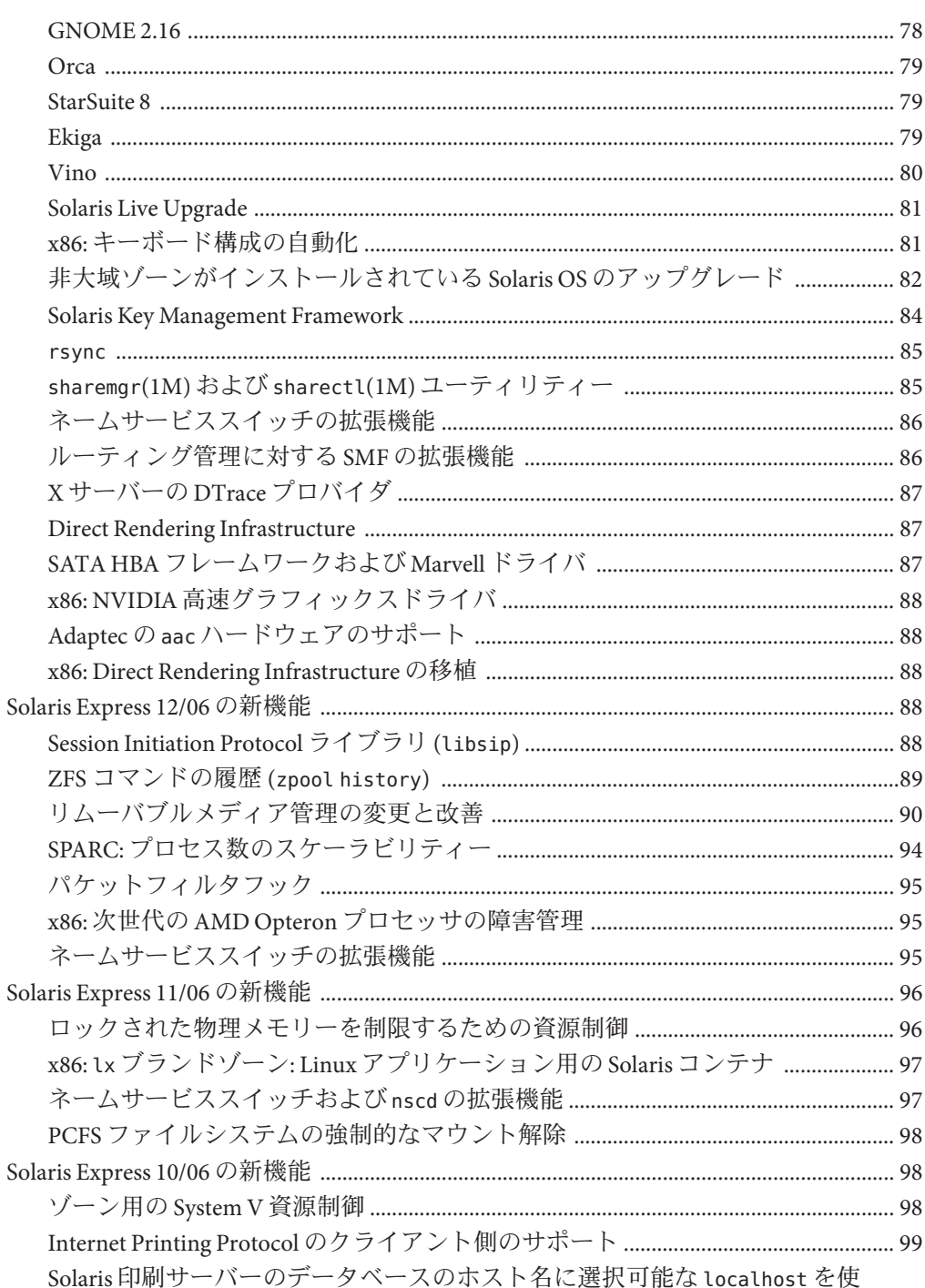

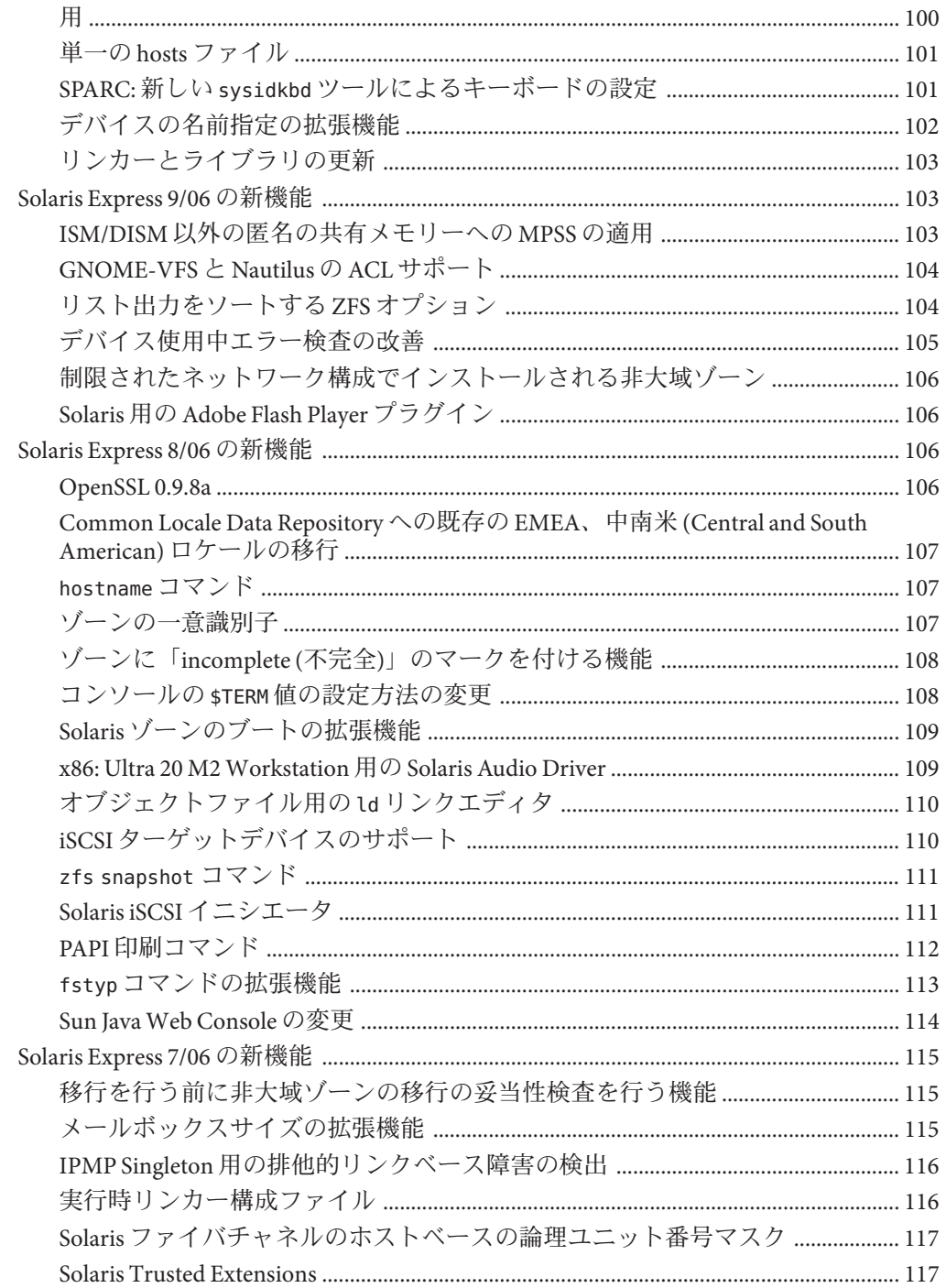

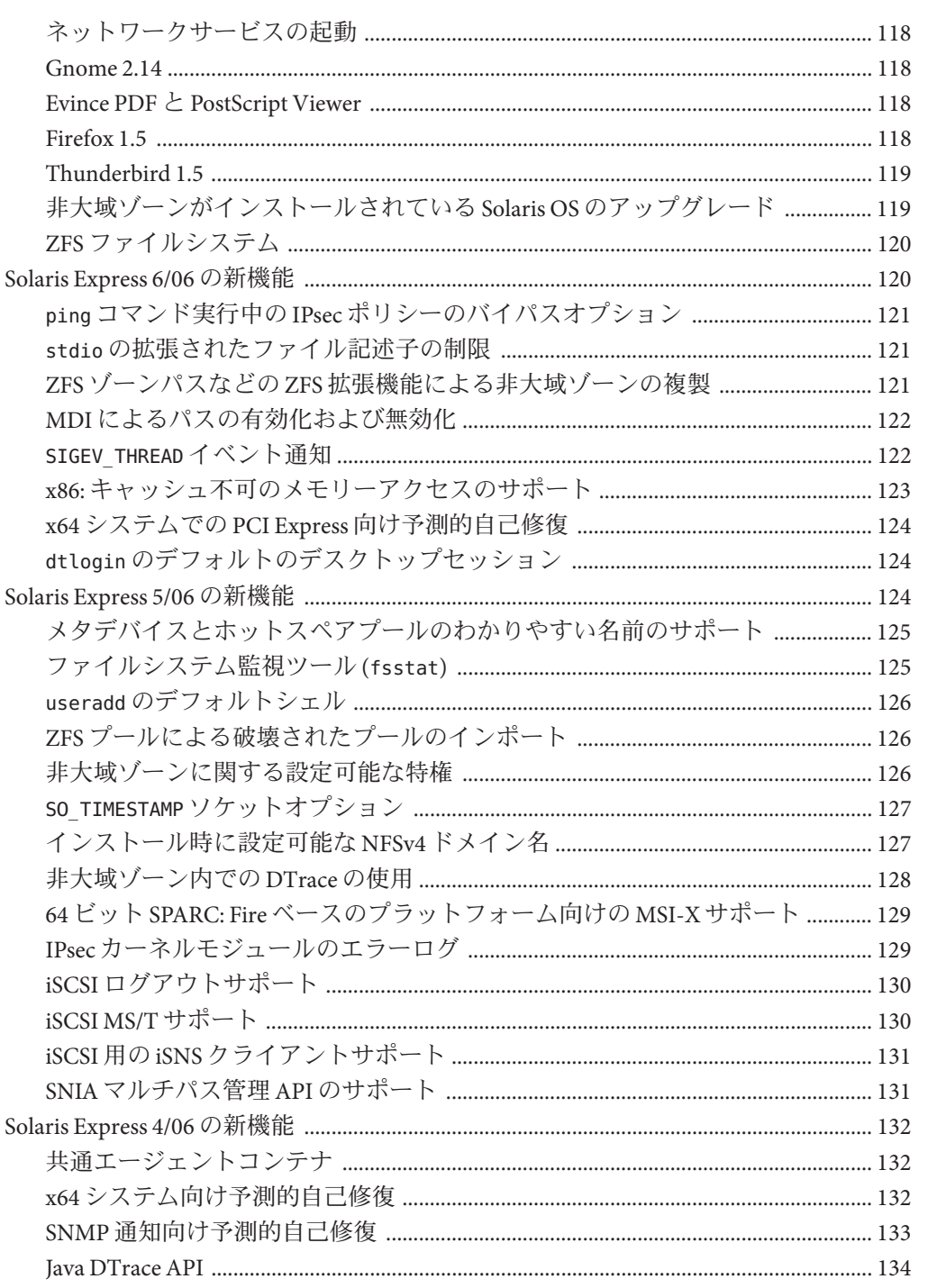

ネット

Firefox

 $ZFS$   $\overline{Z}$ 

x86: キ

ファイ

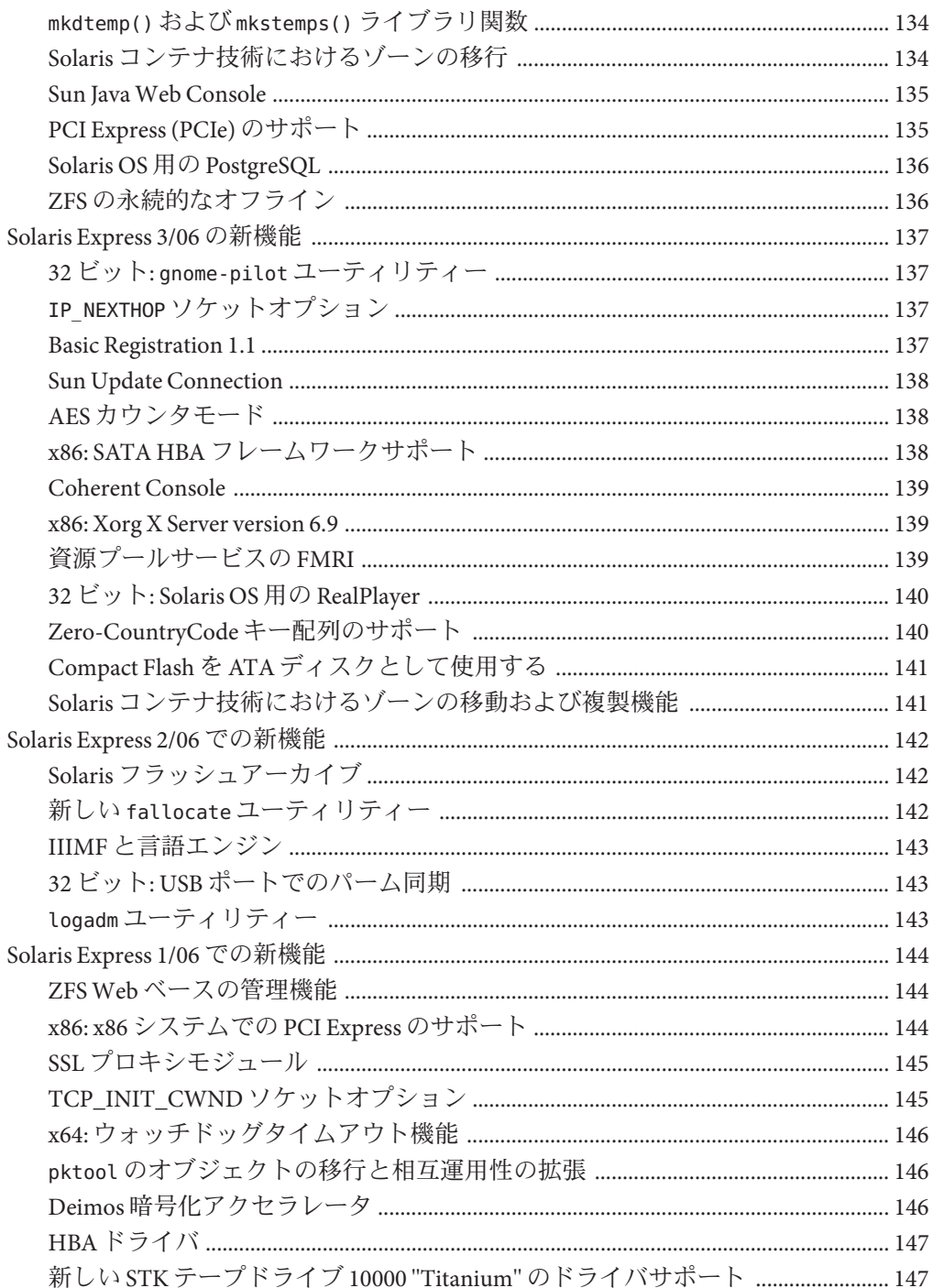

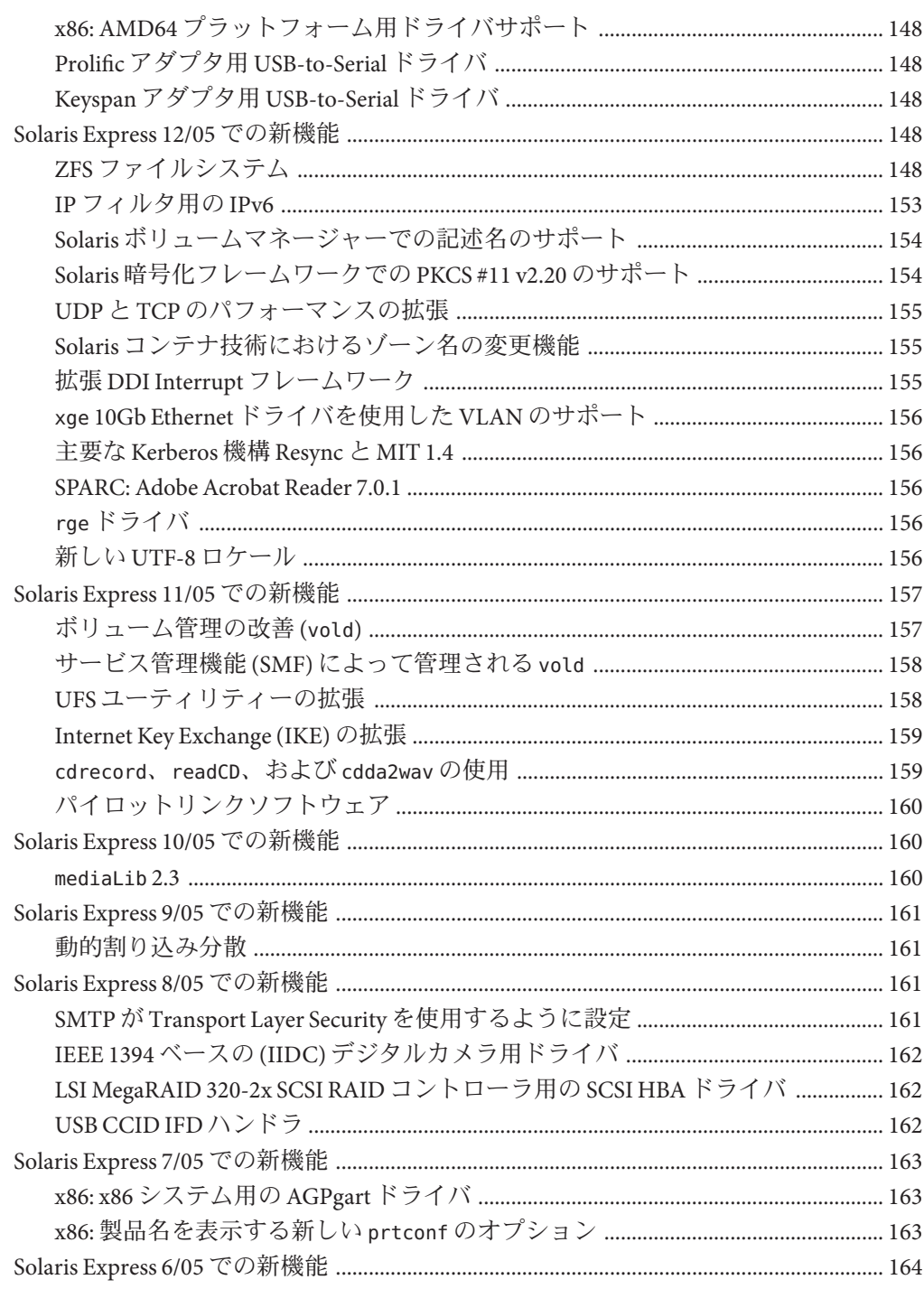

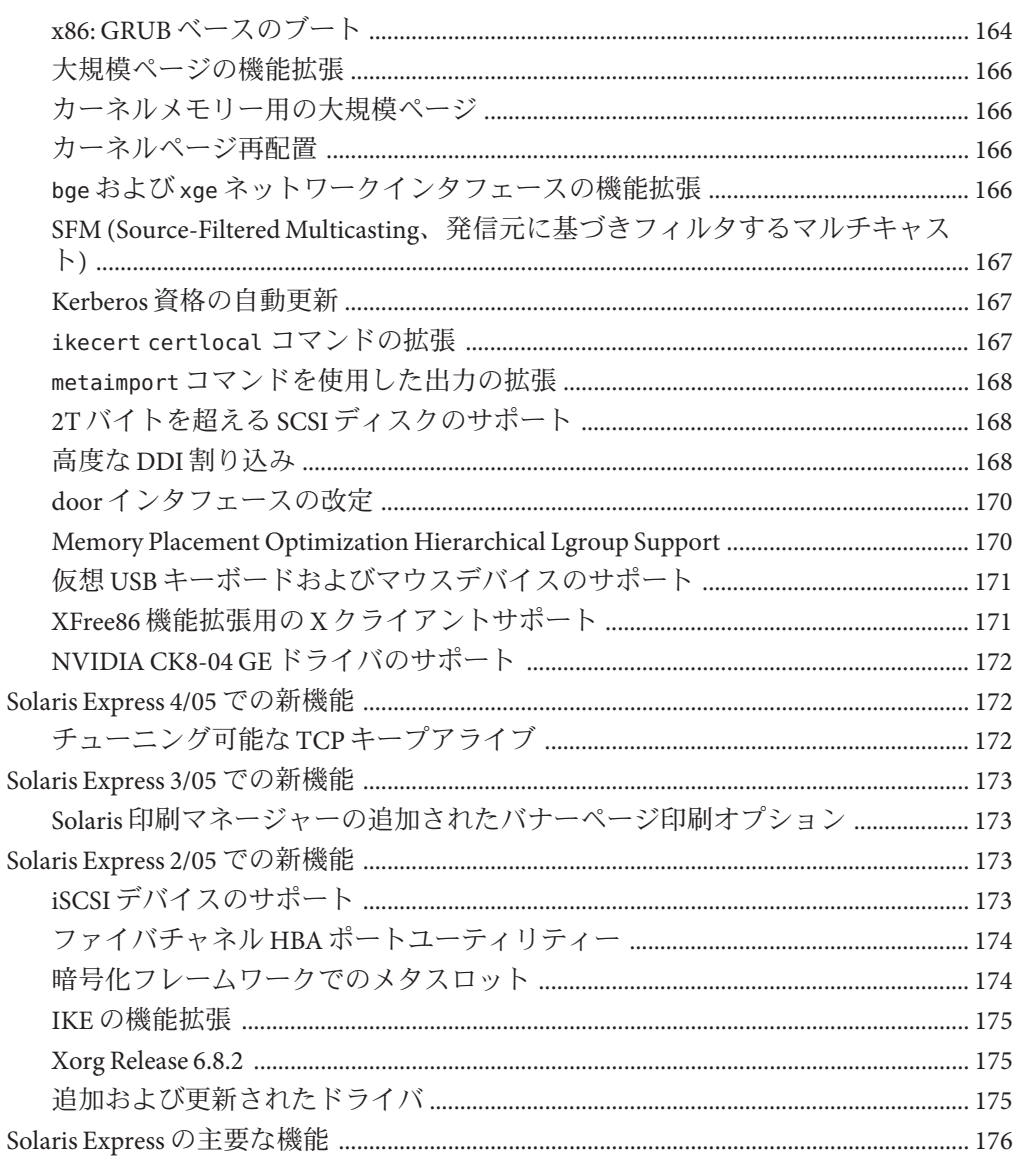

<span id="page-12-0"></span>『Solaris Express Developer Edition の概要』では、最新の Software Express リリースに含 まれるすべての機能の概要を説明します。

注 **–** この SolarisTM リリースでは、SPARC® および x86 系列のプロセッサアーキテク チャー (UltraSPARC®、SPARC64、AMD64、Pentium、Xeon EM64T) を使用するシステ ムをサポートします。サポートされるシステムについては、Solaris 10 Hardware Compatibility List (<http://www.sun.com/bigadmin/hcl>) を参照してください。本書で は、プラットフォームにより実装が異なる場合は、それを特記します。

本書の x86 に関連する用語については、以下を参照してください。

- 「x86」は、64 ビットおよび 32 ビットの x86 互換製品系列を指します。
- 「x64」は、AMD64 または EM64T システムに関する 64 ビット特有の情報を指し ます。
- 「32 ビット x86」は、x86 をベースとするシステムに関する 32 ビット特有の情報 を指します。

サポートされるシステムについては、 Solaris 10 Hardware Compatibility List を参照し てください。

#### 対象読者

このマニュアルでは、ユーザー、開発者、およびシステム管理者向けに Software Express の新機能について簡単に説明します。

# オプション機能のライセンス

このマニュアル内で説明しているオプションの機能や製品の中には、使用ライセン スを別途必要とするものもあります。『ソフトウェア・ライセンス契約書』を参照 してください。

#### 第三者の関連する**Web**サイトの参照

このマニュアルでは、他社が提供している URL で関連する追加情報を参照します。

注 **–** このマニュアル内で引用する第三者の Web サイトの可用性について Sun は責任 を負いません。こうしたサイトやリソース上の、またはこれらを通じて利用可能 な、コンテンツ、広告、製品、その他の素材について、Sun は推奨しているわけでは なく、Sun はいかなる責任も負いません。こうしたサイトやリソース上の、またはこ れらを経由して利用可能な、コンテンツ、製品、サービスを利用または信頼したこ とに伴って発生したいかなる損害や損失についても、Sun は一切の責任を負いませ  $h<sub>a</sub>$ 

# マニュアル、サポート、およびトレーニング

Sun の Web サイトでは、次のサービスに関する情報も提供しています。

- マニュアル (<http://jp.sun.com/documentation/>)
- サポート(<http://jp.sun.com/support/>)
- トレーニング(http://ip.sun.com/training/)

#### 表記上の規則

このマニュアルでは、次のような字体や記号を特別な意味を持つものとして使用し ます。

表**P–1** 表記上の規則

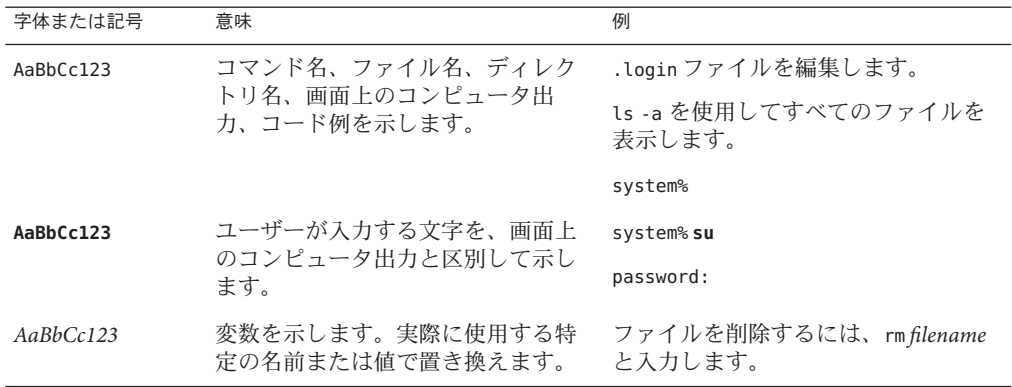

| 字体または記号 | 意味                                   | 例                                 |
|---------|--------------------------------------|-----------------------------------|
| r j     | 参照する書名を示します。                         | 『コードマネージャ・ユーザーズガイ<br>ド』を参照してください。 |
|         | 参照する章、節、ボタンやメニュー<br>名、強調する単語を示します。   | 第5章「衝突の回避」を参照してくだ<br>さい。          |
|         |                                      | この操作ができるのは、「スーパー<br>ユーザー」だけです。    |
|         | 枠で囲まれたコード例で、テキスト<br>がページ行幅を超える場合に、継続 | sun% grep '^#define \             |
|         | を示します。                               | XV VERSION STRING'                |

表 **P–1** 表記上の規則 *(*続き*)*

コード例は次のように表示されます。

■ Cシェル

machine\_name% **command y**|**n** [*filename*]

■ Cシェルのスーパーユーザー

machine\_name# **command y**|**n** [*filename*]

■ Bourne シェルおよび Korn シェル

\$ **command y**|**n** [*filename*]

■ Bourne シェルおよび Korn シェルのスーパーユーザー

# **command y**|**n** [*filename*]

[ ] は省略可能な項目を示します。上記の例は、*filename* は省略してもよいことを示し ています。

| は区切り文字 (セパレータ) です。この文字で分割されている引数のうち 1 つだけを 指定します。

キーボードのキー名は英文で、頭文字を大文字で示します (例: Shift キーを押しま す)。ただし、キーボードによっては Enter キーが Return キーの動作をします。

ダッシュ (-) は 2 つのキーを同時に押すことを示します。たとえば、Ctrl-D は Control キーを押したまま D キーを押すことを意味します。

<span id="page-16-0"></span>このマニュアルでは、現在の Software Express リリースに含まれるすべての機能の概 要を説明します。現在のリリースは、Solaris™ Express Developer Edition 1/08 リリース です。

Solaris Express Developer Edition (Developer リリース) には、ノートパソコン向けの Solaris OS の簡単な初期インストール機能があります。このリリースには、各種ツー ル、技術、およびプラットフォームが含まれており、これらとコミュニティー、Sun のサポート、およびトレーニングサービスを組み合わせて使用すれば、開発者はカ スタムの Solaris、JavaTM、および Web 2.0 アプリケーションを作成できます。

Developer リリースには、次のオペレーティングシステム、デスクトップ、および開 発者ツールが含まれています。

- Solaris Express オペレーティングシステムおよびデスクトップ Sun Java™ Desktop System (Java DS) の新機能を含んでいます。Java DS は、セキュリティー保護された 包括的なエンタープライズデスクトップソフトウェアソリューションであり、 GNOME や Firefox などの各種コミュニティーによって生み出されたオープンソー ス革新技術を組み合わせたものです。Desktop には次のものが含まれます。
	- GNOME 2.20 機能が向上した最新の GNOME デスクトップ
	- Firefox 2.0.0.3 および Thunderbird 2.0 現在のリリースの Mozilla のブラウザおよ び電子メールサービス
	- Orca Java DS および GNOME デスクトップ向けのスクリーンリーダーと拡大鏡
	- GNOME Platform ライブラリおよび Cairo 2D 描画エンジン向けの Java および GNOME バインディング - GNOME および GTK+ アプリケーションを Java ソフ トウェアで記述できるようにします
	- NetBeans™プラグイン アプリケーションを作成するために NetBeans IDE で使 用されます
	- Ekiga GNOME デスクトップ向けのオープンソースデスクトップ VoIP (Voice over IP) およびテレビ会議アプリケーション
- Vino-デスクトップセッションをリモート管理する機能を提供します
- <span id="page-17-0"></span>■ Sun™ Studio 12 - C、C++、Fortran コンパイラ、IDE、および統合ツール
- NetBeans IDE 5.5 Java ソフトウェア開発者向けのオープンソース IDE
- NetBeans IDE Enterprise Pack 5.5 Java Platform, Enterprise Edition 5 に基づくアプリ ケーションを開発する機能。NetBeans IDE に追加されます
- Java Platform, Standard Edition 6 Java プラットフォーム JDK の OpenJDK に基づくり リース
- StarSuite<sup>TM</sup> 8 ワードプロヤッサ、表計算ドキュメント、プレゼンテーションツー ルなどの OpenOffice をベースとした生産的な統合ソフトウェア群
- オープンソースのツール Perl、Python、GCC などを含む、150 個を超えるオープ ンソースアプリケーション

Java DS の機能についてより詳しく学ぶに は、<http://jp.opensolaris.org/os/project/jds/> を参照してください。

#### 注**–**

■ Developer リリースでは、デフォルトで Solaris Express Developer Edition リリースが インストールされます。この Developer リリースは、一連の開発者ツールを含ん でおり、クイックインストールプロセスを使用します。

以前のデフォルトでは、Solaris Express リリースがインストールされていました。 Solaris Express リリースには、開発者ツールセットは含まれていません。ただし、 Solaris Express リリースでは、インストール時にシステム構成をカスタマイズでき ます。Solaris Express リリースをインストールするには、そのリリースを初期イン ストール画面で選択してください。

#### **Solaris Express Developer Edition 1/08**の新機能

#### **Solaris Trusted Extensions**管理者の手順

このシステム管理の拡張機能は、Developer 1/08 リリースで新しく追加されました。

このリリース以降、Solaris Trusted Extensions パッケージは Solaris OS のインストール 時にインストールされます。ExtraValue ディレクトリはなくなりました。以前は、 このディレクトリに Solaris Trusted Extensions パッケージが含まれていました。Solaris Trusted Extensions の機能は、サービス管理機能 (SMF) によって

svc:/system/labeld:default サービスとして管理されます。このサービスを有効にす る必要があります。サービスがオンライン状態になったら、システムを再起動して Solaris Trusted Extensions をアクティブにします。再起動後、追加の構成を行う必要が <span id="page-18-0"></span>あります。詳細は、『Solaris Trusted Extensions Administrator's Procedures』のパー ト I「Initial Configuration of Trusted Extensions」を参照してください。

Developer 1/08 リリースには次の機能もあります。

- DOI (Domain of Interpretation) を設定することができます。詳細は、『Solaris Trusted Extensions Administrator's Procedures』の「Network Security Attributes in Trusted Extensions」を参照してください。
- NFSv3プロトコルはマルチレベルマウントをサポートします。詳細は、『Solaris Trusted Extensions Administrator's Procedures』の「Trusted Extensions Software and NFS Protocol Versions」を参照してください。
- ネームサービスキャッシュデーモン(nscd)をラベル付きゾーンごとに個別に設定 することができます。この設定でサポートされるのは、各ゾーンがそのゾーンの ラベルで稼働するサブネットワークに接続され、サブネットワークがそのラベル に対する独自のネームサーバーを持っているような環境です。

Solaris Trusted Extensions の詳細については、『Solaris Trusted Extensions Administrator's Procedures』を参照してください。

# **NDMP**サービス

このシステム管理の拡張機能は、Developer 1/08 リリースで新しく追加されました。

NDMP (Network Data Management Protocol) は、ネットワーククライアントから通常は テープにデータをバックアップするための標準です。NDMP がサービスとして実行 されている場合、ネットワーク上にある NDMP 準拠のデータ管理アプリケーション はすべてクライアントであり、そのデータを NDMP サーバー (Sun StorageTek NAS Appliance) にバックアップすることができます。

#### **StarSuite 8**

このデスクトップツールの拡張機能は、Developer 1/08 リリースで新しく追加されま した。

このリリース以降、StarSuite 8 が拡張され、新しいグラフエンジンが追加されまし た。

新しいグラフエンジンの詳細について

は、<http://wiki.services.openoffice.org/wiki/Chart2/Features2.3> を参照してくだ さい。StarSuite の詳細は、<http://jp.sun.com/products/software/starsuite/> を参照 してください。

#### <span id="page-19-0"></span>**GNOME 2.20**

このデスクトップツールの拡張機能は、Developer 1/08 リリースで新しく追加されま した。

GNOME 2.20 は、マルチプラットフォームデスクトップ環境である GNOME Desktop の最新バージョンです。GNOME 2.20 には次の機能があります。

- 電子メールクライアント 電子メールクライアント Evolution には、次の機能があ ります。
	- 添付の警告
	- パネルの通知領域に表示される電子メール通知アイコン
	- バックアップ
	- 「マジックスペースバー」
- テキスト編集–まったく新しい構文強調表示システムが Gedit に追加され、PHP や Ruby といったスクリプト言語の構文の強調表示がサポートされるようになり ました。
- ファイル管理 ファイル選択ダイアログにデスクトップ検索が組み込まれまし た。Nautilus ファイルマネージャーでは、残りの容量を表示する円グラフなど、 より多くの情報がドライブの「プロパティ」ウィンドウに表示されるようになり ました。また、「ディスク使用量の解析」ユーティリティーでは、全体のディス ク使用量も表示できるようになりました。
- コントロールパネル GNOME 2.20 では、コントロールパネルの数を減らすため にコントロールパネルの編成が多少変更され、必要な項目が見つけやすくなりま した。たとえば、このリリースでは「外観の設定」アプレットが導入されていま す。この新しいアプレットは「テーマ」、「背景」、「フォント」、および「イ ンタフェース」アプレットを統合して作成されたため、「設定」メニューが簡素 化されました。また、「支援技術の設定」の一部は、「お気に入りのアプリ」コ ントロールパネルの新しいタブに移動されました。
- ヘルプシステム GNOME ヘルプブラウザ (velp) インフラストラクチャーが変更 されて、ヘルプシステムのスタイルとレイアウトが改善されました。また、現在 のテーマにより調和する色になりました。マニュアル全体を不必要に処理する代 わりに、個々のヘルプページを要求に応じて読み込むようになったため、ヘルプ ページがよりすばやく表示されます。
- 右から左に記述する言語のインタフェース アラビア語やヘブライ語などの右か ら左に記述される言語用に、右から左に記述する言語のインタフェースが追加さ れました。これらの言語のユーザーには、ほとんどのユーザーインタフェース要 素が、左から右に記述する言語のユーザーインタフェースと同様に、ただし左右 反転して表示されます。
- **GTK**+-GNOME 2.20 では、GTK+ UI ツールキット API のバージョン 2.12 が使用さ れます。
- <span id="page-20-0"></span>■ **Glib** – Glib ユーティリティーライブラリには、FreeDesktop.org の xdg-user-dirs と いう仕様とそのツールで定義される特別なフォルダのパスを取得する g\_get\_user\_special\_dir()が追加されました。また、文字列の処理で新しく GRegex API が追加されたので、GLib だけで正規表現のパターンマッチングを行え るようになりました。
- Glade このリリース以降、ユーザーインタフェースとアーキテクチャーが改善さ れています。たとえば、エディタ、インスペクタ、パレットなどのツールウィン ドウがドッキング可能になりました。
- **Accerciser** Accerciser は対話型 Pvthon アクセシビリティーエクスプローラであ り、at-poke に代わるものです。
- **Rarian** Rarianは Scrollkeeper に代わるものとして設計された、ドキュメントのメ タデータライブラリです。
- **Gnome-devel-docs** Gnome-devel-docs は GNOME 開発者向けのマニュアル群で す。
- **Poppler-data** 新しいプライベートデータが、poppler で使用するプライベートエ ンコーディングファイルの入っている /usr/share/poppler にインストールされま す。
- **GNOME** ディスプレイマネージャー (GDM) GDM では utmp および wtmp の監査が 向上しています。GDM では、役割に基づくアクセス制御 (RBAC) を使用して シャットダウン、再起動、および保存停止の各機能に対するアクセスを制御する ことも可能になりました。
- **Avahi** Ekiga や Rhythmbox といった一部の GNOME アプリケーションは、Avahi を 使用してサービスの検索および登録のサポートを提供します。Avahi クライアン ト API はすべての GNOME アプリケーションで使用できます。Avahi デーモンは Bonjour API を呼び出し、Bonjour サーバーを使用してサービスの検索および登録 を行います。Linux プラットフォームと FreeBSD プラットフォームでは、Avahi デーモンは mDNS スタックを実装しています。

### **Solaris ZFS**ファイルシステムの機能拡張

この節では、Developer 1/08 リリースにおける新しい ZFS 機能について説明します。

■ ZFSストレージプールでのキャッシュデバイスの使用 – この Solaris リリースで は、プールを作成し、ストレージプールのデータをキャッシュするため の「キャッシュデバイス」を指定することができます。

キャッシュデバイスにより、メインメモリーとディスクの間にキャッシュ層が追 加されます。キャッシュデバイスを使用すると、ほぼ静的なコンテンツをランダ ムに読み込む作業負荷のパフォーマンスが大幅に向上します。

プールの作成時に 1 つ以上のキャッシュデバイスを指定できます。たとえば、次 のように指定します。

```
# zpool create pool mirror c0t2d0 c0t4d0 cache c0t0d0
# zpool status pool
 pool: pool
state: ONLINE
scrub: none requested
config:
     NAME STATE READ WRITE CKSUM
     pool ONLINE 0 0 0
       mirror ONLINE 0 0 0
        c0t2d0 ONLINE 0 0 0
        c0t4d0 ONLINE 0 0 0
     cache
       c0t0d0 ONLINE 0 0 0
```
errors: No known data errors

キャッシュデバイスを追加すると、そのキャッシュデバイスにメインメモリーの 内容が徐々に書き込まれていきます。キャッシュデバイスのサイズによっては、 キャッシュがいっぱいになるまでに 1 時間以上かかる場合もあります。zpool iostat コマンドを次のように使用して、容量と読み込みを監視できます。

```
# zpool iostat -v pool 5
```
プールの作成後に、プールに対してキャッシュデバイスの追加や削除を行うこと ができます。

詳細は、zpool(1M) および『Solaris ZFS Administration Guide』を参照してくださ い。

- z**fs send** コマンドの機能拡張 このリリースでは、zfs send コマンドに次の拡張機 能が追加されました。
	- 1つのスナップショットのすべての増分ストリームを累積スナップショットに 送信します。たとえば、次のように指定します。

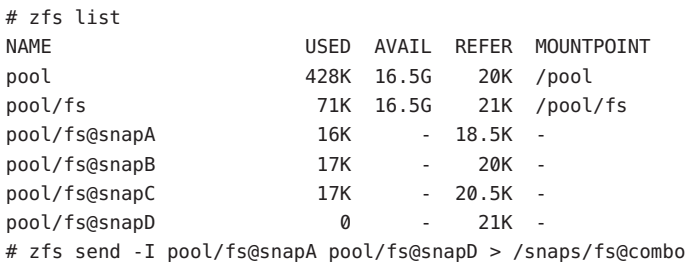

fs@snapA から fs@snapD までのすべての増分スナップショットを fs@combo に送 信します。

■ 元のスナップショットからの増分ストリームを送信してクローンを作成しま す。増分ストリームを受け入れるには、元のスナップショットが受信側にすで に存在している必要があります。たとえば、次のように指定します。

```
# zfs send -I pool/fs@snap1 pool/clone@snapA > /snaps/fsclonesnap-I
```

```
# zfs receive -F pool/clone < /snaps/fsclonesnap-I
```
■ 指定されたスナップショットまでのすべての下位ファイルシステムの複製スト リームを送信します。受信時には、すべてのプロパティー、スナップ ショット、下位ファイルシステム、およびクローンが維持されます。たとえ ば、次のように指定します。

zfs send -R pool/fs@snap > snaps/fs-R

詳細な例については、『Solaris ZFS Administration Guide』の「Sending and Receiving Complex ZFS Snapshot Streams」を参照してください。

■ 増分複製ストリームを送信します。

. .

zfs send -R -[iI] @snapA pool/fs@snapD

詳細な例については、『Solaris ZFS Administration Guide』の「Sending and Receiving Complex ZFS Snapshot Streams」を参照してください。

詳細は、『Solaris ZFS Administration Guide』の「Saving and Restoring ZFS Data」を 参照してください。

- ファイルシステムデータのみに対する ZFS の割り当て制限と予約 このリリース では、ZFS の割り当て制限と予約の既存機能に加え、データセットの割り当て制 限と予約が追加されました。この機能では、スナップショットやクローンなどの 下位データは容量消費の計算に含まれません。
	- refauotaプロパティーは、1つのデータセットで消費できる容量を制限しま す。このプロパティーは、使用可能な容量に強い制限値を適用します。この強 い制限値には、スナップショットやクローンなどの下位データで使用される容 量は含まれません。
	- refreservation プロパティーは、1つのデータセットに対して保証される最小 限の容量を設定します。下位データは含まれません。

たとえば、studentA に 10G バイトの refquota を設定すると、「基準」容量として 10G バイトの強い制限値を設定することができます。柔軟性を高めるために、 20G バイトの割り当て制限を設定して、studentA のスナップショットを管理する こともできます。

# zfs set refquota=10g tank/studentA

# zfs set quota=20g tank/studentA

詳細は、『Solaris ZFS Administration Guide』の「ZFS Quotas and Reservations」を参 照してください。

■ **Solaris CIFS** サービス用の ZFS ファイルシステムプロパティー – このリリースで は、Solaris 共通インターネットファイルシステム (CIFS) サービスがサポートされ ています。この製品は、Solaris と Windows または MacOS のシステム間でファイ ルを共有する機能を提供します。

これらのシステム間で Solaris CIFS サービスによるファイル共有を容易にするため に、次の新しい ZFS プロパティーが追加されています。

- 大文字と小文字の区別のサポート (casesensitivity)
- 非ブロック強制ロック (nbmand)
- SMB 共有のサポート (sharesmb)
- Unicode 正規化のサポート (normalization)
- UTF-8文字セットのサポート(utf8only)

Solaris CIFS ソフトウェア製品をサポートするために追加された ZFS プロパティー のほかに、他社製のウイルススキャンエンジンを使用している場合は vscan プロ パティーを ZFS ファイルのスキャンに使用できます。

これらのプロパティーの使用方法の詳細については、『Solaris ZFS Administration Guide』の「Managing ZFS Properties」を参照してください。

Solaris CIFS サービスの詳細については、『Solaris CIFS Administration Guide』を参 照してください。

■ **ZFS** ストレージプールプロパティー – このリリースでは、ZFS プールプロパ ティーの情報が提供されます。たとえば、次のように指定します。

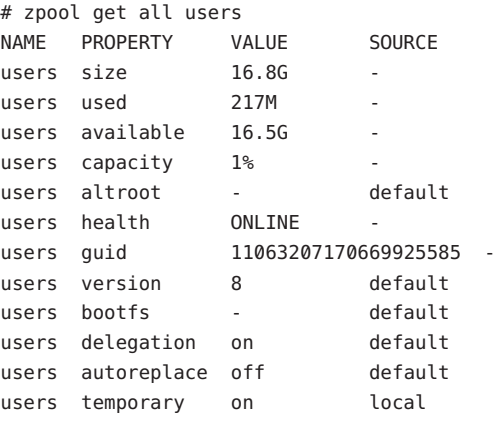

■ cachefileプロパティー – このリリースでは、プール構成の情報を キャッシュする場所を制御する cachefile プロパティーが追加されています。 システムの起動時に、キャッシュ内のすべてのプールが自動的にインポートさ れます。ただし、インストール環境とクラスタ化環境では、プールが自動的に インポートされないようにするために、この情報を別の場所にキャッシュする ことが必要になる場合もあります。

プール構成を別の場所にキャッシュするようにこのプロパティーを設定し、あ とで zpool import c コマンドを使用してインポートすることができます。ほと んどの ZFS 構成で、このプロパティーは使用されません。

cachefile プロパティーは持続性を持たず、ディスクには格納されません。こ のプロパティーは、プール情報をキャッシュしないように指定するために以前 の Solaris リリースで使用されていた temporary プロパティーに代わるもので す。

■ failmodeプロパティー – このリリースでは、デバイスの接続が失われたことに よる壊滅的なプール障害やプールの全デバイスの障害が発生した場合の動作を 決定する failmode プロパティーが追加されています。failmode プロパティー の値は、wait、continue、または panic に設定できます。デフォルト値は wait です。これは、デバイスを再接続するか障害の発生したデバイスを交換し、 zpool clear コマンドでエラーをクリアーする必要があることを意味します。

failmode プロパティーは、ほかの設定可能な ZFS プロパティーと同様に、プー ルの作成前または作成後に設定することができます。たとえば、次のように指 定します。

# zpool set failmode=continue tank # zpool get failmode tank NAME PROPERTY VALUE SOURCE tank failmode continue local

# zpool create -o failmode=continue

すべての ZFS プールプロパティーの説明については、『Solaris ZFS Administration Guide』の「Managing ZFS Storage Pool Properties」を参照してく ださい。

■ **ZFS** とファイルシステムミラーマウント – この Solaris リリースでは、NFSv4 マウ ントの拡張機能が追加され、NFS クライアントから ZFS ファイルシステムにアク セスしやすくなりました。

NFS サーバー上にファイルシステムが作成されると、NFS クライアントは新しく 作成されたこれらのファイルシステムを、親ファイルシステムの既存マウント内 で自動的に検出することができます。

たとえば、サーバー neo がすでに tank ファイルシステムを共有しており、クライ アント zee がそれをマウントしている場合、サーバー上に /tank/baz が作成され ると、それはクライアント上で自動的に認識されます。

```
zee# mount neo:/tank /mnt
zee# ls /mnt
baa bar
```

```
neo# zfs create tank/baz
zee% ls /mnt
baa bar baz
zee% ls /mnt/baz
file1 file2
```
関連する ZFS 機能については、次の新機能に関する項を参照してください。

- 41 ページの「Solaris ZFS [ファイルシステムの機能」](#page-40-0)
- 64ページの「Solaris ZFS [ファイルシステムの拡張機能」](#page-63-0)
- 120 ページの「ZFS [ファイルシステム」](#page-119-0)
- 89 ページの「ZFS [コマンドの履歴](#page-88-0) (zpool history)」
- 125 [ページの「ファイルシステム監視ツール](#page-124-0) (fsstat)」
- 105 [ページの「デバイス使用中エラー検査の改善」](#page-104-0)

#### **x86: RAM**への保存停止「スリープ」機能のサポー ト

このシステム資源の拡張機能は、Developer 1/08 リリースで新しく追加されました。

このリリース以降、Solaris OS は RAM への保存停止 (S3)「スリープ」機能をサポート するようになりました。この機能は、Sun UltraTM 20 M2 Workstation など、準拠するド ライバを備えた Solaris x86 プラットフォームでサポートされます。準拠しているドラ イバと見なされるには、ドライバは特定の機能セットをサポートしている必要があ ります。

詳細は、『Writing Device Drivers』の第 12 章「Power Management」を参照してくださ い。

注**–**準拠していると見なされたプラットフォームは、サポートされるワークステー ションのリストに追加されます。

#### **x86: Sun xVM Hypervisor**を使用した仮想化

このシステム資源の拡張機能は、Developer 1/08 リリースで新しく追加されました。

仮想化の目標は、個々のデータセンターコンポーネントの管理から資源のプールの 管理に移行することです。仮想化によって複数のホストやサービスを単一のマシン に統合することで、ハードウェア、インフラストラクチャー、および管理を共有で きるためコストが削減されます。

<span id="page-26-0"></span>Sun xVM Hypervisor は Xen オープンソースコミュニティーの成果に基づいています。 稼働中のシステムで、Hypervisor はハードウェアとオペレーティングシステムインス タンスの間にはまり込みます。Hypervisor は、それぞれ独自のオペレーティングシス テムで動作する複数の仮想マシンを、単一の x86 互換コンピュータ上で同時に安全な 方法で実行できます。

各仮想マシンインスタンスはドメインと呼ばれます。ドメインには2つの種類があ ります。domain 0 または dom0 とも呼ばれる制御ドメインが 1 つ存在します。ゲスト オペレーティングシステムはゲストドメインと呼ばれ、domain U または domU とも 表現されます。ゲストドメインはシステム上に複数存在することができます。

Hypervisor に基づくソリューションには、基本的な仮想化として完全仮想化と準仮想 化の 2 種類があります。Hypervisor は両方のモードをサポートしています。1 つのシ ステムで準仮想化ドメインと完全仮想化ドメインの両方を同時に実行することがで きます。

xVM Hypervisor はシステムのハードウェアを仮想化します。つまり、CPU、メモ リー、NIC などのシステム資源を、ゲストドメインの間で透過的に共有したり区分 化したりできます。

Hypervisor は x64 システムおよび x86 システムで動作します。サポートされる構成に は、Solaris dom0 と、Solaris domU、Linux domU、FreeBSD domU、および Windows domU の各ゲストが含まれます。Solaris ゾーンとブランドゾーンは Solaris domU 内で 実行できます。

詳細は、次の項目を参照してください。

- 『System Administration Guide: Virtualization Using the Solaris Operating System』
- <http://jp.opensolaris.org/os/community/xen>
- マニュアルページ
	- $\blacksquare$  xVM(5)
	- virsh(1M)
	- virt-install(1M)
	- xenconsoled(1M)
	- xend(1M)
	- xenstored(1M)
	- xentop(1M)
	- $\blacksquare$  xm(1M)

# **x86:**拡張版**Speedstep**の**CPU**電源管理

このデバイス管理の拡張機能は、Developer 1/08 リリースで新しく追加されました。

<span id="page-27-0"></span>このリリース以降、Intel の拡張版 Speedstep™ テクノロジが Solaris でサポートされま す。拡張版 Speedstep がサポートされたことで、Solaris ユーザーは Intel プロセッサの 周波数をアイドル期間中に低下させることによって、プロセッサの電力消費を管理 できます。

Solaris の CPU 電源管理を有効にする方法の詳細については、power.conf(4) のマ ニュアルページを参照してください。

#### 障害のあるデバイスのリタイアメント機能

このデバイス管理の拡張機能は、Developer 1/08 リリースで新しく追加されました。

このリリース以降、Solaris OS にデバイスのリタイアメント機構が新しく追加され、 障害管理アーキテクチャー (FMA) でデバイスを「故障中」として切り離すことがで きるようになりました。この機能では、障害のあるデバイスを安全な方法で自動的 に非アクティブにして、データ消失、データ破壊、パニック、システムのダウンタ イムなどを回避できます。リタイアメント処理は、デバイスのリタイア後のシステ ムの安定性を考慮して、安全な方法で実行されます。

重要なデバイスがリタイアされることはありません。リタイア済みのデバイスを手 動で交換する必要がある場合は、手動交換の手順に加え、デバイスの交換後に fmadm repair コマンドを使用して、デバイスが交換されたことをシステムに認識させま す。

fmadm による修復手順は次のとおりです。

- fmadm faulty -a コマンドで、障害のあるデバイスを特定します。
	- # fmadm faulty

STATE RESOURCE / UUID

-------- ---------------------------------------------------------------------

faulty <*fmri*>

- fmadm repair コマンドを使用して障害をクリアーします。
	- # fmadm repair <*fmri*>
- fmadm faulty コマンドを再度実行して、障害がクリアーされたことを確認しま す。
	- # fmadm faulty -a STATE RESOURCE / UUID

詳細は、fmadm(1M) のマニュアルページを参照してください。

<span id="page-28-0"></span>デバイスのリタイアメントに関してユーザーに通知するための一般的なメッセージ が、コンソールに表示され、/var/adm/messages ファイルにも書き込まれます。たと えば、次のように指定します。

Aug 9 18:14 starbug genunix: [ID 751201 kern.notice] NOTICE: One or more I/O devices have been retired

prtconf コマンドを使用して、特定のリタイア済みデバイスを確認することもできま す。たとえば、次のように指定します。

# prtconf

. .

```
.
.
.
pci, instance #2
        scsi, instance #0
            disk (driver not attached)
            tape (driver not attached)
            sd, instance #3
            sd, instance #0 (retired)
        scsi, instance #1 (retired)
            disk (retired)
            tape (retired)
    pci, instance #3
        network, instance #2 (driver not attached)
        network, instance #3 (driver not attached)
    os-io (driver not attached)
    iscsi, instance #0
    pseudo, instance #0
.
```
#### **Sun StorageTek Traffic Manager**

このデバイス管理の拡張機能は、Developer 1/08 リリースで新しく追加されました。

このリリース以降、scsi\_vhci(7D) で説明されている自動設定動作を変更するための 機構が変更されました。カスタマイズされた内容は、アップグレード時に新しい機 構に変換されます。

詳細は、scsi\_vhci(7D) のマニュアルページと『Solaris SAN Configuration and Multipathing Guide』を参照してください。

#### <span id="page-29-0"></span>**IPsec NAT-Traversal**の向上

このネットワーク拡張機能は、Developer 1/08 リリースで新しく追加されました。

このリリース以降、IPsec キー管理アプリケーションでは、UDP ソケットオプション を介して NAT-Traversal を有効または無効にすること、および IPsec セキュリティー アソシエーションで正しい PF\_KEY 拡張を有効にすることが可能になりました。

## **inetd**のバックログキューサイズ

このネットワーク拡張機能は、Developer 1/08 リリースで新しく追加されました。

このリリース以降、inetd で管理されるサービスのバックログキューサイズを設定す るチューニング可能パラメータが導入されました。この機能では、 connection\_backlog という SMF プロパティーを inetd に追加し、それを使用して キューサイズを変更できるようにしています。connection\_backlog キューサイズの デフォルト値は10です。connection\_backlog プロパティーは inetadm コマンドを使 用して変更できます。たとえば、次のように指定します。

■ プロパティーを一覧表示する場合

#inetadm -l <fmri/pattern>

■ 特定のサービスの値を変更する場合

#inetadm -m <fmri/pattern> conection backlog=<new value>

■ 値をグローバルに変更する場合

#inetadm -M connection\_backlog=<newvalue>

詳細は、inetadm(1M) のマニュアルページを参照してください。

# **Xvnc**サーバーと**Vncviewer**クライアント

この X11 ウィンドウ表示の拡張機能は、Developer 1/08 リリースで新しく追加されま した。

VNC は RFB (Remote Frame Buffer) プロトコルを使用したリモートデスクトップ セッションを提供します。VNC ビューアと呼ばれることの多い RFB クライアント は、オープンソースリリースと商用リリースの両方で、ほとんどのプラットフォー ムに提供されています。

Developer 1/08 リリースには Xvnc が追加されました。これは、RealVNC プロジェクト および X.Org Foundation のオープンソースリリースに基づく X サーバーであり、 ネットワーク経由で RFB プロトコルクライアントに表示されます。その際、ローカ

<span id="page-30-0"></span>ルのビデオハードウェアに既存の X サーバーセッションが表示されている必要はあ りません。このリリースには、遠隔 VNC サーバーに接続するための RealVNC vncviewer RFB クライアントと、これらのサーバーを管理するいくつかの関連プログ ラムも追加されています。

詳細は、『System Administration Guide: Virtualization Using the Solaris Operating System』を参照してください。Xvnc(1) および vncviewer(1) のマニュアルページも参 照してください。

# **64**ビット**SPARC: sun4v**プラットフォーム向けのメ モリー配置最適化のサポート

このシステムパフォーマンスの拡張機能は、Developer 1/08 リリースで新しく追加さ れました。

オペレーティングシステムはメモリー配置の最適化 (Memory Placement Optimization、MPO) を使用して、スレッドやプロセスが実行されているコアにロー カルなメモリーを割り当てることができます。sun4v アーキテクチャーは仮想化され たハードウェア環境で動作します。sun4v プラットフォーム向けの MPO 機能は、 sun4v 層に必要な標準アクセサを提供して、汎用 MPO フレームワークの近傍性情報 を提供します。この機能は、メモリーアクセスの待ち時間が異なる複数のソケット が存在するプラットフォームで役立ちます。MPO 機能により、OS はノードにローカ ルなメモリーを割り当てることができるため、さまざまなアプリケーションのパ フォーマンスが向上します。

#### **Solaris CIFS**サービス

このファイルシステムの拡張機能は、Developer 1/08 リリースで新しく追加されまし た。

Solaris CIFS サービスは、適切に統合されたネイティブな CIFS サービスを提供して、 Windows、MacOS、およびほかの CIFS クライアントをサポートします。このサービ スにより、CIFS クライアントと NFS クライアントの間で共有されるファイルに対す るユビキタスアクセスが実現されます。Solaris CIFS サーバーは、Active Directory ド メイン内のメンバーサーバーとして動作することができます。Solaris CIFS サービス は、ローカル認証と Active Directory ドメイン認証の両方をサポートし、CIFS 共有を 介して Windows クライアントおよび Mac OS クライアントにファイルシステムへのア クセスを提供します。

NFS と同様に、CIFS はネットワークファイルシステムサービスを提供します。また CIFS は、名前付きパイプ、MS-RPC サービス、Windows のコア機能に対するインタ フェースなどのサブプロトコルのネットワークトランスポートといったサービスも 提供します。

<span id="page-31-0"></span>詳細は、次の項目を参照してください。

- 『Solaris CIFS Administration Guide 』
- smbadm(1M)、smbd(1M)、smbstat(1M)、smbautohome(4)、smbd(1M)、および pam\_smb\_passwd(5) のマニュアルページ

### **Solaris Trusted Extensions**は**NFSv3**プロトコルによ るラベル付きファイルシステムのマウントをサ ポートする

このセキュリティー拡張機能は、Developer 1/08 リリースで新しく追加されました。

このリリース以降、Solaris Trusted Extensions ソフトウェアは NFS Version 4 (NFSv4) の ほかに NFS Version 3 (NFSv3) を使用して、ラベル付きファイルシステムをマウントで きます。Solaris Trusted Extensions では、どのような制約も受けずに、NFS の基になる トランスポートプロトコルとして TCP を使用できます。ただし、NFSv3 の読み取り NFS アクセスに対しては、下位プロトコルとして UDP を選択することはできませ ん。最初のマウント操作に UDP を使用することはできますが、それ以降のマルチレ ベルの NFSv3 操作に UDP を使用することはできません。

# **VSCAN**サービス

このセキュリティー拡張機能は、Developer 1/08 リリースで新しく追加されました。

Solaris OS では、ZFS 常駐ファイルの統合ウイルススキャンがサポートされるように なりました。このウイルススキャンは ICAP プロトコルを使用して、候補ファイルを 外部にある他社製の市販ウイルススキャン製品に送信します。

詳細は、次の項目を参照してください。

- 『System Administration Guide: Security Services 』
- vscanadm(1M)および vscand(1M)のマニュアルページ

### **SPARC:**ハードウェアで高速化された楕円曲線暗号 **(ECC)**のサポート

このセキュリティー拡張機能は、Developer 1/08 リリースで新しく追加されました。

UltraSPARC-T2 ベースのプラットフォームでは、ハードウェアによる楕円曲線暗号 (ECC) アルゴリズムの高速化がサポートされます。Solaris OS はこれらのプラット フォームで高性能 ECDSA および ECDH をサポートするようになりました。これらの 新しい ECC アルゴリズムは、JAVA ユーザーや OpenSSL ユーザーも含め、Solaris 暗号 化フレームワークのすべてのユーザーが使用できます。

# <span id="page-32-0"></span>**Unicode**エンコーディング変換カーネル関数

このカーネル関数の拡張機能は、Developer 1/08 リリースで新しく追加されました。

このリリース以降、1 組の Unicode エンコーディング変換カーネル関数およびユー ザーランド関数を UTF-8、UTF-16、および UTF-32 の Unicode エンコーディングに使 用できます。エンコーディングや BOM (Byte Order Mark) 処理のビッグエンディアン とリトルエンディアンの相違もサポートされます。

詳細は、uconv\_u16tou32(9F) および uconv\_u16tou32(3C) のマニュアルページを参照 してください。

# **Unicode UTF-8**テキスト準備カーネル関数

このカーネル関数の拡張機能は、Developer 1/08 リリースで新しく追加されました。

この機能では、UTF-8 テキストに対して Unicode の正規化と Unicode の大文字/小文 字の単純変換を実行するための 1 組の新しいカーネル関数およびユーザーランド関 数を導入しています。UTF-8 文字列の比較と検証を行うための各種オプションを備 えた関数もあります。

詳細は、次のマニュアルページを参照してください。

- u8 strcmp(3C)
- u8 strcmp(9F)
- u8 textprep str(3C)
- u8 textprep str(9F)
- u8 validate(3C)
- u8 validate(9F)

### **Squid**キャッシュ

この Web スタックの拡張機能は、Developer 1/08 リリースで新しく追加されました。

Squid はすべての機能を備えた HTTP/1.0 プロキシです。Squid は、Web プロキシアプ リケーションとコンテンツ提供アプリケーションの開発に、豊富なアクセス制御、 承認、およびログ環境を提供します。

詳細は、<http://www.squid-cache.org/Versions/v2/2.6/cfgman/> を参照してくださ  $V_{\lambda_{\alpha}}$ 

# **32**ビット**: PHP 5**

この Web スタックの拡張機能は、Developer 1/08 リリースで新しく追加されました。

<span id="page-33-0"></span>このリリース以降、Solaris OS には PHP 5 が含まれています。PHP ハイパーテキスト プリプロセッサは、Web アプリケーションの開発に広く使用されているスクリプト 言語です。

詳細は、<http://www.php.net/> を参照してください。

#### **Ruby 1.8.6**と**Rubygems 0.9.4**

この Web スタックの拡張機能は、Developer 1/08 リリースで新しく追加されました。

このリリース以降、Ruby プログラミング言語、特定の拡張機能、Rails アプリケー ションフレームワーク、および Rubygems パッケージ管理システムがサポートされる ようになりました。

詳細は、次の項目を参照してください。

- Rubvプログラミング言語については <http://www.ruby-lang.org>
- Rubygemsについては <http://www.rubygems.org>

#### **Apache 2.2 HTTP** サーバー

この Web スタックの拡張機能は、Developer 1/08 リリースで新しく追加されました。

このリリース以降、Solaris OS には Apache 2.2.6 HTTP サーバーが含まれています。 Apache サーバーは複数 MPM、PHP、プレフォーク、およびワーカーをサポートしま す。

詳細は、<http://httpd.apache.org/docs/2.2/> を参照してください。

#### **MySQL 5.0.45**

この Web スタックの拡張機能は、Developer 1/08 リリースで新しく追加されました。

このリリース以降、Solaris OS には MySQL 5.0.45 リレーショナルデータベース管理シ ステムが含まれています。

### **Perl**データベースインタフェースと**Perl**用 **PostgreSQL**ドライバ

この追加のソフトウェア拡張機能は、Developer 1/08 リリースで新しく追加されまし た。

<span id="page-34-0"></span>Perl データベースインタフェース (DBI) は、特定の DB バックエンドと対話するため の汎用データベースインタフェースです。DBD::Pg は、Perl アプリケーションが DBI を介して PostgreSQL バックエンドと対話できるようにする PostgreSQL ドライバで す。

詳細は、次の項目を参照してください。

- <http://dbi.perl.org>
- [http://search.cpan.org/~dbdpg/DBD-Pg-1.49/Pg.pm](http://search.cpan.org/|P5dbdpg/DBD-Pg-1.49/Pg.pm)

# **x86: GLDv3 Version** bnx **II**ドライバ

このドライバの拡張機能は、Developer 1/08 リリースで新しく追加されました。

Broadcom NetXtreme (bnx) II Ethernet ドライバは GLDv3 に変換されます。この変換に は、VLAN と 802.3 リンク集積の完全なサポートなど、bnx(7d) に基づくシステムに役 立ついくつかの GLDv3 機能が含まれます。これは IP インスタンスといった追加のス タック機能にも役立ちます。

詳細は、bnx(7D) のマニュアルページを参照してください。

#### **ADMtek Fast Ethernet**ドライバ

このドライバの拡張機能は、Developer 1/08 リリースで新しく追加されました。

このリリース以降、afe(7D) ドライバが導入されました。afe(7D) は、ADMtek の Centaur チップおよび Comet チップに基づくネットワークインタフェースをサポート します。

#### **Macronix Fast Ethernet**ドライバ

このドライバの拡張機能は、Developer 1/08 リリースで新しく追加されました。

このリリース以降、mxfe(7D) ドライバが導入されました。mxfe(7D) は、Macronix 98715 コントローラに基づく 10/100 Ethernet デバイスをサポートします。

#### **x86: 4965WiFi**ドライバ

このドライバの拡張機能は、Developer 1/08 リリースで新しく追加されました。

この新しい 4965 WiFi ドライバは、Intel Centrino 4965 WiFi チップをサポートします。 このドライバは、4965 チップを備えたノートパソコンのユーザーに役立ちます。

#### <span id="page-35-0"></span>**x86:** dmfe**(7D)**

このドライバの拡張機能は、Developer 1/08 リリースで新しく追加されました。

このリリース以降、Davicom 10/100 Fast Ethernet デバイス用の dmfe(7D) ドライバが更 新され、x86 プラットフォームをサポートするようになりました。

#### **x86: AMD–8111**

このドライバの拡張機能は、Developer 1/08 リリースで新しく追加されました。

AMD-8111 HyperTransport I/O ハブには 10/100 Mbps Ethernet LAN コントローラが組み 込まれており、このドライバは Andretti プラットフォームで使用されます。

#### **x86: nv\_sata SATA HBA**ドライバ

このドライバの拡張機能は、Developer 1/08 リリースで新しく追加されました。

nv\_sata は、NVIDIA ck804/mcp55 とその互換 SATA コントローラ用の、ホットプラグ 機能に対応した SATA HBA ドライバです。

詳細は、nv\_sata(7D) のマニュアルページを参照してください。

# **x86: AHCI**ドライバでの**SATA ATAPI**サポート

このドライバの拡張機能は、Developer 1/08 リリースで新しく追加されました。

AHCI ドライバは SATA ATAPI CD/DVD デバイスをサポートします。ユーザーは SATA CD/DVD を互換モードではなく AHCI モードで使用できます。AHCI モード は、より優れたエラー処理機能とホットプラグ機能を備えています。

詳細は、ahci(7D) のマニュアルページを参照してください。

# **AHCI**ドライバでの**SATA NCQ**サポート

このドライバの拡張機能は、Developer 1/08 リリースで新しく追加されました。

AHCI ドライバは SATA NCQ 機能をサポートします。NCQ のサポートにより、ドラ イバのパフォーマンスが向上します。

詳細は、ahci(7D) のマニュアルページを参照してください。
#### **SPARC:** rtls**(7D)**

このドライバの拡張機能は、Developer 1/08 リリースで新しく追加されました。

このリリース以降、rtls(7D) Ethernet が更新され、SPARC プラットフォームをサポー トするようになりました。詳細は、rtls(7D) のマニュアルページを参照してくださ い。

# **32**ビット**: pgAdmin III**

このフリーウェアの拡張機能は、Developer 1/08 リリースで新しく追加されました。

pgAdmin III は、Open Source の PostgreSQL 用管理および開発プラットフォームであ り、豊富な機能を備え広く使用されています。すべての PostgreSQL 機能がグラ フィカルインタフェースでサポートされているため、管理が簡単になります。この ツールを使用すると、単純な SQL クエリーを記述したり、複雑なデータベースを開 発したりすることもできます。

詳細は、<http://www.pgadmin.org/> を参照してください。

#### **GNU Libtool 1.5.22**

このフリーウェアの拡張機能は、Developer 1/08 リリースで新しく追加されました。

GNU Libtool は、パッケージ開発者が汎用の共有ライブラリサポートを提供できるよ うにするスクリプトです。Libtool は、Libtool をすでに採用しているソフトウェアに 対して作業する開発者が使用します。これは通常、GNU auto ツールである Automake および Autoconf と組み合わせて使用されます。

#### **VIM 7.1**

このフリーウェアの拡張機能は、Developer 1/08 リリースで新しく追加されました。

Vi IMproved (VIM) は、広く使用されている Visual Editor (vi) クローンです。 /usr/bin/vi にある SystemV vi エディタに比べて、VIM はさらに多くの機能を備えて います。

詳細は、<http://www.vim.org/> を参照してください。

# **p7zip**

このフリーウェアの拡張機能は、Developer 1/08 リリースで新しく追加されました。

このリリース以降、Solaris OS には p7zip ポートが含まれています。p7zip は、 Windows の圧縮アーカイブユーティリティー 7zip に似ています。

詳細は、<http://p7zip.sourceforge.net/> を参照してください。

### **Solaris Express Developer Edition 9/07**の新機能

#### **Flash Player 9**

このデスクトップツールの拡張機能は、Developer 9/07 リリースで新しく追加されま した。

このリリース以降、Solaris OS には Adobe Flash Player 9 が含まれています。この Flash Player の詳細について

は、<http://www.adobe.com/products/flashplayer/productinfo/features/> を参照して ください。

# **x86:**効率化されたインストーラ

このデスクトップツールの拡張機能は、Developer 9/07 リリースで新しく追加されま した。

Developer 9/07 リリースでは、x86 ノートパソコンユーザーに効率化されたインス トール体験を提供します。最新の開発者ツールを含む最新の Solaris Express Developer Edition リリースでは、新しいグラフィカルユーザーインタフェースによってユー ザーフレンドリなインストール手順を提供します。

この機能と各手順についての詳細は、Solaris Express Developer Edition インストールガ イド : ノートパソコン・インストール を参照してください。

# デスクトップ通知

このデスクトップツールの拡張機能は、Developer 9/07 リリースで新しく追加されま した。

このリリース以降、Solaris でデスクトップ通知がサポートされます。デスクトップ 通知がサポートされていると、特定の非同期イベント (リムーバブルディスクがシス テムにプラグインされた場合など) が発生したときに、ユーザーに通知されます。

詳細は、<http://www.galago-project.org/news/index.php> を参照してください。

### **GNOME Devhelp**

このデスクトップツールの拡張機能は、Developer 9/07 リリースで新しく追加されま した。

Devhelp は、開発者が GNOME API リファレンスを参照および検索する際に役立つア プレットです。このアプレットは、gtk-doc でネイティブに動作し、製品マニュアル を参照するために使用されます。

詳細は、devhelp のマニュアルページを参照してください。

### **GNOME 2.18**

このデスクトップツールの拡張機能は、Developer 9/07 リリースで新しく追加されま した。

GNOME 2.18 の拡張機能には、次の機能があります。

- 改善された国際化 Pango では、中国語や日本語で縦書きのテキストレイアウト がサポートされるようになりました。
- 円グラフ表示 「GNOMEディスク使用量の解析」に円グラフ表示が新たに採用 されました。
- Evince-この機能では、PostScript™ドキュメントのサムネイルをサポートするよ うになりました。
- Glade 3 のサポート 処理速度を向上させるために、Glade 2 が Glade 3 にアップグ レードされます。
- Eye of GNOME カメラの編集機能などで写真を回転させる場合、Eye of GNOME イメージビューアを使って表示すると、写真の向きをいちいち変更する必要があ りません。
- 追加のスペルチェックのサポート Aspell が Enchant に置き換わりました。 Enchant では、辞書を Thunderbird および Firefox と共有して、Evolution や Gedit で 多くの言語のスペルチェックをサポートできるようにします。
- 最近開いたファイルの追跡 GNOME では、ユーザーが作業の現状を見失わない ように、最近開いたファイルを検出するようになりました。
- デスクバーアプレットによる検索 デスクバーアプレットは、多彩な検索インタ フェースを提供します。検索は、一連のプラグインまたはハンドラによって行わ れます。ユーザーがデスクバーアプレットのテキストボックスにキーワードを入 力すると、デスクバーによって検索結果のリストが生成されます。検索結果に は、ローカルファイル、アプリケーション、および Yahoo ハンドラや Mozilla ハン ドラに類似した Web コンテンツが含まれます。検索結果は、ユーザーが使用可能 にしたハンドラによって異なります。
- 追加のプラグインのサポート 新しい rhythmbox プラグインの artdisplay (または ジャケットのアート)、mmkeys、および「視覚効果」が使用できるようになりまし た。artdisplay rhythmbox プラグインは、インターネットからのアルバムカバー を収集および表示するために使用します。mmkeys プラグインは、ショートカット キーを使用して、rhythmbox を制御します。visualizer プラグインは、ユーザー 体験を向上させます。
- オンラインゲーム チェス (3D 表示) や数独が利用できます。

# ローカル**USB**プリンタの自動検出および設定

このデスクトップツールの拡張機能は、Developer 9/07 リリースで新しく追加されま した。

Developer 9/07 リリースには、OpenSolaris Presto プロジェクトの自動印刷設定用のデ スクトップサポートが含まれています。デスクトップサポートには、GNOME アプ レット、および構成/設定用のアプレットであるキャプレットがあります。アプ レットを使用すると、GNOME パネル上におけるホットプラグのような特定のプリ ンタイベントやエラーイベントを通知したり処理したりすることができます。 キャプレットを使用すると、アプレットの動作を制御できます。このリリースで は、デスクトップサポートを HAL USB プリンタサポートと組み合わせて使用するこ とで、ローカル USB プリンタサポートの検出と設定を自動的に行うことができま す。

詳細は、『System Administration Guide: Solaris Printing』の「Support for Automatic Printer Discovery and Configuration in the GNOME Desktop Environment」を参照してく ださい。

### **Pidgin 2.0**

このデスクトップツールの拡張機能は、Developer 9/07 リリースで新しく追加されま した。

Pigdin は広く使用されているオープンソースのインスタントメッセージングクライ アントです。Pigdin 2.0 には、次の特長があります。

- ステータスシステム、Buddy List、Conversation、チャットウィンドウなどの UI モ ジュールに多くの改善が加えられています。
- Stealth 設定、Doodle、/list コマンドなどの新しい Yahoo 機能
- AIM および ICQ ファイル転送に全体的な改善が加えられています。
- Log Viewer モジュールに全体的な改善が加えられています。
- 新バージョンの ICQ ファイル転送がサポートされています。
- SSL サポートといった新しい IRC 機能と、新しいコマンド /whowas、/nickserv、 /memoserv、/chanserv、および /operserv が追加されています。

■ SRV ルックアップ、Buddy アイコン、および Jabber User Directory 検索のサポート など、Jabber の機能が追加されています。

### **GNU Automake**

この開発ツールの拡張機能は、Developer 9/07 リリースで新しく追加されました。

このリリース以降、GNU Automake 1.9.6 と GNU Automake 1.10 が Solaris OS に組み込 まれました。GNU Automake はメイクファイルを生成するためのツールで、オープン ソースプロジェクトで作業する開発者によってよく使用されています。

詳細は、<http://sourceware.org/automake/> を参照してください。

# **Solaris ZFS**ファイルシステムの機能

この節では、Solaris Express Developer Edition 9/07 リリースにおける新しい ZFS 機能に ついて説明します。

■ **ZFS** コマンド履歴の拡張 **(zpool history)** – zpool history コマンドに新しいオプ ションが追加され、機能が向上しました。この新しいオプションによって、ZFS ファイルシステムのイベントロギングや、ユーザー名、ホスト名、および処理が 実行されたゾーンの情報を含む長形式の出力が可能になります。

たとえば、zpool history -i オプションを使用すると、zpool コマンドのイベント と zfs コマンドのイベントが出力されます。

```
# zpool history -i users
History for 'users':
2007-04-26.12:44:02 zpool create users mirror c0t8d0 c0t9d0 c0t10d0
2007-04-26.12:46:13 zfs create users/home
2007-04-26.12:46:18 zfs create users/home/markm
2007-04-26.12:46:23 zfs create users/home/marks
2007-04-26.12:46:30 zfs create users/home/neil
2007-04-26.12:47:15 zfs snapshot -r users/home@yesterday
2007-04-26.12:54:50 zfs snapshot -r users/home@today
2007-04-26.13:29:13 zfs create users/snapshots
```

```
zpool history -l オプションを使用すると、長形式で出力されます。たとえば、
次のように指定します。
```

```
# zpool history -l tank
History for 'tank':
2007-07-19.10:55:13 zpool create tank mirror c0t1d0 c0t11d0
[user root on neo: qlobal]
2007-07-19.10:55:19 zfs create tank/cindys
```
[user root on neo:global] 2007-07-19.10:55:49 zfs allow cindys create,destroy,mount,snapshot tank/cindys [user root on neo: alobal] 2007-07-19.10:56:24 zfs create tank/cindys/data [user cindys on neo:global]

詳細は、zpool(1M) のマニュアルページを参照してください。

■ ZFSファイルシステムのアップグレード (zfs upgrade) – このリリース以降、zfs upgrade コマンドが追加されて、将来のファイルシステム拡張を既存の ZFS ファイルシステムに提供できるようになりました。ZFS ストレージプールには、 プール拡張を既存のストレージプールに提供する同様のアップグレード機能が備 わっています。

たとえば、次のように指定します。

# zfs upgrade This system is currently running ZFS filesystem version 2.

The following filesystems are out of date, and can be upgraded. After being upgraded, these filesystems (and any 'zfs send' streams generated from subsequent snapshots) will no longer be accessible by older software versions.

VER FILESYSTEM

--- ------------

- 1 datab
- 1 datab/users
- 1 datab/users/area51

ただし、このリリースで提供される ZFS ファイルシステムの新しいアップグレー ド機能はありません。

■ ZFS の委任管理 – このリリース以降、ZFS 管理作業を実行するための詳細なアク セス権を非特権ユーザーに委任できるようになりました。zfs allow と zfs unallow の各コマンドを使ってアクセス権を付与および削除できます。

次の例は、ユーザー cindys が tank/cindys の作成、破棄、マウント、およびス ナップショットの取得を行えるようにアクセス権を設定する方法を示していま す。tank/cindys に対するアクセス権も表示されています。

# zfs allow cindys create,destroy,mount,snapshot tank/cindys # zfs allow tank/cindys

> Local+Descendent permissions on (tank/cindys) user cindys create,destroy,mount,snapshot -------------------------------------------------------------

tank/cindys マウントポイントのアクセス権はデフォルトで 755 に設定されている ため、ユーザー cindys は tank/cindys の下にファイルシステムをマウントできま せん。次の構文と同様の ACL を設定して、マウントポイントにアクセスできるよ うにします。

# chmod A+user:cindys:add\_subdirectory:allow /tank/cindys

ZFS の委任管理を使用する機能をプールの delegation プロパティーを使って変更 できます。たとえば、次のように指定します。

# zpool get delegation users NAME PROPERTY VALUE SOURCE users delegation on default # zpool set delegation=off users # zpool get delegation users NAME PROPERTY VALUE SOURCE users delegation off local

デフォルトでは、delegation プロパティーは有効になっています。

詳細は、『Solaris ZFS Administration Guide』の第 8 章「ZFS Delegated Administration」を参照してください。

■ 別個の ZFS ロギングデバイスの設定 – 同期トランザクションの POSIX 要件を満た すために、ZFS インテントログ (ZIL) が提供されています。たとえば、多くの場 合、データベースがシステムコールから戻るときは、そのトランザクションが安 定したストレージデバイス上に置かれている必要があります。NFS やその他のア プリケーションでは、データの安定性を確保するために fsync() も使用できます。 デフォルトでは、ZIL はメインストレージプール内のブロックから割り当てられ ます。しかし、NVRAM や専用ディスクなどで、別個のインテントログデバイス を ZFS ストレージプール内で使用することにより、パフォーマンスを向上できる 可能性があります。

ZFS インテントログ用のログデバイスは、データベースのログファイルとは関連 がありません。

別個の ZFS ロギングデバイスは、次の方法で設定できます。

- ZFSストレージプールが作成されるとき、または作成されたあとに行います。
- 既存のログデバイスにログデバイスを接続して、ミラー化ログデバイスを作成 できます。この操作は、ミラー化されていないストレージプール内にデバイス を接続する操作と同じです。

ログデバイスの設定の例については、『Solaris ZFS Administration Guide』の「Creating a ZFS Storage Pool with Log Devices」 and『Solaris ZFS Administration Guide』の「Adding Devices to a Storage Pool」を参照してください。

使用している環境で別個の ZFS ロギングデバイスを使用することが適しているか については、『Solaris ZFS Administration Guide』の「Setting Up Separate ZFS Logging Devices」を参照してください。

■ **ZFS** 中間データセットの作成 – zfs create、zfs clone、および zfs rename コマン ドで -p オプションを使用すると、中間データセットがまだ存在しない場合にそれ をすばやく作成することができます。

たとえば、ZFS データセット (users/area51) を datab ストレージプールに作成しま す。

# zfs list NAME USED AVAIL REFER MOUNTPOINT datab 106K 16.5G 18K /datab # zfs create -p -o compression=on datab/users/area51

作成処理中に中間データセットが存在していれば、この処理は正常に完了しま す。

指定したプロパティーは、中間データセットではなく、ターゲットデータセット に適用されます。たとえば、次のように指定します。

# zfs get mountpoint,compression datab/users/area51 NAME PROPERTY VALUE SOURCE datab/users/area51 mountpoint /datab/users/area51 default datab/users/area51 compression on local

中間データセットは、デフォルトのマウントポイントで作成されます。中間デー タセットに対する追加のプロパティーはすべて無効になります。たとえば、次の ように指定します。

# zfs get mountpoint,compression datab/users NAME PROPERTY VALUE SOURCE datab/users mountpoint /datab/users default datab/users compression off befault

詳細は、zfs(1M) のマニュアルページを参照してください。

- ZFS ホットプラグの拡張 このリリース以降、ZFS では取り外されるデバイスへ の対応がより効果的に行われるようになりました。また、挿入されるデバイスを 自動的に識別するメカニズムにも次の拡張が加わりました。
	- zpool replace コマンドを使用しなくても、既存のデバイスを同等のデバイス に置き換えることができます。

autoreplace プロパティーは、自動デバイス交換を制御します。このプロパ ティーがオフに設定されている場合、管理者が zpool replace コマンドを 使ってデバイス交換を開始する必要があります。このプロパティーがオンに設 定されている場合、そのプールに以前属していたデバイスと物理的に同じ位置 にある新しいデバイスは、いずれも自動的にフォーマットされ、置き換えられ ます。autoreplace プロパティーのデフォルト値はオフです。

- システムの実行中にデバイスが物理的に取り外された場合、デバイスやホット スペアが取り外されている間のストレージプールの状態は REMOVED になりま す。可能であれば、取り外されたデバイスはホットスペアデバイスで置き換え られます。
- デバイスをいったん取り外してから挿入すると、デバイスはオンラインになり ます。デバイスを挿入し直すときにホットスペアがアクティブになっていた場 合は、オンライン処理が完了すると、そのスペアが取り外されます。
- デバイスの着脱時の自動検出はハードウェアに依存しているため、すべてのプ ラットフォームには対応していない可能性があります。
- ホットスペアは、オンラインおよび使用可能かどうか定期的に確認されます。

詳細は、zpool(1M) のマニュアルページを参照してください。

これらの ZFS ファイルシステムの拡張機能の詳細は、『Solaris ZFS Administration Guide』を参照してください。

#### uid t型および gid t型の変更

この開発ツールの拡張機能は、Developer 9/07 リリースで新しく追加されました。

このリリース以降、uid t 型および gid t 型は、long (32 ビットバイナリ) 型および int (64 ビットバイナリ) 型から uint32 t 型に変更されました。この型は、32 ビット および 64 ビットの両方のバイナリに使用されます。この変更によって、ほかのオペ レーティングシステムとの互換性が向上します。

Solaris の実装ではまた、uid t および gid t の型の変更の一環として、231 ~ 232 - 2 の範囲にある uid t および gid t の値を予約します。232 - 1 という値は、引き続き標 識値として使用するために予約されます。この新しい範囲に割り当てられている値 は、新しい 識別情報マッピングサービスによって行われた一時的な割り当てです。 これらの値はシステムをリブートすると消滅してしまうので、注意が必要です。し たがって、アプリケーションでは、UID や GID の値をファイルシステム内の永続的 なファイルに書き込まないようにしてください。また、永続的な識別情報を参照す る手段として、これらの値をネットワーク接続を介して送信しないようにしてくだ さい。永続性を持たせるためには、対応する識別情報名を使用してください。tar コ マンドのような Solaris ユーティリティーや NFSv4 ネットワークプロトコルは、これ らのベストプラクティスにすでに従っています。

新しい uid t 型および gid t 型と古いそれらの型は同じ容量を消費するので、既存の バイナリは影響を受けません。たとえば、古い定義でコンパイルされるバイナリは 影響を受けません。このような場合、コードを再コンパイルする必要はありませ ん。バイナリ、オブジェクトファイル、および共有ライブラリ (Solaris 共有ライブラ リに対してリンクされるライブラリを含む) も影響を受けません。

これらの変更の影響は次のとおりです。

- 新たにコンパイルした **C** バイナリの場合 コードを再コンパイルすると、標準の 開発手法により、uid t および gid t 型の変更が原因で発生した問題があれば検出 されるはずです。符号の変更がコードのセマンティクスについて影響を及ぼす可 能性がある場合は、C コンパイラまたは lint プロセス (あるいはその両方) に よっていくつかの警告が生成されます。開発者は、この変更の結果として生成さ れた警告があれば、それを詳細に調べるようにしてください。
- C++ コードの場合 関数の記号名の一部として、C++ コンパイラによって「名前 の符号化」という技法が用いられます。この技法は、関数呼び出しの識別形式に 使用される基本型名を符号化します。uid t および qid t 型の変更によって、C++ の関数とオブジェクトに異なる名前の符号化が用いられます。

C バイナリと同様に、C++ のバイナリおよびライブラリもこれまでどおり機能し 続けます。ただし、ライブラリに、uid t および qid t を使用するインタフェース が含まれている場合は例外です。

Solaris OS は、この種の C++ インタフェースを公開しません。したがって、Solaris ライブラリとの非互換性が発生することもありません。

警告も含め、この変更による影響についての詳細は、『Solaris Express Developer Edition ご使用にあたって』の「Developer 9/07 リリースで uid\_t と gid\_t の型に加え られた変更」を参照してください。

#### **Locale Creator**

この言語サポートの拡張機能は、Developer 9/07 リリースで新しく追加されました。

Locale Creator は、コマンド行とグラフィカルユーザーインタフェースから成るツー ルであり、ユーザーはこのツールを使って Solaris ロケールの作成およびカスタマイ ズを行うことができます。このツールを使用すると、特定のロケールのカスタマイ ズされたロケールデータを含む、インストール可能な Solaris パッケージを作成でき ます。作成したパッケージを一度インストールしておくと、十分に実用的なロケー ルをシステムで使用できるようになります。詳細は、次の項目を参照してくださ い。

- コマンド /usr/bin/localectr -h を実行
- localectrのマニュアルページ
- [http://developers.sun.com/](http://developers.sun.com/global/products_platforms/solaris/reference/techart/locale-creator.html) [global/products\\_platforms/solaris/reference/techart/locale-creator.html](http://developers.sun.com/global/products_platforms/solaris/reference/techart/locale-creator.html)

# **x86: MONITOR**および**MWAIT CPU**アイドルループ

このカーネル関数の拡張機能は、Developer 9/07 リリースで新しく追加されました。

Solaris OS は、x86 プロセッサのアイドルループで SSE3 の MONITOR 命令および MWAIT 命令を使用します。x86 プロセッサのアイドルループで SSE3 命令を使用する ことにより、停止中のプロセッサを呼び起こすために割り込みを送受信するオー バーヘッドがなくなります。MONITOR は、「監視」すべきメモリー範囲を指定す るために使用されます。MWAIT は、MONITOR であらかじめ指定されたアドレスが アクセスされるまで、プロセッサを停止させます。この新しいアイドルループを使 用すると、プロセッサはメモリーに書き込みを行うだけで、停止中のプロヤッサを 呼び起こすことができます。

# **SMF**サービスとして管理される**IPsec**と**IKE**

このネットワーク拡張機能は、Developer 9/07 リリースで新しく追加されました。

このリリース以降、サービス管理機能 (SMF) では IPsec と IKE を 1 組のサービスとし て管理します。

- svc:/network/ipsec/policy:default
- svc:/network/ipsec/ipsecalgs: default
- svc:/network/ipsec/manual-key: default
- svc:/network/ipsec/ike: default

デフォルトでは、policy および ipsecalgs サービスが有効になっており、manual-key お よび ike サービスが無効になっています。トラフィックが IPsec によって保護される ようにする場合は、手動キーイングまたは IKE のどちらかを設定し、 /etc/inet/ipsecinit.conf ファイルを生成します。これにより、ポリシーサービスを 更新する前に、適切なキー管理サービスが有効になります。詳細は、『System Administration Guide: IP Services』の第 19 章「IP Security Architecture (Overview)」を参 照してください。

役割の中で IPsec を管理するために、Network IPsec Management プロファイルが追加 されます。また、ipsecconf および ipseckey コマンドで、それぞれの設定ファイルの 構文をチェックできます。詳細は、ipsecconf(1M) および ipseckey(1M) のマニュアル ページを参照してください。

# **CPU**キャップ

このシステム資源の拡張機能は、Developer 9/07 リリースで新しく追加されました。

CPU キャップは、1 つのプロジェクトまたは 1 つのゾーンで消費可能な CPU 資源量 に対して絶対的できめの細かい制限を設けます。CPU キャップは、zonecfg 資源とし て、またプロジェクトおよびゾーン全体の資源管理として提供されます。

■ zonecfq で上限が設けられた CPU 資源では、1 つのプロジェクトまたは1つのゾー ンで消費可能な CPU の量に対して確実な制限を設けます。

■ 利用できる資源管理は、次のとおりです。

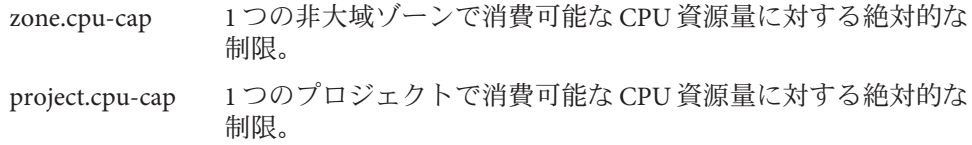

詳細は、次の項目を参照してください。

- zonecfg(1M)のマニュアルページ
- zones(5)のマニュアルページ
- 『System Administration Guide: Virtualization Using the Solaris Operating System』

# **Solaris iSCSI**ターゲットでの**iSNS**のサポート

このデバイス管理の拡張機能は、Developer 9/07 リリースで新しく追加されました。

この Solaris リリースでは、Solaris iSCSI ターゲットソフトウェアで iSNS (Internet Storage Name Service) プロトコルがサポートされます。iSNS プロトコルを使用する と、TCP/IP ネットワーク上にある iSCSI デバイスの検出、管理、および構成を自動 化することができます。

現在、Solaris iSCSI ソフトウェアにネイティブの iSNS サーバーサポートは含まれてい ませんが、この Solaris リリースでは iscsitadm コマンドを使用して既存の iSNS サー バーへのアクセスを追加することにより、ネットワーク内の iSCSI デバイスを自動的 に検出できます。iSNS サーバーはホスト名または IP アドレスで指定できます。iSNS サーバーの情報を追加したあと、サーバーへのアクセスを有効にする必要がありま す。

詳細は、iscsitadm(1M) と『System Administration Guide: Devices and File Systems』の第 14 章「Configuring Solaris iSCSI Targets and Initiators (Tasks)」を参照してください。

# **SPARC:**共有コンテキストのサポート

このシステムパフォーマンスの拡張機能は、Developer 9/07 リリースで新しく追加さ れました。

コンテキスト機構は、異なるプロセスのアドレス空間で同一の仮想アドレスを使用 した場合に、それらを区別するために MMU (Memory Management Unit ) ハード ウェアによって使用され、共有メモリーの使用時には効率が多少悪くなります。効 率が悪くなるのは、異なるプロセスの特定の共有メモリーアドレスにあるデータが 実際には同一であるかもしれないのに、各プロセスに関連付けられたコンテキスト 番号が異なっているからです。このため、MMU ハードウェアは一致したものとみな すことができません。これにより、MMU 変換キャッシュである TLB (Translation Lookaside Buffer) からマッピングが不必要に除去され、異なるコンテキスト番号を持 つ同一のマッピングで置き換えられます。

UltraSPARC T2 (Niagara 2) システムには、追加の「共有」コンテキストがあり、これ は共有メモリーの処理時に効率が悪くならないようにするためのハードウェア機能 です。TLB でマッピングの検索が行われた場合、非公開のコンテキストまたは共有 コンテキストのどちらかで一致があれば TLB がヒットします。共有コンテキストに 対する現在のソフトウェアサポートでは、DISM (Dynamic Intimate Shared Memory) を 使用するプロセスの機能をアクティブにします。この場合、同じ仮想アドレスで マップされ、プロセスごとに同じ実行権を持つプロセステキストセグメントと DISM セグメントは、共有コンテキストを使用します。

# **x86: CPUID**に基づくキャッシュ階層の認識

このシステムパフォーマンスの拡張機能は、Developer 9/07 リリースで新しく追加さ れました。

最近の Intel プロセッサでは、プロセッサのキャッシュ階層に関する情報を CPUID 命 令で検出するためのインタフェースが提供されています。

### フラッシュ更新ツール

このシステム管理の拡張機能は、Developer 9/07 リリースで新しく追加されました。

fwflash(1M) は、PCI-X および PCI-Express の HBA カードと HCA カードのファーム ウェアを操作するための新しい Solaris コマンドです。現在、このコマンドでは InfiniBand HCA カードのファームウェアの一覧表示、読み取り、および書き込みを 行うことができます。

このコマンドの詳細については、fwflash(1M) のマニュアルページを参照してくださ い。

### audit\_user**(4)**データベースはアクセス制限されな い

このセキュリティー拡張機能は、Developer 9/07 リリースで新しく追加されました。

audit\_user(4) データベースは、アクセス制限されたデータベースではなくなりまし た。既存のネットワーク情報サービスプラス (NIS+) ネームサーバーは、次のコマン ドで更新できます。

# nischmod nw+r audit\_user

次の条件を確認してください。

- SolarisAuditUser オブジェクトクラスのエントリが public として読み取り可能であ る必要があります。既存の LDAP ディレクトリネームサーバーは、 SolarisAuditUser オブジェクトクラスのエントリ SolarisAuditAlways aci と SolarisAuditNever aci を、デフォルトの idsconfig(1M) から変更すべきではありま せん。
- /usr/lib/ldap/idsconfig ファイルで SolarisAuditAlways オブジェクトクラスエン トリと SolarisAuditNever オブジェクトクラスエントリの aci がカスタマイズされて いる場合は、カスタマイズされた aci が匿名読み取りアクセスを許可している必 要があります。

インストール済みの ypmake(1M) を使用して新しい NIS ネームサーバーを作成する と、制限されていない audit\_user データベースが作成されます。同様に、 nissetup(1M) を使用して新しい NIS+ ネームサーバーを作成した場合も、制限されて いない audit\_user データベースが作成されます。

詳細は、次の項目を参照してください。

■ audit user(4) のマニュアルページ

### **x86: i945**および**i965**カードのグラフィックスサ ポート

このドライバの拡張機能は、Developer 9/07 リリースで新しく追加されました。

このリリース以降、Intel 社の i945 および i965 シリーズの統合グラフィックスカード に対する 2D および高速化 3D グラフィックスがサポートされます。このサポートに は、カーネル agpgart と DRM (Direct Rendering Manager) ドライバ、ユーザーレベル の Xorg DDX ドライバと対応する Mesa 3D ドライバが含まれます。

グラフィックスサポート機能を使用すると、i945 および i965 グラフィックスカード で、高解像度と高速 3D 描画が実現します。

### rgeドライバ

このドライバの拡張機能は、Developer 9/07 リリースで新しく追加されました。

このリリース以降、Realtek Gigabit Ethernet ドライバ rge で RTL8110SC/RTL8169SC チップセットがサポートされます。

# **x86:** bnx **II Ethernet**ドライバ

このドライバの拡張機能は、Developer 9/07 リリースで新しく追加されました。

このリリース以降、BRCM5706C、BRCM5706S、BRCM5708C、および BRCM5708S を 含む bnx (Broadcom NetXtreme) II Ethernet チップセットがサポートされます。

詳細は、bnx(7D) のマニュアルページを参照してください。

## **x86: Ralink**製**RT2500 802.11b/g**ワイヤレスドライ バ

このドライバの拡張機能は、Developer 9/07 リリースで新しく追加されました。

このリリース以降、新しいワイヤレスドライバ ral が Solaris OS に組み込まれまし た。この新しいドライバは、Ralink 製 RT2500 802.11b/g チップセットをサポートしま す。このドライバにより、Solaris での WiFi サポートの適用範囲が広がり、Solaris WiFi のユーザー体験が向上します。

詳細は、<http://jp.opensolaris.org/os/community/laptop/> を参照してください。

# **x86: RealTek**製**8180L 802.11b**ワイヤレスドライバ

このドライバの拡張機能は、Developer 9/07 リリースで新しく追加されました。

このリリース以降、rtw(7D) が RealTek 製 8180L 802.11b PCMCIA ワイヤレスアダプタ 用のドライバとなりました。このドライバにより、Solaris での WiFi サポートの適用 範囲が広がり、Solaris WiFi のユーザー体験が向上します。

詳細は、次の項目を参照してください。

- rtw(7D)のマニュアルページ
- <http://jp.opensolaris.org/os/community/laptop/>

### **x86: 3945WiFi**ドライバ

このドライバの拡張機能は、Developer 9/07 リリースで新しく追加されました。

この新しい 3945 WiFi ドライバは、Intel Centrino 3945 WiFi チップをサポートします。 このドライバは、3945 チップを備えたノートパソコンのユーザーに役立ちます。

#### **libchewing 0.3.0**

この言語サポートの拡張機能は、Developer 9/07 リリースで新しく追加されました。

Chewing 入力方式 (IM) は、繁体字中国語入力用のオープンソースライブラリである libchewing に基づいています。libchewing は libchewing 0.3.0 バージョンにアップグ レードされています。新しいバージョンには次のような特徴があります。

- API/ABI との互換性なし
- 一般的な Unicode 環境用の UTF-8 ベースの言語エンジンコア
- 一般的な Unicode 環境用の UTF-8 ベースの言語エンジンコア
- 一般的な Unicode 環境用の UTF-8 ベースの言語エンジンコア
- Zuin の修正とシンボルの改善
- 内部メモリー管理のバグとリークの一部修正
- ユーザーハッシュデータの新バイナリ形式による読み込みとハッシュデータ破壊 解決の高速化
- 内部ツリーおよび音の定数の計算の向上
- より豊富なフレーズとクラッシュ防止のための tsi.src の改訂
- CNS11643 の音とフレーズのマージ
- テーブルルックアップの実装を使用する Han-Yu PinYin の改善
- chewingの寿命を再計算する実験的な頻度評価
- シンボルペアの選択機構の実装
- メモリーマッピングに基づく実験的なバイナリデータ処理によるデータの読み込 みの高速化

詳細は、『国際化対応言語環境の利用ガイド』を参照してください。

# **C-URL**ラッパーライブラリ

このフリーウェアの拡張機能は、Developer 9/07 リリースで新しく追加されました。

C-URL は、HTTP、FTP、TFTP、SFTP、TELNET などのもっとも一般的なインター ネットプロトコルをプログラムによって使用できるようにするユーティリティーラ イブラリです。C-URL は、各種アプリケーションでも広く使用されています。

詳細は、<http://curl.haxx.se/> を参照してください。

# **Libidn -**国際化ドメインライブラリ

このフリーウェアの拡張機能は、Developer 9/07 リリースで新しく追加されました。

Libidn は、Stringprep (RFC 3454)、Nameprep (RFC 3491)、Punycode (RFC 3492)、および IDNA (RFC 3490) 仕様の実装を提供します。このライブラリは、新しい機能性と利便 性を Solaris OS に提供します。

詳細は、次の項目を参照してください。

- <http://www.gnu.org/software/libidn/>
- <http://www.ietf.org/rfc/rfc3490.txt>
- <http://www.ietf.org/rfc/rfc3492.txt>
- <http://www.ietf.org/rfc/rfc3490.txt>
- <http://www.unicode.org/reports/tr28/tr28-3.html>

# **LibGD -**グラフィックス描画ライブラリ

このフリーウェアの拡張機能は、Developer 9/07 リリースで新しく追加されました。

LibGD は、グラフィックス変換および操作ユーティリティーライブラリです。この ライブラリは、Web ベースのアプリケーションフレームワークで広く使用されま す。LibGD のコマンド行ユーティリティは、使いやすいグラフィックス変換機能を 提供します。

詳細は、<http://www.libgd.org/> を参照してください。

# **Perl**互換の正規表現**(PCRE: Perl-Compatible Regular Expressions)**

このフリーウェアの拡張機能は、Developer 9/07 リリースで新しく追加されました。

PCRE を使用すると、Perl 互換の正規表現をプログラムによって使用できます。PCRE より前は、Perl の正規表現は Perl によってしか使用できませんでした。

詳細は、<http://www.pcre.org/> を参照してください。

# **TIDY HTML**ライブラリ

このフリーウェアの拡張機能は、Developer 9/07 リリースで新しく追加されました。

TIDY は、HTML パーサーです。これは、HTML の lint(1) に相当します。TIDY は、 静的および動的な HTML ページの正確さを検査する際に役立ちます。

詳細は、<http://tidy.sourceforge.net/> を参照してください。

### **Solaris Express Developer Edition 5/07**の新機能

#### **Quagga Software Routing Suite**

このネットワーク拡張機能は、Developer 5/07 リリースで新しく追加されました。

Quagga Software Routing Suite は、OSPF や BGP など、Solaris 向けの一連の IETF 経路制 御プロトコルを提供して、SMF の「routeadm」を使って管理できる動的な経路制御 を介して Solaris の高可用性を配備できるようにします。

Quagga は、以前 Solaris に含まれていた GNU Zebra ソフトウェアのコミュニティー フォークであり、多くの更新やいくつかの新機能を提供します。詳細は、 /etc/quagga/README.Solaris を参照してください。

# **DHCPv6**クライアント

このネットワーク拡張機能は、Developer 5/07 リリースで新しく追加されました。

RFC 3315 に記載されているように、このリリース以降、Solaris OS では IPv6 向けの動 的ホスト構成プロトコル (DHCPv6) をサポートするようになりました。DHCPv6 を使 用すると、手動の構成を行わなくても、Solaris はローカルの DHCP サーバーから自 動的に IPv6 アドレスを取得できます。

詳細は、次のマニュアルページを参照してください。

- dhcpagent(1M)
- in.ndpd(1M)
- ifconfig(1M)
- ndpd.conf(4)
- $\blacksquare$  dhcpinfo(1)

# nwamdネットワーク自動構成デーモン

このネットワーク拡張機能は、Developer 5/07 リリースで新しく追加されました。

Developer 5/07 リリースのブートプロセスでは、nwamd デーモンが実行されます。こ のデーモンは、SMF サービス svc:/network/physical の代替インスタンスを実装し、 最小限の介入で自動化されたネットワーク構成を可能にします。

nwamd デーモンは、Ethernet ポートを監視し、適切な IP インタフェース上で DHCP を 自動的に有効にします。接続されたネットワークにプラグインされているケーブル がない場合、nwamd デーモンはワイヤレススキャンを実行し、ユーザーにクエリーを 送って接続先の WiFi アクセスポイントがあるかどうか尋ねます。

ノートパソコンユーザーは、使用しているシステムにインタフェースを手動で設定 するのに長い時間をかける必要はありません。また、自動構成は、システム管理者 が最小限の介入でネットワークアドレスを再構成するのにも役立ちます。

OpenSolaris Network Auto-Magic Phase 0 ページおよび nwamd のマニュアルページには、 必要に応じて nwamd デーモンをオフにする手順などの詳細な情報が記載されていま す。詳細および nwamd(1M) のマニュアルページへのリンクについて

は、<http://jp.opensolaris.org/os/project/nwam/phase0/> を参照してください。

#### **sendmail**

このネットワーク拡張機能は、Developer 5/07 リリースで新しく追加されました。

sendmail(1M) に対するいくつかの新しいマイナーオプションやいくつかの新しい構 成マクロが追加されました。これらについては、/etc/mail/cf/README に記載されて います。これらのマクロには主として次の 3 つの新しい FEATURE() マクロがあり、 どれも不要なスパムをブロックする際に役立ちます。

- badmx
- require rdns
- block bad helo

sendmail の詳細は、sendmail(1M) のマニュアルページを参照してください。

# **x86:WPA**ワイヤレスサプリカント

このネットワーク拡張機能は、Developer 5/07 リリースで新しく追加されました。

Solaris WiFi ドライバは、WPA (WiFi Protected Access) パーソナルモードに対応するよ うに機能が向上しました。 このリリース以降、新しいサービス network/wpa が導入 されます。nwam(1M)、dladm(1M)、net80211(5)、および ath(7D) ドライバは、WPA パーソナルモードに対応するように機能が向上しました。WPA ワイヤレスネット ワークにアクセスするには、dladm または nwam を使用します。

\$ dladm create-secobj -c wpa mykey /\* create a wpa psk specified by your AP \*/

\$ dladm connect-wifi -e essid -k mykey

# **x86: Jumbo Framework**に対応するように更新され たngeドライバ

このネットワーク拡張機能は、Developer 5/07 リリースで新しく追加されました。

このリリース以降、nge ドライバは Jumbo Frame サポートを使用できるように更新さ れました。nge ドライバのデフォルトの MTU が 9K バイトまで上がり、それによって システム性能が向上して、CPU の利用率が大幅に低くなりました。

詳細は、nge(7D) のマニュアルページを参照してください。

#### **Sockets Direct Protocol**

このネットワーク拡張機能は、Developer 5/07 リリースで新しく追加されました。

SDP (Sockets Direct Protocol) は、Infiniband Transport Framework (IBTF) の階層を透過す るトランスポートプロトコルです。SDP は、Infiniband Architecture Specification Volume 1 Annex 4 に基づく標準実装です。SDP は、信頼性の高いバイトストリームに よるフロー制御された双方向データ伝送を提供します。これは TCP によく似ていま す。

詳細は、sdp(7D) のマニュアルページを参照してください。

### **PPD**ファイル管理ユーティリティー

このシステム管理の拡張機能は、Developer 5/07 リリースで新しく追加されました。

PostScript Printer Description (PPD) ファイル管理ユーティリティー /usr/sbin/ppdmgr は、Solaris の印刷サブシステムで使用される PPD ファイルを管理します。

ppdmgr ユーティリティーを使用すると、次の作業を行うことができます。

- システム上の PPD ファイルリポジトリに PPD ファイルを追加します
- PPD ファイルリポジトリ内の PPD ファイルを分類するためにラベルを付けます
- サポートされているプリンタの情報を表示するために Solaris Print Manager (printmgr) GUI が使用する PPD ファイル情報のキャッシュを更新します

新しい PPD ファイルを追加するには、ppdmgr ユーティリティーまたは lpadmin -n コ マンドを使用します。新しい PPD ファイルを追加すると、サポートされているプリ ンタの情報を表示するために printmgr GUI が使用する PPD ファイル情報の キャッシュが自動的に更新されます。

注 **–** Solaris OS では PPD ファイルの配布場所が変更されました。以前の PPD ファイル 配布場所にある PPD ファイルを使用して定義された印刷待ち行列を持つ印刷サー バーは、すべてソフトウェアのアップグレード時に自動的に更新されて、PPD ファイルの新しい配布場所が反映されます。

また、新しい SMF サービス print/ppd-cache-update が導入されました。このサービス はシステムの再起動時に 1 回実行され、システム上にあるすべての PPD ファイルリ ポジトリからの変更内容でプリンタキャッシュ情報を更新します。ソフトウェアの インストール後またはアップグレード後のシステムの再起動時に、サービスがオン ライン状態になるまでに通常より長い時間がかかる場合があります。また、PPD キャッシュの最後の更新以降に PPD ファイルリポジトリに何らかの変更が加えられ た場合も、システムの再起動時に、サービスがオンライン状態になるまでに通常よ り長い時間がかかる場合があります。システム上の PPD ファイルリポジトリに加え られた変更は、print/ppd-cache-update サービスがオンラインになるまで、Solaris 印刷 マネージャーで使用される PPD キャッシュには反映されません。 print/ppd-cache-update サービスはデフォルトで有効になっています。

詳細は、次の項目を参照してください。

- ppdmgr(1M) のマニュアルページ
- 『System Administration Guide: Solaris Printing』の第 9 章「Administering Printers by Using the PPD File Management Utility (Tasks)」

#### raidctl

このシステム管理の拡張機能は、Developer 5/07 リリースで新しく追加されました。

raidctl は、複数の RAID コントローラを使用して RAID 構成作業を実行できるユー ティリティーです。raidctl 機能には、コントローラ、ボリューム、物理ディスクな どの RAID コンポーネントに関する詳細な情報が含まれています。raidctl ユー ティリティーを使用すると、RAID システムをより詳細に追跡して、さまざまな RAID コントローラ上での学習作業を簡略化できます。

詳細は、次の項目を参照してください。

- raidctl(1M) のマニュアルページ
- [http://www.lsi.com/storage\\_home/products\\_home/host\\_bus\\_adapters/index.html](http://www.lsi.com/storage_home/products_home/host_bus_adapters/index.html)

### **x86:** stmsbootの移植

このシステム管理の拡張機能は、Developer 5/07 リリースで新しく追加されました。

このリリース以降、stmsboot ユーティリティーが x86 システムに移植されます。 stmsboot は、ファイバチャネルデバイスの MPxIO を有効または無効にするために使 用するユーティリティーです。SPARC システムには、この stmsboot ユーティリ ティーがすでにあります。

このユーティリティーを使用すると、MPxIO を自動的に有効または無効にできま す。以前は MPxIO を手動で有効または無効にする必要があり、これは特に SAN シス テムのブートでは難しい作業でした。

詳細は、次の項目を参照してください。

- stmsboot(1M)のマニュアルページ
- 『Solaris Fibre Channel Storage Configuration and Multipathing Support Guide』(<http://docs.sun.com>) の「Enabling or Disabling Multipathing on x86 Based Systems」に関する項

### **MPxIO**パスステアリング

このシステム管理の拡張機能は、Developer 5/07 リリースで新しく追加されました。

MPxIO パスステアリング機能には、LU への指定されたパスに渡される SCSI コマン ドを MPxIO LU に発行するためのメカニズムが含まれています。この機能を提供する ために、新しい IOCTL コマンド MP\_SEND\_SCSI\_CMD が追加され、既存の scsi\_vhci IOCTL インタフェースを介して参照されます。この新しい IOCTL コマンドにアクセス できるようにする拡張機能がマルチパス管理ライブラリ(MP-API) に導入されまし た。これにより、ネットワーク管理者は指定されたパスを介して診断コマンドを実 行できます。

### **x86:** unixカーネルを直接読み込んでブートするた めの**GRUB**拡張サポート

このシステム管理の拡張機能は、Developer 5/07 リリースで新しく追加されました。

このリリース以降、GRUB にいくつかの変更が加えられて、ブートローダーが unix カーネルを直接読み込んでブートできるようになりました。GRUB multiboot モ ジュールは使用されなくなりました。この実装では、以前のマルチブート機能がプ

ラットフォーム固有の unix カーネルモジュールに直接組み込まれます。これらの変 更によって、Solaris OS のブートに要する時間が短縮されるだけでなく、必要なメモ リーも少なくなります。

GRUB ベースのブート機能に対するその他の追加または変更は次のとおりです。

- 2つの新しいキーワード kernel\$ および module\$ が追加されました。 これらのキーワードは、32 ビットと 64 ビットのシステムで動作する menu.lst ファイルエントリを作成する際に役立ちます。
- bootadm コマンドも、プラットフォーム固有の unix モジュール (GRUB によって直 接読み込まれるようになりました) を含む GRUB menu.lst ファイルエントリを作 成するように変更されました。

ソフトウェアのアップグレード中、bootadm コマンドは、unix カーネルモジュー ルを直接参照するために menu.lst ファイル内のすべてのマルチブートエントリを 変換します。詳細は、boot(1M) および bootadm(1M) のマニュアルページを参照し てください。

手順については、『System Administration Guide: Basic Administration』の第 11 章「Administering the GRUB Bootloader (Tasks)」および『System Administration Guide: Basic Administration』の第 12 章「Booting a Solaris System With GRUB (Tasks)」を参照してください。

#### **SunVTS 7.0**

このシステム管理の拡張機能は、Developer 5/07 リリースで新しく追加されました。

SunVTS™は、Sun ハードウェアのプラットフォームと周辺装置に対応するように設 計された包括的なシステムの妥当性検査およびテストツール群です。SunVTS 7.0 は、SunVTS 6.0 とその互換バージョンの次世代版です。

SunVTS 7.0 には、次の特長があります。

- 目的別テストの概念の導入
- 向上した診断効果
- Webベースのユーザーインタフェース
- 簡略化された使用法
- 新しいアーキテクチャーフレームワーク
- エンタープライズビュー

SunVTS 7.0 は、従来の 3 層アーキテクチャーモデルに準拠しています。このモジュー ルは、ブラウザベースのユーザーインタフェース、Java ベースの中間サーバー、お よび診断エージェントから構成されます。

### **DTrace**の有効化制御ブロック dcmd

このシステム管理の拡張機能は、Developer 5/07 リリースで新しく追加されました。

このリリース以降、モジュラーデバッガ mdb に対して ::dtrace\_ecb dcmd を実行する と、指定された DTrace ユーザーの有効化制御ブロック (Enabled Control Block、ECB) を繰り返し処理することができます。この機能により、ユーザーが現在有効にして いるプローブに関連したデータ構造を簡単に利用できます。

# zoneadmコマンド用のブランド固有のハンドラ

このシステム管理の拡張機能は、Developer 5/07 リリースで新しく追加されました。

zoneadm(1M) コマンドは、ブランドゾーンで特定の zoneadm オペレーションに対して 妥当性検査を行う外部プログラムを呼び出すように変更されました。この検査は、 指定した zoneadm サブコマンドが実行される前に行われます。ただし、ブランドの構 成ファイル /usr/lib/brand/<brand\_name>/config.xml で、zoneadm(1M) 用のブランド 固有の外部ハンドラプログラムを指定するようにしてください。ブランドの構成 ファイルで外部プログラムを指定するには、<verify\_adm> タグを使用します。

新しい種類のブランドゾーンを導入し、zoneadm(1M) サブコマンド用のブランド固有 のハンドラの一覧を表示するには、ブランドの config.xml ファイルに次の行を追加 します。

<verify adm><absolute path to external program> %z %\* %\*</verify adm>

この行では、%z はゾーン名、最初の %\* は zoneadm サブコマンド、そして 2 番目の %\* はサブコマンドの引数です。

この機能は、ブランドゾーンがすべての zoneadm(1M) オペレーションをサポートして いない可能性がある場合に役立ちます。ブランド固有のハンドラを使用すると、サ ポートされていない zoneadm コマンドが正規の手順で失敗するように設定できます。

指定したハンドラプログラムがすべての zoneadm(1M) サブコマンドを認識しているこ とを確認してください。

# **x86: SATA AHCI HBA**ドライバ

このシステム管理の拡張機能は、Developer 5/07 リリースで新しく追加されました。

AHCI ドライバは、Intel によって定義された AHCI 仕様と互換性のある各種の SATA HBA コントローラに対応する、SATA フレームワーク準拠の HBA ドライバです。現 在、AHCI ドライバは INTEL ICH6 コントローラ、VIA vt8251 コントローラ、および ホットプラグ機能に対応しています。

詳細は、ahci(7D) のマニュアルページを参照してください。

## **x86: SATA**ドライブのファームウェアダウンロード 機能

このシステム管理の拡張機能は、Developer 5/07 リリースで新しく追加されました。

この機能は、SATA フレームワーク下にある SATA ドライブでファームウェアをダウ ンロードできるようにします。システム管理者は、USCSI インタフェースを使って SATA ディスク上のファームウェアを更新できます。

### **x86: SATA**モジュール下での**SCSI LOG SENSE**サポー ト

このシステム管理の拡張機能は、Developer 5/07 リリースで新しく追加されました。

SCSI LOG SENSE サポート機能は、次の情報を取得できるようにします。

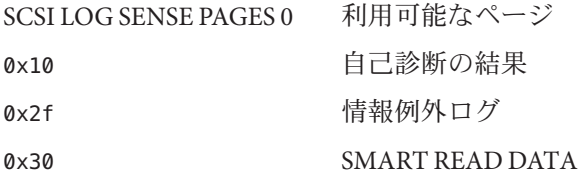

### **x86: Informational Exception Control**ページ

このシステム管理の拡張機能は、Developer 5/07 リリースで新しく追加されました。

SATA フレームワークは、Informational Exception Control ページをサポートするよう になりました。Informational Exception Control ページでは、デバイスの健全性を監視 するために必要な Informational Exception 報告機能を有効または無効にできます。

# **IP**インスタンス**:**非大域ゾーンのための**LAN**と **VLAN**の分離

このシステム資源の拡張機能は、Developer 5/07 リリースで新しく追加されました。

ゾーンに排他的 IP インスタンスを割り当てるか、それとも IP 層の構成および状態を 大域ゾーンと共有するかに応じて、IP ネットワーク接続を 2 通りの方法で設定でき るようになりました。IP の種類を設定するには、zonecfg コマンドを使用します。

IP 共有タイプがデフォルトになります。これらのゾーンは、大域ゾーンと同じ VLAN または LAN に接続され、IP 層を共有します。lx ブランドゾーンは、共有 IP ゾーンとして設定されます。詳細は、97 ページの「x86: lx [ブランドゾーン](#page-96-0): Linux ア [プリケーション用の](#page-96-0) Solaris コンテナ」を参照してください。

IP レベルの完全な機能は、排他的 IP ゾーンで使用できます。ゾーンをネットワーク 上の IP 層で孤立させる必要がある場合は、そのゾーンに排他的 IP を割り当てること ができます。排他的 IP ゾーンを使用すると、異なる VLAN や LAN にある異なるサブ ネット上で通信しなければならないアプリケーションを統合することができます。

詳細は、次の項目を参照してください。

- zonecfg(1M) のマニュアルページ
- zones(5) のマニュアルページ
- 『System Administration Guide: Virtualization Using the Solaris Operating System』 構成情報については、『System Administration Guide: Virtualization Using the Solaris Operating System』の第17章「Non-Global Zone Configuration (Overview)」およ び『System Administration Guide: Virtualization Using the Solaris Operating System』の 第 18 章「Planning and Configuring Non-Global Zones (Tasks)」を参照してくださ い。

機能のコンポーネントについては、『System Administration Guide: Virtualization Using the Solaris Operating System』の第 26 章「Solaris Zones Administration (Overview)」および『System Administration Guide: Virtualization Using the Solaris Operating System』の第 27 章「Administering Solaris Zones (Tasks)」を参照してくだ さい。

# コンテナ作成用のzonecfgプロシージャーの向上

このシステム資源の拡張機能は、Developer 5/07 リリースで新しく追加されました。

資源管理機能とゾーン機能の統合がさらに進み、zonecfg コマンドを使ってシステム の資源管理機能を簡単に強化できるようになりました。ゾーンがブートされると、

ユーザーが指定した資源構成が自動的に作成されます。資源管理の設定にまつわる 手順を手動で行う必要はなくなりました。

- 大域ゾーンの資源管理の設定を行う場合は、zonecfg コマンドを使用できます。
- ゾーン全体の資源管理の設定には、大域のプロパティー名を使用でき、こちらの 方法の方が適切です。
- 新しい zone.max-swap 制御では、キャップされたメモリー資源を使ってゾーン用 のスワップキャッピングが行われます。
- 新しいスケジューリングクラスプロパティーなど、ゾーン内でデフォルトのスケ ジューラを設定する別の方法が追加されました。
- 資源プールの機能が向上しました。ゾーンがブートされると動的に作成される一 時的なプールを追加できます。このプールは、dedicated-cpu 資源を介して設定 されます。
- オプションの設定値をクリアーする際に clear サブコマンドを使用できます。
- rcapd(1M)が改善されたことにより、機能が向上した、大域ゾーンからの物理メ モリーのキャッピング機能を使用できます。制限値は、キャップされたメモリー 資源を介して設定されます。

注 **–**この機能は、lxブランドゾーンやネイティブゾーン用の物理メモリーを キャップする際に使用できます。97 ページの「x86: lx [ブランドゾーン](#page-96-0): Linux アプ [リケーション用の](#page-96-0) Solaris コンテナ」を参照してください。

■ 常駐セットサイズ (RSS)の計算機能が向上しました。資源キャップデーモン rcapd と prstat コマンドが改善されました。

詳細は、次の項目を参照してください。

- prstat(1M)のマニュアルページ
- rcapd(1M) のマニュアルページ
- zonecfg(1M)のマニュアルページ
- resource controls(5)のマニュアルページ
- 『System Administration Guide: Virtualization Using the Solaris Operating System』

# projmod**(1M)**の新しいオプション

このシステム資源の拡張機能は、Developer 5/07 リリースで新しく追加されました。

projmod コマンドを -A オプションとともに使用すると、プロジェクトデータベース にある資源制御の値をアクティブなプロジェクトに適用することができます。 prctl(1) によって手動で設定された値など、プロジェクトファイルで定義されている 値と一致しない既存の値は削除されます。

## **Solaris ZFS**ファイルシステムの拡張機能

この節では、Solaris Express Developer Edition 5/07 リリースにおける新しい ZFS 機能に ついて説明します。

■ **ZFS** スナップショットの名前の再帰的な変更 – zfs rename -r コマンドを使用すれ ば、ZFS のすべての子孫のスナップショットの名前を再帰的に変更できます。 たとえば、users/home@today という 1 組の ZFS ファイルシステムのスナップ ショットを取ります。そして、翌日に1つのコマンドですべてのスナップ ショットを users/home/@yesterday という名前に変更します。

スナップショットは、再帰的に名前を変更できるデータセットにすぎません。

■ 使用可能になった GZIP 圧縮 - ZFS ファイルシステムに対して lzjb 圧縮だけでな く gzip 圧縮も設定できます。圧縮は、gzip (デフォルト) と指定することも、 gzip-*N* (*N* は 1 ~ 9) と指定することもできます。たとえば、次のように指定しま す。

# zfs create -o compression=gzip users/home/snapshots # zfs get compression users/home/snapshots NAME PROPERTY VALUE SOURCE users/home/snapshots compression gzip local # zfs create -o compression=gzip-9 users/home/oldfiles # zfs get compression users/home/oldfiles NAME PROPERTY VALUE SOURCE users/home/oldfiles compression gzip-9 local

■ ZFS ユーザーデータの複数のコピーの保存 – 信頼性を高める機能*と*して、可能で あれば、ZFS ファイルシステムのメタデータが異なるディスクにまたがって何度 か自動的に保存されます。この機能は、「ditto ブロック」として知られていま す。

このリリース以降、zfs set copies コマンドを使用して、ファイルシステムごと にユーザーデータの複数のコピーも保存されるように指定できます。たとえば、 次のように指定します。

# **zfs set copies=2 users/home** # **zfs get copies users/home** NAME PROPERTY VALUE SOURCE users/home copies 2 local

使用できる値は 1、2、または 3 です。デフォルト値は 1 です。これらのコピー は、ミラー化構成または RAID-Z 構成などのプールレベルの冗長性を補うもので す。

ZFS ユーザーデータの複数のコピーを保存する利点は次のとおりです。

- すべての ZFS 構成について、メディア障害(ビット腐敗)などの回復不能なブ ロックの読み取り障害から回復できるようにすることで、データ保持機能を向 上させます。
- 1つのディスクしか使用できない場合でもデータの保護を行います。
- ストレージプールの機能を超えて、ファイルシステムごとにデータ保護ポリ シーを選択できます。
- ストレージプールの状態情報の改善 (zpool status) zpool status -v コマンドを 使用して、永続的なエラーが発生しているファイルの一覧を表示できます。以前 は、find -inum コマンドを使用して、表示された i ノードの一覧からファイル名を 特定する必要がありました。
- **ZFS** ファイルシステムの共有機能の向上 ファイルシステムを共有するプロセス が向上しました。ZFS ファイルシステムを共有する際に /etc/dfs/dfstab などのシ ステム構成ファイルを変更する必要がなくても、sharemgr コマンドを使用して ZFS 共有プロパティーを管理できます。sharemgr コマンドを使用すると、共有グ ループの共有プロパティーを設定および管理できます。ZFS 共有は、zfs 共有グ ループ内に自動的に指定されます。

以前のリリースと同様に、ZFS ファイルシステムに ZFS sharenfs プロパティーを 設定すれば、ZFS ファイルシステムを共有できます。たとえば、次のように指定 します。

# zfs set sharenfs=on tank/home

あるいは、新しい sharemgr add-share サブコマンドを使用して zfs 共有グループ 内で ZFS ファイルシステムを共有することもできます。たとえば、次のように指 定します。

```
# sharemgr add-share -s tank/data zfs
# sharemgr show -vp zfs
zfs nfs=()
     zfs/tank/data
           /tank/data
           /tank/data/1
           /tank/data/2
           /tank/data/3
```
次に、sharemgr コマンドを使用して ZFS 共有を管理できます。次の例は、 sharemgr を使って、共有された ZFS ファイルシステムに nosuid プロパティーを設 定する方法を示しています。ZFS 共有のパスは、/zfs 指定で始める必要がありま す。

```
# sharemgr set -P nfs -p nosuid=true zfs/tank/data
# sharemgr show -vp zfs
zfs nfs=()
```

```
zfs/tank/data nfs=(nosuid="true")
      /tank/data
      /tank/data/1
      /tank/data/2
      /tank/data/3
```
■ **ZFS**および **Solaris iSCSI** の改善 – ZFS ボリュームに shareiscsi プロパティーを設 定すれば、ZFS ボリュームを Solaris iSCSI ターゲットデバイスとして作成できま す。この方法は、Solaris iSCSI ターゲットをすばやく設定するのに便利です。たと えば、次のように指定します。

```
# zfs create -V 2g tank/volumes/v2
# zfs set shareiscsi=on tank/volumes/v2
# iscsitadm list target
Target: tank/volumes/v2
     iSCSI Name: iqn.1986-03.com.sun:02:984fe301-c412-ccc1-cc80-cf9a72aa062a
     Connections: 0
```
iSCSI ターゲットが作成されたら、iSCSI イニシエータを設定します。Solaris iSCSI イニシエータの設定方法については、『System Administration Guide: Devices and File Systems』の第 14 章「Configuring Solaris iSCSI Targets and Initiators (Tasks)」を参 照してください。

ZFS ボリュームを iSCSI ターゲットとして管理する方法の詳細は、『Solaris ZFS Administration Guide』を参照してください。

- ZFSプロパティーの改善
	- ZFS xattr プロパティー xattr プロパティーを使用すると、特定の ZFS ファイ ルシステムの拡張属性を無効または有効にできます。デフォルト値は on で す。
	- ZFS canmount プロパティー canmount プロパティーを使用すると、zfs mount コマンドでデータセットをマウントできるようにするかどうかを指定できま す。
	- ZFS ユーザープロパティー ZFS は、内部統計情報をエクスポートしたり、 ZFS ファイルシステムの動作を制御したりできる標準のネイティブプロパ ティーに加えて、ユーザープロパティーもサポートしています。ユーザープロ パティーは ZFS の動作には影響しませんが、これらを使用すると、使用環境内 で意味のある情報をデータセットに注釈として付けることができます。
	- ZFS ファイルシステム作成時のプロパティーの設定 ファイルシステムの作成 後だけでなく、ファイルシステムの作成時にもプロパティーを設定できます。 次の2つの例は、同等の構文を示しています。

```
# zfs create tank/home
```
# **zfs set mountpoint=/export/zfs tank/home**

```
# zfs set sharenfs=on tank/home
```
# **zfs set compression=on tank/home**

```
# zfs create -o mountpoint=/export/zfs -o
sharenfs=on -o compression=on tank/home
```
■ すべての ZFS ファイルシステム情報の表示 – さまざまな書式の zfs get コマンド を使用することで、データセットを指定しなくてもすべてのデータセットに関す る情報を表示できます。以前のリリースでは、zfs get コマンドですべてのデー タセットに関する情報を取得することはできませんでした。たとえば、次のよう に指定します。

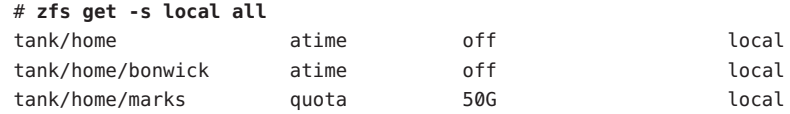

- 新しい **zfs receive -F** オプション -zfs receive コマンドに新しい F オプションを使 用すれば、受信を行う前に強制的にファイルシステムを最新のスナップショット にロールバックできます。このオプションの使用は、ロールバックの発生から受 信の開始までの間にファイルシステムが変更されるときに必要となる場合があり ます。
- 再帰的な **ZFS** スナップショット 再帰的なスナップショットを使用できます。zfs snapshot コマンドを使用してファイルシステムのスナップショットを作成すると きに -r オプションを使用すると、その子孫のファイルシステムすべてについてス ナップショットを再帰的に作成できます。また、スナップショットを破棄すると きに -r オプションを使用すると、すべての子孫スナップショットが再帰的に破棄 されます。

これらの拡張機能の詳細は、『Solaris ZFS Administration Guide』を参照してくださ い。

### **Thunderbird 2.0**

Thunderbird 2.0 とは、Mozilla コミュニティーによって開発された、すべての機能を 備えた電子メール、RSS、およびニュースグループのクライアントのことです。 Mozilla の電子メールおよびニュースグループと同じ機能を提供します。

### **Firefox 2.0.0.3**の**Web**ブラウザ

このデスクトップツールの拡張機能は、Developer 5/07 リリースで新しく追加されま した。

Firefox 2.0.0.3 は、共通した表示作業に携わるユーザーが対話形式で検索、ブック マーク、および履歴情報を処理しているときに役立つユーザーインタフェースの革 新に的を絞っています。Firefox 2.0.0.3 では、タブ付きのブラウズ、RSS 処理、拡張機 能の管理、セキュリティー、および性能が改善されました。

### **gDesklets**

このデスクトップツールの拡張機能は、Developer 5/07 リリースで新しく追加されま した。

gDesklets は、デスクトップのアプレット用の拡張アーキテクチャーを提供します。 デスクトップに配置されたアプレットは、通常の動作を妨害しないで情報をすばや く検索できるようにするためのものです。

詳細は、次の項目を参照してください。

- <http://www.gdesklets.de>
- <http://develbook.gdesklets.de/>(gDeskletsの作成方法に関するチュートリアル)

### **Lightning**

このデスクトップツールの拡張機能は、Developer 5/07 リリースで新しく追加されま した。

Lightning 0.3 には、次の機能があります。

- ローカルカレンダー
- CalDAV サポート
- WCAP 3.0 サポート
- イベントまたはタスクの再帰
- 会議の調整
- イベントの表示 日表示、週表示、月表示
- イベントまたはタスクリストの表示
- 雷子メールで受信されたイベントの基本処理
- イベントまたはタスクのアラーム
- カレンダーのインポートとエクスポート
- ローカリゼーションサポート

### バッテリ充電モニタ

このデスクトップツールの拡張機能は、Developer 5/07 リリースで新しく追加されま した。

バッテリ充電モニタは、GNOME パネル用のアプレットです。マシン上でバッテ リーを使用できる場合は、バッテリ充電モニタによって、残りの電荷量や時間な ど、バッテリーの充電状態が表示されます。バッテリーを使用できない場合は、AC アダプタのアイコンがシステムトレーに表示されます。

また、バッテリ充電モニタは、バッテリーが完全に充電されたときや充電が必要に なってきたときにもユーザーに通知します。バッテリ充電モニタのアプレットは、 使用しているノートパソコンの電力がなくなる前に必ずユーザーに通知が行われる ようにします。そのため、重大なデータの損失を防ぐことができます。

## **Subversion**ソースコード管理システム

この開発ツールの拡張機能は、Developer 5/07 リリースで新しく追加されました。

このリリース以降、Subversion ソースコード管理システムが Solaris に組み込まれまし た。Subversion は、多くのオープンソースプロジェクトで使用される一般的なソース コード管理システムです。このシステムは、OpenSolaris の開発でも使用されていま す。

Subversion 機能は、オープンソースプロジェクトの開発に参加するために必要なツー ルを Solaris ユーザーに提供します。Subversion の詳細 は、<http://subversion.tigris.org/> を参照してください。

### **GNU diffutils**

この開発ツールの拡張機能は、Developer 5/07 リリースで新しく追加されました。

Developer 5/07 リリースには、ファイルの比較および結合用の GNU ユーティリ ティーがいくつかあります。詳細は、<http://gnu.org/software/diffutils> を参照し てください。

### **PostgreSQL 8.2**

このデータベースソフトウェアの拡張機能は、Developer 5/07 リリースで新しく追加 されました。

この機能は、PostgreSQL Open Source リレーショナルデータベースシステムの最新 バージョンです。Solaris 向けの PostgreSQL 8.2 には、Kerberos 5 サポートと埋め込み DTrace プローブが新たに追加されました。

このリリースにおける総合的な機能および拡張機能の一覧について は、<http://www.postgresql.org/docs/current/static/release-8-2.html> を参照して ください。PostgreSQL の詳細は、<http://www.postgresql.org> を参照してください。

# **64**ビット**SPARC: CPU**の電源管理

このデバイス管理の拡張機能は、Developer 5/07 リリースで新しく追加されました。

この機能には、自動電源管理とは無関係に CPU デバイスの電源管理を行える 2 つの 新しい power.conf キーワードが導入されています。新しい power.conf キーワード は、次のとおりです。

■ cpupm

使用法:

cpupm <**behavior**>

ここでの behavior は、enable または disable です。

下位互換性を保つため、cpupm キーワードが /etc/power.conf ファイルに存在しな い場合は、autopm が有効になっていれば CPU の電源管理が行われ、autopm が無 効になっていれば CPU の電源管理は行われません。enable または disable は、 autopm の設定とは無関係です。

■ cpu-threshold

使用法:

cpu-threshold <**threshold**>

このキーワードを使用すると、システムのしきい値とは無関係に、電源管理可能 なすべての CPU に適用されるしきい値を指定できます。

CPU の電源管理が有効になっている場合は、指定されたしきい値の時間だけ、ア イドル状態になっているすべての CPU の電源レベルが次に低いレベルまで下げら れます。

cpu-threshold を指定しないと、システムのしきい値が使用されます。

詳細は、power.conf(4) のマニュアルページを参照してください。

# 機能が向上したst **SCSI**予約

このデバイス管理の拡張機能は、Developer 5/07 リリースで新しく追加されました。

このリリース以降、st ドライバに新しい予約メカニズムが導入されました。新しい メカニズムでは、st ドライバは、予約を必要とするコマンドが送信されたときにだ けテープドライブを予約できます。また、st ドライバは、異なるホストによってド ライブが予約されている間も、別のホストから発行された照会コマンドを処理でき ます。

一部の 独立系ソフトウェアベンダー (Independent Software Vendor、ISV) のバック アップソフトウェアやメディア管理ツールは、機能が向上した st SCSI 予約機能の恩 恵を受けています。この新しい機能のおかげで、バックアップツールがテープの読 み込みや書き込みを行なっているときに、管理ツールはテープライブラリを照会し たり表示したりできるようになりました。

# dtloginの言語選択のオーバーホール

この X11 ウィンドウ表示の拡張機能は、Developer 5/07 リリースで新しく追加されま した。

CDE では現在、ログイン画面に階層メニューの形式で暗号のようなロケール名の一 覧を表示します。dtlogin の言語選択のオーバーホールにより、よりユーザーに親し みやすい言語指向のログインリストになりました。CDE には、ディスプレイごとの デフォルトのログイン言語名を記憶する機能があります。SunRay 環境では、X リ ソースを使ってディスプレイがログイン言語を記憶できないようにすることが可能 です。

詳細は、dtlogin のマニュアルページを参照してください。

## **Xorg X11R7.2**サーバーおよびドライバ

この X11 ウィンドウ表示の拡張機能は、Developer 5/07 リリースで新しく追加されま した。

X11 ウィンドウシステム、関連したグラフィックス、および入力デバイスドライバ用 の Xorg サーバーは、X11R7.2 リリースにアップグレードされました。X11R7.2 リリー スには Xorg サーバーの version 1.2 が含まれています。また、x64 プラットフォームと SPARC プラットフォーム向けの 64 ビット版の Xorg サーバーも追加されましたが、共 通した SPARC グラフィックスデバイス向けのドライバは Xorg ではまだ使用できませ  $h<sub>o</sub>$ 

このリリースには、Xephyr で入れ子にした X サーバーや Xorg 版の Xvfb も組み込ま れており、どちらも /usr/X11/bin ディレクトリにインストールされます。このバー ジョンの Xorg は、LBX (Low Bandwidth X) 拡張をサポートしなくなりました。帯域幅 が極端に制限されたネットワークリンクにまたがって X ディスプレイを配置する必 要があるサイトでは、ssh(1) の X トンネリング機能や圧縮機能を使用するようにし てください。

### 日本語フォントの更新

この言語サポートの拡張機能は、Developer 5/07 リリースで新しく追加されました。

このリリース以降、日本語の HG フォントは JISX0213: 2004 に準拠するように更新さ れました。

### **Unicode**用の日本語のiconvモジュールの追加

この言語サポートの拡張機能は、Developer 5/07 リリースで新しく追加されました。

このリリース以降、Unicode と日本語のコードセット間で次の 2 種類のコードセット 変換が追加されました。

- eucIP、PCK(SIIS)、および ms932 との間の変換において、iconv は、UTF-8 のほか に、UTF-16、UCS-2、UTF-32、UCS-4、およびそれらの固定エンディアン形式 (UTF-16BE や UTF-16LE など) をサポートするようになりました。
- iconvは、コードセット名 eucIP-ms をサポートして、Windows と同じ方法で日本 語 EUC と Unicode との間の変換を行えるようにしました。以前に説明した Unicode のコード化形式もすべて eucJP-ms でサポートされます。

詳細は、iconv\_ja(5) のマニュアルページを参照してください。

## 入力方式スイッチの拡張機能および**EMEA**キー配 列のエミュレーションサポート

この言語サポートの拡張機能は、Developer 5/07 リリースで新しく追加されました。

入力方式スイッチアプリケーション gnome-im-switcher-applet は、スタンドアロン 型の GTK+ アプリケーション iiim-panel に置き換えられました。UTF-8 またはアジ アのロケールで Java DS にログインすると、iiim-panel が自動的に起動されて、 GNOME パネルに常駐するようになりました。iiim-panel は、共通デスクトップ環 境 (Common Desktop Environment、CDE) でも実行できます。

IIIMF は、フランス語、ポーランド語、オランダ語などの EMEA キー配列をエ ミュレートする言語エンジンをサポートします。
詳細は、入力方式設定エディタ (iiim-properties) のオンラインヘルプを参照してく ださい。

### **x86: SATA**モジュール下での並行**READ/WRITE FPDMA QUEUED**

このデバイスドライバの拡張機能は、Developer 5/07 リリースで新しく追加されまし た。

このリリース以降、並行 READ/WRITE FPDMA QUEUED コマンドがサポートされる ようになりました。特定の作業負荷がかかる状況のもとで、Solaris marvell88sx ドラ イバを使って入出力操作を行なっているときに、性能が大幅に向上します。ほかの 作業負荷でも、程度は小さくなりますが、多少の性能向上が得られます。また、 SATA 仕様のこのオプション部分をサポートするドライバに対する数多くの作業負荷 においても、性能が著しく向上します。

# **USB CDC**の**ACM**ドライバ

このドライバの拡張機能は、Developer 5/07 リリースで新しく追加されました。

このリリース以降、usbsacm ドライバは、USB CDC ACM (Universal Serial Bus Communication Device Class Abstract Control Model) の仕様に準拠している USB モデム をサポートするようになりました。usbsacm ドライバは、使用している携帯電話、 PCMCIA カード、またはモデムのようなデバイスに接続できます。usbsacm ドライバ は、/dev/term/ の下に端末ノードを生成します。その後、pppd(1M) を使って、これ らのシリアルポートを介してデータグラムを転送できます。

### 機能が向上した**USB EHCI**ホストコントローラドラ イバ

このドライバの拡張機能は、Developer 5/07 リリースで新しく追加されました。

機能が向上した USB EHCI ホストコントローラドライバは、USB 2.0 または高速のア イソクロナスデバイスでアイソクロナス転送を行えるようにします。

詳細は、usb\_isoc\_request(9S) のマニュアルページを参照してください。

# **USCSI LUN**リセットのサポート

このドライバの拡張機能は、Developer 5/07 リリースで新しく追加されました。

この機能は、uscsi コマンドによる論理ユニット番号 (LUN) のリセットを行えるよう にします。ユーザーは、この機能により USCSI\_RESET\_LUN として設定される uscsi\_flags とともに LUN リセットコマンドを使用できます。

### **x86: ATI IXP400**用の**Solaris**オーディオドライバ

このドライバの拡張機能は、Developer 5/07 リリースで新しく追加されました。

audioixp ドライバは、ATI 社製の ATI IXP400 Southbridge チップセット用の Solaris オーディオドライバです。ATI IXP400 チップセットには、AC97 オーディオコント ローラが組み込まれています。このチップセットは、新しい Ferrari4000 モデルな ど、多くのマザーボードメーカーによって広く採用されています。audioixp ドライ バは、SADA (Solaris Audio Driver Architecture) フレームワークに準拠しています。

# pcwlおよびpcanドライバ

これらのドライバの拡張機能は、Developer 5/07 リリースで新しく追加されました。

pcwl ドライバは、Wavelan および Prism II 802.11b デバイスで使用されます。pcan ド ライバは、Aironet 802.11b デバイス用です。これらの 2 つのドライバは、内部ユー ザーが frkit を介して使用しています。

# ipwおよびiwiドライバ

これらのドライバの拡張機能は、Developer 5/07 リリースで新しく追加されました。

このリリース以降、2 つのワイヤレドライバが提供されるようになりました。 ipw (Intel Pro Wireless 2100b) ドライバと iwi (Intel Pro Wireless 2200bg/2915abg) ドライバで す。これらのドライバは、Solaris における WiFi サポートの適用範囲を広げ、ユー ザーの WiFi 体験を向上させます。WiFi ドライバの詳細は、Laptop コミュニティー (<http://jp.opensolaris.org/os/community/laptop/>) を参照してください。

# **USB**ビデオクラスドライバ

このドライバの拡張機能は、Developer 5/07 リリースで新しく追加されました。

USB ビデオクラスドライバ usbvc は、<http://www.usb.org/home> にある USB ビデオク ラス仕様に準拠している Web カメラをサポートします。usbvc ドライバは、次の Web カメラをサポートします。

- Logitech Quickcam Ultra Vision
- Logitech Quickcam Pro 5000
- Logitech Quickcam Fusion
- Logitech Quickcam Orbit MP
- Logitech Quickcam Pro for Notebooks

usbvc ドライバがあれば、いくつかのビデオアプリケーション (テレビ会議アプリ ケーション Ekiga など) を使用できるようになります。

詳細は、usbvc(7D) のマニュアルページを参照してください。

### mpt**(7D)**での**SAS**デバイス用の**MPxIO**の拡張機能

このドライバの拡張機能は、Developer 5/07 リリースで新しく追加されました。

mpt ドライバは、サポートされたストレージデバイスを搭載した MPxIO に対応する ように機能が向上しました。SAS (Serial Attached SCSI) や SATA デバイスに対して MPxIO が有効になっているときは、fp(7D) 下のファイバチャネルデバイスのよう に、それらのデバイスが scsi\_vhci(7D) の下に列挙されます。

このリリース以降、stmsboot(1M) もマルチパス化された SAS デバイスをサポートす るように機能が向上しました。stmsboot(1D) は、デフォルトでは、接続されている すべてのマルチパス対応コントローラで動作します。

fp または mpt コントローラだけでマルチパス機能を有効にする場合は、処理を制限 するために追加された新しいフラグを使用できます。/usr/sbin/stmsboot -D mpt - e コマンドを使用すると、接続されている mpt コントローラ上の MPxIO だけが有効に なります。このコマンドの mpt を fp に置き換えると、stmsboot により、接続されて いる fp コントローラ上の MPxIO だけが有効になります。

# **HP LTO-4**テープドライブのサポート

このドライバの拡張機能は、Developer 5/07 リリースで新しく追加されました。

このリリース以降、Solaris OS では HP LTO-4 テープドライブをサポートするように なりました。

# **IBM LTO-4**テープドライブのサポート

このドライバの拡張機能は、Developer 5/07 リリースで新しく追加されました。

このリリース以降、Solaris OS では IBM LTO-4 テープドライブをサポートするように なりました。

### **x86: Lucent/Agere Venus**の内蔵**PCI**モデムのサポー ト

このドライバの拡張機能は、Developer 5/07 リリースで新しく追加されました。

Solaris シリアルポートドライバは、Lucent/Agere Venus チップセットに基づいて、内 蔵の PCI モデムをサポートするように機能が向上しました。Solaris では、これらの 56K バイトのモデムは通常のシリアルポートと見なされます。

詳細は、asy(7D) のマニュアルページを参照してください。

### **SPARC: UltraSPARC-T1 (Niagara)**システム用のntwdt ドライバ

このドライバの拡張機能は、Developer 5/07 リリースで新しく追加されました。

このリリース以降、下位互換性をサポートする sun4v プラットフォームにプログラム 可能なウォッチドッグタイマーが追加されました。ユーザーは、下位互換性のある ntwdt 擬似ドライバによって提供される IOCTL を使ってアプリケーションウォッチ ドッグタイマーを操作できます。

## **Adaptec Ultra320 SCSI**コントローラ

このドライバの拡張機能は、Developer 5/07 リリースで新しく追加されました。

このリリース以降、Adaptec 社製の PCI Express インタフェース対応の Ultra320 SCSI HBA がネイティブな MSI 割り込みモードで実行できるようになりましたが、従来の 修正モードでは実行できなくなりました。

### **Solaris Express Developer Edition 2/07**の新機能

## **IPsec**トンネルの改善

このネットワーク拡張機能は、Developer 2/07 リリースで新しく追加されました。

Solaris では、RFC 2401 に準拠して IPsec のトンネルモードを実装するようになりまし た。ipsecconf(1M) の新しい「tunnel」キーワードを使用すれば、トンネルごとのイ ンタフェースに基づいて、内部パケットセレクタを指定できます。IKE および PF\_KEY は、Phase 2/Quick Mode 用の Tunnel Mode ID を処理します。ほかの IPsec 実装との相 互運用性が著しく向上しました。

詳細は、『System Administration Guide: IP Services』の「Transport and Tunnel Modes in IPsec」を参照してください。

# 大量送信オフロード**(LSO)**

このネットワーク拡張機能は、Developer 2/07 リリースで新しく追加されました。

大量送信オフロード (Large Send Offload、LSO) は、ハードウェアのオフロード技術の 1 つです。LSO は、NIC ハードウェアに対する TCP セグメンテーションをオフロード して、CPU の作業負荷を減らすことによりネットワークの性能を向上させます。 LSO は、低速の CPU スレッドが含まれているか、CPU 資源が不足しているシステム に 10G バイトのネットワークを採用している場合に役に立ちます。この機能は、基 本的な LSO フレームワークを Solaris の TCP/IP スタックに組み込んで、LSO 対応のど の NIC でも LSO 機能で有効にできるようにします。

## **GNOME**システムツール

このデスクトップツールの拡張機能は、Developer 2/07 リリースで新しく追加されま した。

このリリース以降、Java DS には GNOME システムツールが組み込まれます。この機 能には、デスクトップユーザーが次のシステム機能の基本的な管理を行えるように するシステム管理ツールがいくつか用意されています。

- 日付と時間
- ユーザーとグループ
- サービス
- ネットワーク
- 共有フォルダ

GNOME システムツールを使用するには、「起動」->「管理」メニューの順に選択し ます。

### **GNOME 2.16**

このデスクトップツールの拡張機能は、Developer 2/07 リリースで新しく追加されま した。

このリリース以降、Java DS には新たに GNOME 2.16 デスクトップが組み込まれま す。GNOME 2.16 デスクトップには新しい機能がいくつか導入され、よく使用される 多くのアプリケーションの使いやすさや性能が向上しました。このデスクトップに は、次の新機能があります。

- GTK+ 2.10 バージョンには、いくつかの新しいウィジェット、改善されたテー マ、機能が向上したファイル選択ダイアログ、および新しい印刷 API がありま す。
- Freedesktop.org の HAL や関連したコンポーネントを GNOME デスクトップ環境に 導入することにより、プラグアンドプレイのポータブルメディアやポータブルデ バイスのユーザー体験が大幅に向上します。空の CD または DVD を挿入するか、 USB 大容量ストレージデバイスを差し込むだけで、デスクトップを対話形式で構 成できるようになりました。
- Orca。新しいスクリーンリーダーと拡大鏡の機能が統合されて、使いやすさが向 上しました。
- Alacarte。メニューエディタを使用すると、「起動」メニューのレイアウトを編集 できます。
- GTK+ Authorization (Gksu) を使用すると、別のユーザーとしてアプリケーション を実行したり、RBAC プロファイルを使用したり、必要に応じて認証の入力を求 めたりできます。
- GNOMEシステムモニターのパネルアプレットやパネルアプリケーションを使用 すると、システムの状態を監視できます。
- GNOMEシステムログビューアを使用すると、ログファイルの表示および監視を 行うことができます。
- Vino を使用すると、ユーザーのデスクトップをリモートで管理して、管理者が ユーザーのディスプレイに表示されている内容を正確に確認できるようにするこ とができます。
- GNOMEプラットフォーム向けの Iava-Gnome バインディングがこのリリースに追 加され、GNOME および GTK+ のアプリケーションを Java で作成できるようにな りました。Java と GNOME のバインディングには、GNOME WYSIWYG UI デザイ ナー Glade のサポートも含まれています。

### **Orca**

このデスクトップツールの拡張機能は、Developer 2/07 リリースで新しく追加されま した。

Orca は、グラフィカルデスクトップを使用できるようにする、無償で柔軟性のある 拡張可能なオープンソースのスクリーンリーダーです。会話、点字、または拡大係 数のカスタマイズ可能な組み合わせによってデスクトップにアクセスします。

Orca は、Solaris および Linux オペレーティングシステム用のもっとも重要な支援技術 インフラストラクチャーである支援技術サービスプロバイダインタフェー ス(Assistive Technology Service Provider Interface、AT-SPI) をサポートするアプリケー ションやツールキットで動作します。AT-SPI をサポートするアプリケーションや ツールキットには、GNOME GTK+ ツールキット、Java プラットフォームの Swing ツールキット、OpenOffice、および Mozilla があります。

# **StarSuite 8**

このデスクトップツールの拡張機能は、Developer 2/07 リリースで新しく追加されま した。

StarSuite 8 には、次の新機能および拡張機能があります。

- Microsoft Office との互換性
- OpenDocument (新しいデフォルトのファイル形式)
- XFormsのサポート
- 文書用のデジタル署名
- 常駐データベースウィザード
- 機能が向上したメールマージウィザード
- アプリケーションの使いやすさの向上
- ネイティブなデスクトップテーマ
- 移行ツール
- Adobe PDFへの文書のエクスポート

詳細は、<http://jp.sun.com/products/software/starsuite/> を参照してください。

## **Ekiga**

このデスクトップツールの拡張機能は、Developer 2/07 リリースで新しく追加されま した。

Ekiga は、H.323 や SIP のハードウェアまたはソフトウェア (Microsoft Netmeeting など) を使用して、リモートユーザーにオーディオやビデオで電話をかけられるようにす る、テレビ会議および VOIP/IP テレフォニーアプリケーションです。PC 間および PC から電話機へ電話をかけられます。

Ekiga は、次の機能もサポートしています。

- busy (ビジー)、no answer (応答なし)、または always (常時) の際の着信転送 (SIP お よび H.323)
- 着信転送 (SIP および H.323)
- 着信保留 (SIP および H.323)
- DTMFs サポート (SIP および H.323)
- 基本的なインスタントメッセージング(SIP)
- テキストチャット (SIP および H.323)
- いくつかのレジストラ (SIP) やゲートキーパー (H.323) に登録できる
- アウトバウンドプロキシ (SIP) またはゲートウェイ (H.323) を使用できる
- メッセージ待機表示 (SIP)
- オーディオおよびビデオ(SIPおよび H.323)
- STUN サポート (SIP および H.323)
- DTMFサポート
- LDAP サポート (Addressbook)

### **Vino**

このデスクトップツールの拡張機能は、Developer 2/07 リリースで新しく追加されま した。

リモートデスクトップ (vino) は、GNOME と統合されて、GNOME デスクトップ セッションにリモートでアクセスする複数のクライアントをサポートする VNC サー バーを提供します。この機能を使うと、リモートで使用または診断するために、実 行中のデスクトップを別のコンピュータにエクスポートできます。

詳細は、vino-preferences および vino-server のマニュアルページを参照してくださ い。

### **Solaris Live Upgrade**

このインストール拡張機能は、Developer 2/07 リリースで新しく追加されました。

このリリース以降、Solaris Live Upgrade には次の拡張機能が追加されました。

- Solaris Live Upgrade を使用すれば、非大域ゾーンがシステムにインストールされ ているときに Solaris OS をアップグレードできます。
- 新しいパッケージ SUNWlucfa をほかの Solaris Live Upgrade パッケージ SUNWlur およ び SUNWluu とともにインストールする必要があります。

これらの 3 つのパッケージは、Solaris Live Upgrade を使ってアップグレードを行う のに必要なソフトウェアを構成します。これらのパッケージには、既存のソフト ウェア、新しい機能、およびバグ修正が含まれています。Solaris Live Upgrade を 使用する前にこれらのパッケージをシステムにインストールしないと、ター ゲットリリースへのアップグレードは失敗します。

非大域ゾーンがシステムにインストールされているときにアップグレードする方法 の詳細は、 『Solaris Express Installation Guide: Solaris Live Upgrade and Upgrade Planning』を参照してください。

### **x86:**キーボード構成の自動化

このリリース以降、x86 システムでは sysidkbd ツールによって、使用する USB 言語 やそれに対応するキー配列が設定されます。

新しい sysidkbd ツールを使用すると、次の手順で処理が行われます。

- キーボードが自己識別型である場合は、インストール時にキーボードの言語およ び配列が自動的に設定されます。
- キーボードが自己識別型でない場合は、インストール時にユーザーがキーボード 設定の配列を選択できるように、 サポートされているキー配列の一覧が sysidkbd ツールによって提供されます。

以前は、USB キーボードのインストール時の自己識別値を 1 としていました。その ため、自己識別型でないキーボードはすべて、SPARC でのインストール時に必ず米 国英語 (U.S. English) キー配列に設定されていました。

注 **–** PS/2キーボードは自己識別型ではありません。インストール時にキー配列を選択 する必要があります。

**JumpStart** 仕様**:** キーボードが自己識別型でない場合に、JumpStart インストール時に プロンプトが表示されないようにするには、sysidcfg ファイルでキーボードの言語 を選択します。JumpStart インストールの場合、デフォルトは米国英語 (U.S. English) のキー配列となります。別の言語とそれに対応するキー配列を選択するには、 sysidcfg ファイルでキーボードのキーワードを設定します。

詳細は、『Solaris Express Installation Guide: Network-Based Installations』を参照してく ださい。

Solaris Express 10/06 リリースでは、この機能は SPARC システムにのみ導入されてい ました。101 ページの「SPARC: 新しい sysidkbd [ツールによるキーボードの設定」を](#page-100-0) 参照してください。

## 非大域ゾーンがインストールされている**Solaris OS**のアップグレード

このインストール拡張機能は、Developer 2/07 リリースで新しく追加されました。

このリリース以降、非大域ゾーンがインストールされている Solaris OS をアップグ レードできるようになりました。

注 **–**アップグレードに対する唯一の制限は、Solarisフラッシュアーカイブに関するも のです。Solaris フラッシュアーカイブを使ってインストールを行う場合は、非大域 ゾーンが含まれているアーカイブがシステムに正しくインストールされません。

次の変更は、非大域ゾーンがインストールされているシステムに対応するためのも のです。

- Solaris対話式インストールプログラムでは、非大域ゾーンがインストールされて いる場合にシステムのアップグレードまたはパッチが可能です。インストールさ れている非大域ゾーンの数に応じて、アップグレードやパッチに要する時間が大 幅に長くなることがあります。
- 自動化された IumpStart インストールでは、アップグレードまたはパッチに適用 されるキーワードを使ってアップグレードまたはパッチを行うことができます。 インストールされている非大域ゾーンの数に応じて、アップグレードやパッチに 要する時間が大幅に長くなることがあります。
- Solaris Live Upgrade では、非大域ゾーンが含まれているシステムのアップグレー ドまたはパッチが可能です。システムに非大域ゾーンが含まれている場合は、 アップグレードプログラムまたはパッチを追加するプログラムとして、Solaris Live Upgrade を推奨します。ほかのアップグレードプログラムでは、膨大な アップグレード時間が必要となる場合があります。これは、アップグレードの実 行に要する時間が、インストールされている非大域ゾーンの数に比例して増加す

るからです。Solaris Live Upgrade を使ってシステムにパッチを適用する場合は、 システムをシングルユーザーモードにする必要がないため、システムの稼働時間 を最大限に活用できます。

Solaris Live Upgrade は、非アクティブブート環境に OS のコピーを作成します。非 アクティブブート環境は、非大域ゾーンがインストールされている場合にアップ グレードまたはパッチが可能です。その後、非アクティブブート環境をブートす れば、新しいブート環境にできます。次の変更は、非大域ゾーンがインストール されているシステムに対応するためのものです。

■ 新しいパッケージ SUNWlucfg をほかの Solaris Live Upgrade パッケージ SUNWlur および SUNWluu とともにインストールする必要があります。このパッケージ は、非大域ゾーンがインストールされているシステムだけでなく、どのシステ ムにも必要です。

これらの 3 つのパッケージには、Solaris Live Upgrade を使ってアップグレード を行うのに必要なソフトウェアが含まれています。これらのパッケージには、 既存のソフトウェア、新しい機能、およびバグ修正が含まれています。Solaris Live Upgrade を使用する前にこれらのパッケージをシステムにインストールし ないと、ターゲットリリースへのアップグレードは失敗します。

- 現在稼働しているブート環境から新しいブート環境を作成する方法は同じまま ですが、例外が 1 つあります。この例外は、次の状況のもとで発生します。
	- 現在のブート環境で zonecfq add fs コマンドが使用され、非大域ゾーンに 対して個別のファイルシステムが作成された場合
	- この個別のファイルシステムが共有ファイルシステム上にある場合。たと えば、/zone/root/export 上にある場合

この個別のファイルシステムが新しいブート環境で共有されないようにするた め、lucreate コマンドでは、非大域ゾーンの個別ファイルシステムに対して 宛先スライスを指定できるようになりました。-m オプションの引数には、新 しい省略可能フィールド *zonename* が追加されました。この新しいフィールド は、非大域ゾーンの個別のファイルシステムを新しいブート環境の個別のスラ イス上に配置します。

注 **–**デフォルトでは、クリティカルファイルシステム(ルート(/)、/usr、/opt ファイルシステム) 以外のすべてのファイルシステムが現在のブート環境と新 しいブート環境との間で共有されます。/export ファイルシステムは共有 ファイルシステムです。-m オプションを使用すると、非大域ゾーンのファイ ルシステムが個別のスライス上に配置され、データは共有されません。-m オ プションは、zonecfg add fs コマンドを使って作成したゾーンのファイルシス テムがブート環境間で共有されないようにします。詳細は、zonecfg(1M) のマ ニュアルページを参照してください。

次の例では、newbe という新しいブート環境が作成されます。ルート(/) ファイルシステムは、c0t1d0s4 にコピーされます。現在のブート環境にある 非大域ゾーンもすべて、新しいブート環境にコピーされます。zone1 という非 大域ゾーンにはファイルシステムが1つ含まれており、そのファイルシステム は /zone1/root/export などの共有ファイルシステムの個別のスライス上にあ ります。このファイルシステムは、共有されることを防ぐため、newbe 上の個 別のスライス c0t1d0s1 にコピーされます。

# **lucreate -n newbe -m /:/dev/dsk/c0t1d0s4:ufs** \ **-m /export:/dev/dsk/c0t1d0s1:ufs:zone1**

- lumountコマンドは、非大域ゾーンが、非アクティブブート環境にある対応す るファイルシステムにアクセスできるようにします。大域ゾーン管理者が lumount コマンドを使って非アクティブブート環境をマウントすると、その ブート環境が非大域ゾーンに対してもマウントされます。
- ブート環境の比較機能が向上しました。lucompare コマンドは、非大域ゾーン の内容が含まれているブート環境の比較を行うようになりました。
- lufslist コマンドによるファイルシステムの表示機能が向上し、大域ゾーン と非大域ゾーンの両方のファイルシステムの一覧が表示されるようになりまし た。

非大域ゾーンがインストールされているシステムをアップグレードする手順または Solaris ゾーン区分技術に関する情報については、次の参照先を参照してください。

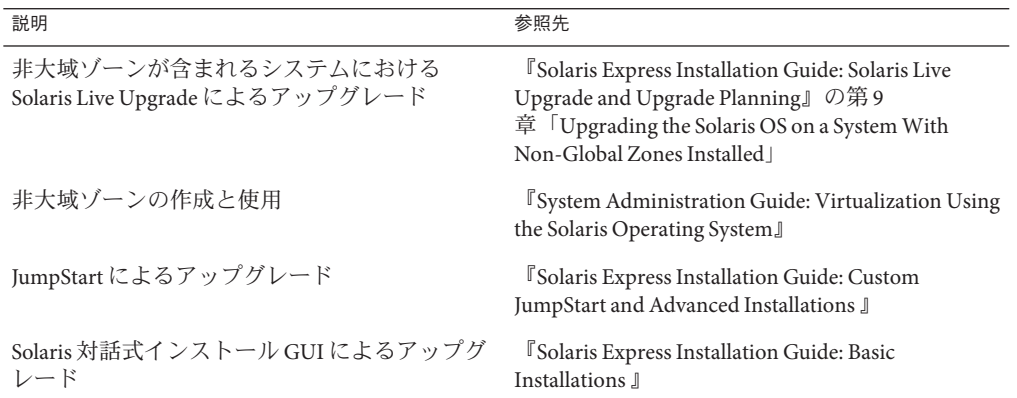

### **Solaris Key Management Framework**

このセキュリティー拡張機能は、Developer 2/07 リリースで新しく追加されました。

pktool コマンドを使用すると、管理者は 3 つのすべてのキーストアに含まれる PKI オブジェクトを1つのユーティリティーから管理できます。

API 層では、開発者は使用するキーストアの種類を指定できます。KMF には、これ らの PKI 技術のためのプラグインモジュールもいくつか用意されています。開発者 は、これらのプラグインモジュールを使って、サポートされているどのキーストア でも使用できるアプリケーションを新たに作成できます。

KMF には、KMF アプリケーションがキーストアの種類に関係なく使用できる、シス テム全体のポリシーデータベースを提供する独自の機能があります。管理者は、 kmfcfg コマンドを使用して、大域データベースにポリシー定義を作成できます。次 に、KMF アプリケーションによって適用するポリシーが選択されます。その結果、 そのあとに行われる KMF 処理はすべて、適用されているポリシーの制約を受けるこ とになります。ポリシー定義には、次の項目に関するルールが含まれます。

- 妥当性検査の実施計画
- キーと拡張キーの使用上の要件
- トラストアンカーの定義
- OCSPのパラメータ
- CRL DB のパラメータ (location など)

詳細は、次の項目を参照してください。

- pktool(1)のマニュアルページ
- kmfcfg(1)のマニュアルページ
- 『System Administration Guide: Security Services』の第 15 章「Solaris Key Management Framework」

### rsync

このシステム管理の拡張機能は、Developer 2/07 リリースで新しく追加されました。

rsync は、高速の増分ファイル転送を行うオープンソースのユーティリティーです。 システム管理者は、このユーティリティーを使って、ローカルまたはネットワーク 上で、データの移動、コピー、同期化を行います。rsync ユーティリティーでは、マ シン間の転送をセキュリティー保護する機能として SSH を使用 します。rsync は、 ディレクトリの完全または増分比較、あるいは完全または増分転送のための安全な 遠隔データのバックアップツールとしても使用できます。

詳細は、 <http://rsync.samba.org/> を参照してください。

# sharemgr**(1M)**およびsharectl**(1M)**ユーティリ ティー

このシステム管理ツールの拡張機能は、Developer 2/07 リリースで新しく追加されま した。

このリリース以降、2 つの新しいユーティリティーを使って、ファイルシステムと ファイル共有プロトコルを管理できます。

- sharemgr ユーティリティーは、ファイルシステムの共有に関連した作業を簡略化 します。たとえば、sharemgr を使ってファイルシステムの共有、共有ファイルシ ステムのプロパティー値の設定、または関連作業を行うときは、share、 shareall、または unshare ユーティリティーを使用する必要はありません。ま た、/etc/dfs/dfstab ファイルを編集する必要もありません。
- sharectl ユーティリティーでは、NFSなどのファイル共有プロトコルの設定およ び管理を行うことができます。このユーティリティーを使用すると、クライアン トとサーバーの操作プロパティーの設定、特定のプロトコルのプロパティー値の 表示、およびプロトコル状態の取得を行うことができます。

詳細は、次の項目を参照してください。

- sharemgr(1M)のマニュアルページ
- sharectl(1M)のマニュアルページ
- 『System Administration Guide: Network Services』

# ネームサービススイッチの拡張機能

このシステム管理ツールの拡張機能は、Developer 2/07 リリースで新しく追加されま した。

新しい機能を提供するために、ネームサービススイッチ (nss) と ネームスイッチ キャッシュデーモン (nscd(1M)) に拡張機能が追加されました。具体的な拡張内容は 次のとおりです。

- 更新されたフレームワーク内での nscd(1M) および接続の管理における キャッシュ機能の向上。
- ユーザーごとにネームサービスでアクセス制御されるネームサービス検索。更新 されたスイッチフレームワークでは、Microsoft Active Directory で使用した認証モ デルと互換性のある方法で SASL/GSS/Kerberos を使用して、この検索方式のサポー トを追加します。
- 将来追加される putXbvY インタフェース用のフレームワーク。

## ルーティング管理に対する**SMF**の拡張機能

このシステム管理ツールの拡張機能は、Developer 2/07 リリースで新しく追加されま した。

このリリース以降、routeadm(1M) の機能が向上して、SMF ベースのルーティング デーモンのサービスを管理できるようになりました。また、次のコマンドのサービ ス変換機能が追加されました。

- <span id="page-86-0"></span>■ in.routed(1M)
- in.ripngd(1M)
- in.rdisc(1M)
- in.ndpd(1M)

結果として、これらのサービスは、svcadm や svccfg などの標準の SMF コマンドに よって管理され、SMF が提供する再起動機能を利用できるようになりました。

# **X**サーバーの**DTrace**プロバイダ

Developer 2/07 リリース以降、X ウィンドウシステムのサーバーには、X11 クライア ントの接続に備えて USDT (User-land Statically Defined Tracing) DTrace プロバイダが追 加されました。X ウィンドウシステムのサーバーには次のものがあります。

- Xorg
- Xsun
- Xprt
- Xnest
- Xvfb

使用できるプローブとその引数、およびそれらを使用した dtrace スクリプトの例に ついては、<http://people.freedesktop.org/> を参照してください。

### **Direct Rendering Infrastructure**

DRI (Direct Rendering Infrastructure) は、次の機能を統合するためのオープンソースの ソフトウェアフレームワークです。

- OS カーネル
- X ウィンドウシステム
- 3D グラフィックスハードウェア
- OpenGLベースのクライアントアプリケーション

DRI は、安全かつ効率的な方法で、X ウィンドウシステムのグラフィックスハード ウェアにダイレクトアクセスできるようにします。また、UNIX のようなオペレー ティングシステムで OpenGL ハードウェアによって高速化された 3D レンダリングも 行えるようにします。Intel 向けの DRI フレームワークと高速ドライバが Solaris に移 植されました。現在の DRI には、Intel、ATI、Via、および 3dfx によって製造された グラフィックスチップセットが搭載されています。

# **SATA HBA**フレームワークおよび**Marvell**ドライバ

このデバイス管理の拡張機能は、Developer 2/07 リリースで新しく追加されました。

このリリース以降、READ/WRITE FPDMA QUEUED コマンドがサポートされるよう になりました。Sun ブランドの Hitachi モデル HDS7225SBSUN250G で、Marvell ドライ バを使って入出力処理を実行するときに、性能が大幅に向上します。

## **x86: NVIDIA**高速グラフィックスドライバ

このドライバの拡張機能は、Developer 2/07 リリースで新しく追加されました。

このリリース以降、Xorg 用の高速グラフィックスドライバと、NVIDIA Quadro およ び GeForce カード用の OpenGL が組み込まれるようになりました。これらのドライバ 向けの構成ツール nvidia-settings および nvidia-xconfig も用意されています。

### **Adaptec**のaacハードウェアのサポート

このドライバの拡張機能は、Developer 2/07 リリースで新しく追加されました。

更新された aac ドライバは、新世代のロケットチップベースの Adaptec ハードウェア RAID アダプタをサポートします。aac ドライバは、コントローラや接続されたハー ドドライブの構成や監視を行う ASM (Adaptec Storage Management Utility) もサポート しています。詳細は、Adaptec の Web サイト <http://www.adaptec.com/en-US/products/adps/> を参照してください。

### **x86: Direct Rendering Infrastructure**の移植

このドライバの拡張機能は、Developer 2/07 リリースで新しく追加されました。

このリリースでは、Intel 社製の統合型チップセット用の DRI (Direct Rendering Infrastructure) カーネルレベルフレームワークとカーネルの DRM (Direct Rendering Manager) ドライバが BSD から Solaris に移植されました。

DRI の詳細は、87 ページの「[Direct Rendering Infrastructure](#page-86-0)」を参照してください。

### **Solaris Express 12/06**の新機能

この節では、Solaris Express 12/06 リリースで新たに追加された機能と拡張された機能 をすべて説明します。

## **Session Initiation Protocol**ライブラリ**(**libsip**)**

このネットワーク拡張機能は、Solaris Express 12/06 リリースで新しく追加されまし た。

SIP (Session Initiation Protocol) は、VoIP (Voice-over-IP) やインスタントメッセージン グ (IM) などのマルチメディアセッションの開始、変更、および終了に使用できるア プリケーション層のプロトコルです。

Solaris の SIP ライブラリには、RFC 3261 に準拠した SIP スタック、および SIP アプリ ケーションを作成するための 1 組の API が用意されています。このライブラリの主要 なユーザーとして、ソフトウェア電話、プロキシサーバー、リダイレクトサーバー などの SIP アプリケーションを作成する開発者が挙げられます。

このライブラリは、RFC 3261、3262、3265、3323、および 3325 に記載された、すべ ての SIP ヘッダーに対応しています。

SIP の詳細は、sip(7P) のマニュアルページを参照してください。

### **ZFS** コマンドの履歴 **(**zpool history**)**

このシステム管理ツールの拡張機能は、Solaris Express 12/06 リリースで新しく追加さ れました。

ZFS は、プールの状態に関する情報を変更する zfs コマンドと zpool コマンドが正常 に実行された場合にだけ自動的にログを記録します。たとえば、次のように指定し ます。

#### # **zpool history**

History for 'newpool':

2006-10-23.08:58:22 zpool create -f newpool c1t2d0 2006-10-23.08:59:02 zpool replace -f newpool c1t2d0 c1t3d0 2006-10-23.08:59:54 zpool attach -f newpool c1t3d0 c1t4d0

この機能によって、ユーザーや Sun のサポート担当者は、実行された「正確な」 ZFS コマンドのセットを特定し、エラーシナリオのトラブルシューティングを行うこと ができます。

履歴ログの特徴を次に示します。

- ログを無効にすることはできません。
- ログは永続的にディスクに保存されます。つまり、ログはシステムの再起動後も 保持されます。
- ログはリングバッファーとして実装されます。最小サイズは 128K バイトです。 最大サイズは 32M バイトです。
- 小さめのプールの場合、最大サイズはプールサイズの1%を上限とします。この サイズはプールの作成時に自動的に決定されます。
- このログを管理する必要はありません。つまり、ログのサイズを調整したり、ロ グの場所を変更したりする必要はありません。

現時点では、zpool history コマンドで、ユーザー ID (*user-ID*)、ホスト名 (*hostname*)、またはゾーン名 (*zone-name*) は記録されません。

ZFS に関する問題のトラブルシューティングの詳細は、『Solaris ZFS Administration Guide』を参照してください。

### リムーバブルメディア管理の変更と改善

このデバイス管理の拡張機能は、Solaris Express 12/06 リリースで新しく追加されまし た。

このリリース以降、これまでリムーバブルメディアを管理するために使われていた 機能は、より適切にリムーバブルメディア管理を提供するサービスや方式に置き換 えられました。

次の新しい機能が使用できるようになりました。

■ 新しいリムーバブルメディアサービスは、SMFを使って有効または無効にできま す。

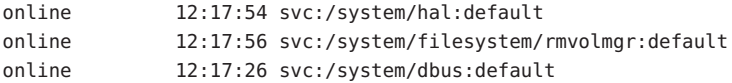

■ リムーバブルメディアは、/media ディレクトリに自動的にマウントされるように なりました。ただし、互換性を保つために、/media へのシンボリックリンクは、 以前のメディアのマウントポイント /cdrom および /rmdisk から提供されます。

たとえば、コンパクトフラッシュメモリーカード (/dev/dsk/c4d0p0:1) は次のよう にマウントされます。

\$ ls /media/NIKON

たとえば、USB メモリースティック (/dev/dsk/c3t0d0s0) は次のようにマウントさ れます。

\$ ls /media/U3

たとえば、フロッピーディスク (/dev/diskette0) は次のようにマウントされま す。

\$ ls /media/floppy

- デフォルトのリムーバブルメディアボリュームマネージャー rmvolmgr は次のアク ティビティーを処理します。
	- ボリュームのマウントおよびマウント解除。
- rmvolmarのルートインスタンスはシステムブート時に起動します。ただし、 rmvolmgr のインスタンスがログイン時に起動されるようにセッションの構成 ファイルを設定できます。ユーザーセッション内で実行しているときは、 rmvolmgr によって、現在のユーザーまたはセッションが所有しているデバイ スだけがマウントされるので、ルートインスタンスと競合することはありませ  $h<sub>o</sub>$
- rmvolmgrが終了すると、それによってマウントされていたメディアはすべて マウント解除されます。
- 互換性を保つために、rmvolmgrによって、/media 下の実際のマウントポイン トへのシンボリックリンクが /cdrom、/floppy、/rmdisk ディレクトリの下に作 成されます。
- CDE との互換性には、特別な rmvolmar 実行モードを使用できます。
- ハードウェア抽象化層(HAL)デーモン haldは、システムに接続されているデバイ スを表示します。この表示は、ホットプラグなどのメカニズムにより、ハード ウェア構成の変更として自動的に更新されます。 HAL は、ハードウェアの断片をデバイスオブジェクトとして表します。デバイス

オブジェクトは、固有の装置識別名 (UDI) によって識別され、デバイスプロパ ティーと呼ばれる 1 組のキーと値のペアを保持します。プロパティーには、実際 のハードウェアから取得されるもの、デバイス情報ファイル(.fdi ファイル)から マージされるもの、実際のデバイス構成に関連しているものがあります。

次の機能は削除されました。

■ voldデーモン、volfsファイルシステム、および volfs サービスは削除されまし た。

svc:/system/filesystem/volfs

■ /vol/dev/rdsk/...や/vol/dev/aliases/...など、/volディレクトリの下にある リムーバブルメディアの論理デバイス名は提供されなくなりました。

リムーバブルメディアにその論理デバイス名でアクセスするには、/dev デバイス を使用するようにしてください。たとえば、次のように指定します。

/dev/rdsk/c0t6d0s2

■ vold デバイスの一部のニックネームは使用できなくなりました。次の eject -l の 出力によって、デバイスごとに使用できるデバイスのニックネームを確認できま す。次の例では、マウントされたメディアパス名(/media/SOL\_11\_X86\_4)を確認で きます。

\$ eject -l /dev/dsk/c2t0d0s2 cdrom,cdrom0,cd,cd0,sr,sr0,SOL\_11\_X86\_4,/media/SOL\_11\_X86\_4 /dev/diskette floppy,floppy0,fd,fd0,diskette,diskette0,rdiskette,rdiskette0 コンマで区切られたリストに、各デバイスを取り出すのに使用できるニックネー ムが表示されます。

- vold.conf および rmmount.conf で行われたカスタマイズは利用できなくなりまし た。これらの構成ファイルがもう存在していないためです。メディアのカスタマ イズの管理方法については、93 [ページの「リムーバブルメディア管理のカスタ](#page-92-0) [マイズ」を](#page-92-0)参照してください。
- vol<sup>\*</sup>コマンドで始まるコマンド (volcheck と volrmmount を除く)。

### 下位互換性

次の機能は、以前の Solaris のリムーバブルメディア機能との下位互換性がありま す。

- リムーバブルメディアのマウントポイントは /media ディレクトリに移動しまし た。このディレクトリは、CD-ROM や USB デバイスなどのリムーバブルメディア をマウントするために使われます。互換性を保つために、/cdrom や /rmdisk など の以前のメディアのマウントポイントから /media へのシンボリックリンクが提供 されます。
- rmformatコマンドは引き続き使用できます。このコマンドの出力は、以前の Solaris リリースで vold を無効にした状態で表示される内容と同じです。 たとえば、次のように指定します。

#### # rmformat

Looking for devices...

- 1. Logical Node: /dev/rdsk/c0t6d0s2 Physical Node: /pci@1f,4000/scsi@3/sd@6,0 Connected Device: TOSHIBA DVD-ROM SD-M1401 1009 Device Type: DVD Reader Bus: SCSI Size: 2.9 GB Label: <None> Access permissions: <Unknown>
- eiect コマンドは使用できますが、機能が向上しました。詳細は、93 [ページ](#page-92-0) [の「リムーバブルメディアの取り出し」を](#page-92-0)参照してください。

### リムーバブルメディアのマウントとマウント解除

このリリースでは、vol\* で始まるコマンドはほとんど削除されています。リムーバ ブルメディアのマウントおよびマウント解除には、改訂版の rmmount コマンドと新し い rmumount コマンドを使用できます。

これらのコマンドは、デバイス名、ラベル、またはマウントポイント別のマウント に使用できます。たとえば、iPod をマウントする場合は、次のように指定します。

#### % **rmmount ipod**

<span id="page-92-0"></span>たとえば、DVD 上のファイルシステムをマウント解除する場合は、次のように指定 します。

#### # **rmumount cdrom**

cdrom /dev/dsk/c0t6d0s5 unmounted cdrom /dev/dsk/c0t6d0s0 unmounted

詳細は、rmmount(1M) のマニュアルページを参照してください。

### フロッピーディスクのマウントとマウント解除

既存の volcheck コマンドを使って手動でフロッピーディスクをポーリングし、新し いフロッピーディスクが検出された場合にそれらをマウントできます。

フロッピーディスクがシステムに接続されたあとに手動でフォーマットし直すと、 HAL には自動的に通知されません。引き続き volcheck コマンドを使ってシステムに 通知し、フロッピーディスク上に新しいファイルシステムの自動マウントを試みま す。

### リムーバブルメディアの取り出し

以前の Solaris リリースと同様に、eject コマンドを使ってリムーバブルメディアをマ ウント解除し、取り出します。ただし、次の eject オプションを使用できます。

- -f デバイスがビジーであっても強制的にデバイスを取り出します。
- -l 取り出すことができるデバイスのパスとニックネームを表示します。
- -t デバイスに対して CD-ROM のトレーを閉じるコマンドが発行されます。すべ てのデバイスがこのオプションに対応しているわけではありません。

たとえば、ボリュームラベル別に取り出す場合は、次のように指定します。

#### % **eject mypictures**

以前の Solaris リリースと同様に、eject コマンドを使ってフロッピーディスクを取り 出す前に、volcheck コマンドを発行することが必要な場合があります。

詳細は、eject(1) のマニュアルページを参照してください。

### リムーバブルメディア管理のカスタマイズ

vold.conf および rmmount.conf ファイルで利用できていたほとんどのカスタマイズに ついては、Desktop Volume Manager の基本設定を使用するか、.fdi ファイルを変更 する必要があります。

■ rmmount.conf のアクションについては、Desktop Volume Manager のアクション gconf または HAL のコールアウトを使用する必要があります。

■ 以前は、通常のユーザーに代わって rmmount.confactions をルートとして実行で きました。現在、これを行うには、コールアウトの実行可能ファイルを /usr/lib/hal ディレクトリにインストールします。

### リムーバブルメディア機能の無効化

このリリースでは、リムーバブルメディア機能の一部またはすべてを無効にできま す。

■ ボリュームがユーザーセッション以外でマウントを行わないようにするには、 rmvolmgr サービスを無効にします。たとえば、次のように指定します。

# svcadm disable rmvolmgr

■ どのボリューム管理も行わないようにするには、dbus、hal、および rmvolmgr サービスを無効にします。

# svcadm disable rmvolmgr

- # svcadm disable dbus
- # svcadm disable hal

これらのサービスを無効にした場合は、mount コマンドを使ってすべてのメ ディアを手動でマウントする必要があります。

### **SPARC:**プロセス数のスケーラビリティー

このシステム資源の拡張機能は、Solaris Express 12/06 リリースで新しく追加されまし た。

プロセス数のスケーラビリティー機能により、Solaris OS のプロセス数のスケーラビ リティーが向上します。現在では、すべての UltraSPARC システムが最大 8192 個のコ ンテキストをサポートします。プロセスの数が 8192 個を超えると、カーネルがコン テキストを横取りし、プロセスの実行を維持します。プロセスからコンテキストを 横取りする動作には、次のタスクが含まれます。

- プロセスが実行されていたすべての CPU の相互呼び出し
- プロセスのスレッドを実行している CPU のコンテキストの無効化
- プロセスのスレッドを実行しているすべての CPU の TLB からのコンテキストの フラッシュ

この手順は負荷が大きく、プロセスの数が 8K を超えると、状態はさらに悪化しま す。プロセス数のスケーラビリティー機能では、コンテキストの管理を徹底的に設 計し直します。コンテキストを全体ではなく MMU ごとに管理することにより、TLB のフラッシュが効率的に行えるようになり、コンテキスト管理のスケーラビリ ティーが著しく向上します。

また、プロセス数のスケーラビリティー機能によって、8K を超えるアクティブなプ ロセスの作業負荷や、プロセスの作成と破棄を頻繁に実行することで生じる作業負 荷に対するスループットも向上します。そのため、CPU を数多く備えたシステムで 使用する場合に、もっとも効果的です。

### パケットフィルタフック

このネットワーク拡張機能は、Solaris Express 12/06 リリースで新しく追加されまし た。

パケットフィルタフック機能には、次の重要な機能性があります。

- STREAMS モジュール手法と比較して性能が向上している
- ゾーン間でパケットを傍受できる

パケットフィルタフック機能は、カーネルの内部にある新しい API の一部です。開 発者は、この API を使ってカーネル内で IP を処理したり、パケットを傍受したりで きます。

### **x86:**次世代の**AMD Opteron**プロセッサの障害管理

この障害管理機能には、AMD (TM) Opteron および Athlon 64 Rev F プロセッサを使用 するシステムの CPU やメモリーを対象としたエラー処理と障害管理サポートが導入 されています。これらのプロセッサは、Sun Fire X2200 M2 や Ultra 20 M2 などの Sun 社製の「M2」製品で使用されます。以前の Solaris リリースでは、Opteron および Athlon 64 リビジョン B ~ E の障害管理サポートを提供していました。

障害管理サポートは、デフォルトで有効になっています。障害管理サービスで CPU やメモリーの訂正可能なエラーを検出し、結果として得られたテレメトリデータを 診断エンジンが解析するため、エラーや障害は可能なかぎり訂正されます。システ ムがエラーを訂正できない場合、システム管理者は拡張されたテレメトリ機能の助 けを借りることができます。

詳細は、<http://jp.opensolaris.org/os/community/fm/> を参照してください。

## ネームサービススイッチの拡張機能

このリリースには、次の新しい機能を提供するために、ネームサービススイッチ (nss) およびネームスイッチキャッシュデーモン (nscd(1M)) の上位互換性に関する変 更が含まれています。

- 更新されたフレームワーク内での nscd(1M) および接続の管理における キャッシュ機能の向上。
- ユーザーごとにネームサービスでアクセス制御されるネームサービス検索。更新 されたスイッチフレームワークでは、Microsoft Active Directory で使用した認証モ デルと互換性のある方法で SASL/GSS/Kerberos を使用して、この検索方式のサ ポートを追加します。
- 将来追加される putXbyY インタフェース用のフレームワーク。

### **Solaris Express 11/06**の新機能

この節では、Solaris Express 11/06 リリースで新たに追加された機能と拡張された機能 をすべて説明します。

### ロックされた物理メモリーを制限するための資源 制御

このシステム資源の拡張機能は、Solaris Express 11/06 リリースで新しく追加されまし た。

ゾーンがインストールされている Solaris OS 上のゾーンに使用できるロックされた物 理メモリーの量を制限するには、ゾーン全体の資源制御 zone.max-locked-memory を 使用します。資源制御は、非大域ゾーン用の zonecfg の add rctl 資源プロパティー によって設定します。zone.max-locked-memory の導入により、proc\_lock\_memory 特権 がゾーン特権の標準デフォルトセットに組み込まれるようなりました。

ゾーン内のプロジェクト間でのロックされた物理メモリー資源の割り当ては、 project.max-locked-memory 資源制御を使用して制御できます。

Solaris OS から削除された project.max-device-locked-memory 資源制御は、 project.max-locked-memory に置き換わりました。

詳細は、次の項目を参照してください。

- 『System Administration Guide: Virtualization Using the Solaris Operating System』
- zonecfg(1M)のマニュアルページ
- resource\_controls(5) のマニュアルページ

### **x86:** lxブランドゾーン**: Linux**アプリケーション用 の**Solaris**コンテナ

このシステム資源の拡張機能は、Solaris Express 11/06 リリースで新しく追加されまし た。

Sun の BrandZ 技術は、ネイティブでないオペレーティング環境を含む非大域ブラン ドゾーンを作成するためのフレームワークを提供します。非大域ゾーンの簡単な拡 張機能として、ブランドゾーンは同一の孤立した安全な環境を提供しており、ブラ ンド管理はすべて現在のゾーン構造の拡張機能を使って行われます。

現在使用可能なブランドは lx ブランドで、これは Linux アプリケーション用の Solaris コンテナです。これらの非大域ゾーンは、Solaris OS が稼働している x86 また は x64 マシン上に Linux アプリケーション環境を作成できます。

lx ブランドには、非大域ゾーン内に CentOS 3.5 ~ 3.8 または Red Hat Enterprise Linux 3.5 ~ 3.8 をインストールするために必要なツールが含まれています。32 ビットまた は 64 ビットモードの Solaris OS が稼働しているマシンでは、32 ビットの Linux アプリ ケーションを実行できます。

詳細は、『System Administration Guide: Virtualization Using the Solaris Operating System』のパート III「ブランドゾーン」を参照してください。

また、次のマニュアルページも参照してください。

- zoneadm(1M)
- zonecfg(1M)
- brands(5)
- $\blacksquare$  lx(5)

# ネームサービススイッチおよびnscdの拡張機能

このシステム資源の拡張機能は、Solaris Express 11/06 リリースで新しく追加されまし た。

このリリース以降、ネームサービススイッチは更新されています。ネームサービス スイッチには、DNS、NIS、NIS+、または LDAP からファイルやネットワークデータ を照会する nscd およびすべての getXbyY インタフェースが含まれています。ネーム サービススイッチの拡張機能の動作は、以前の Solaris Express リリースと同じです。

Solaris Express 11/06 の主な機能変更は、nscd を有効にすると、nscd によってすべての ネームサービス検索が行われることです。以前のリリースでは、nscd は小さな検索 サブセットしかキャッシュしませんでした。nscd を有効にするには、次のコマンド を入力します。

# svcadm enable name-service-cache

注 **–**通常、nscdはデフォルトで有効になっています。

nscd の実行中に、getXbyY の結果が正しくなかったり、nscd がハングアップしたりす るなど、ネームサービスの不適切な動作が検出された場合は、nscd を再起動する か、無効にして動作を訂正するようにしてください。nscd を再起動するには、次の コマンドを入力します。

# svcadm restart name-service-cache

以前の Solaris Express リリースと同様に、nscd を無効にすると、アプリケーションに よって強制的に独自のネームサービス検索がすべて自動的に行われます。nscd を無 効にするには、次のコマンドを入力します。

# svcadm disable name-service-cache

nscd が NIS、NIS+、または LDAP などのネームサービスを使用するのは、サービス 管理機能 (SMF) でそのサービスが有効になっている場合だけです。

### **PCFS**ファイルシステムの強制的なマウント解除

このファイルシステムの拡張機能は、Solaris Express 11/06 リリースで新しく追加され ました。

このリリース以降、umount コマンドに -f オプションを指定して実行すると、PCFS ファイルシステムを強制的にマウント解除できます。

### **Solaris Express 10/06**の新機能

この節では、Solaris Express 10/06 リリースで新たに追加された機能と拡張された機能 をすべて説明します。

### ゾーン用の**System V**資源制御

このシステム資源の拡張機能は、Solaris Express 10/06 リリースで新しく追加されまし た。

非大域ゾーン内のプロセスが使用する System V 資源の合計量を制限するために、次 に示すゾーン全体の資源制御が追加されました。

- zone.max-shm-memory
- zone.max-shm-ids
- zone.max-msg-ids
- zone.max-sem-ids

資源制御は、非大域ゾーン用の zonecfg コマンドの add rctl 資源プロパティーに よって設定します。

大域ゾーンの消費量を制限する場合は、prctl コマンドによって資源制御を設定でき ます。

詳細は、次の項目を参照してください。

- prctl(1)のマニュアルページ
- zonecfg(1M)のマニュアルページ
- resource controls(5)のマニュアルページ
- 『System Administration Guide: Virtualization Using the Solaris Operating System』

### **Internet Printing Protocol**のクライアント側のサ ポート

Internet Printing Protocol (IPP) のクライアント側のサポートにより、Solaris のクライア ントシステムは、ほかのプラットフォーム (Linux や Mac OS X オペレーティングシス テムなど) 上の IPP ベースの印刷サービスと通信できるようになります。

IPP 待機サービスのサーバー側のサポートでも、小規模な改善が行われました。これ らの改善 (いくつかの小さな変更によってプリンタやジョブの属性データがより標準 的な方法で表現されるようになるなど) により、相互運用性が向上しました。

Solaris OS への IPP サーバーとクライアントの実装は、現在開発中のいくつかの OpenSolaris™印刷プロジェクトのうちの1つです。OpenSolaris の印刷機能が提供す るソフトウェアの仕様と実装のセットによって、Solaris および Linux ソフトウェア、 または 1 組の POSIX インタフェースを備えたオペレーティングシステム用に標準化 されたスケーラブルな印刷コンポーネントを作成できます。

詳細は、『System Administration Guide: Solaris Printing 』 を参照してください。

OpenSolaris の印刷機能について

は、<http://jp.opensolaris.org/os/community/printing/> を参照してください。

## **Solaris**印刷サーバーのデータベースのホスト名に 選択可能な localhost を使用

この印刷拡張機能は、Solaris Express 5/06 リリースで導入されました。

この印刷機能により、Solaris 印刷システムは、localhost を印刷システムのデータ ベースのローカルホストとして認識し、使用できます。以前のリリースでは、印刷 ホスト名の生成には、/bin/hostname しか使用できませんでした。印刷システムは、 この名前保持定数に依存していました。localhost を現在のシステムの名前として使 用できることで、印刷サーバーは、システムのホスト名に関係なく、同じ印刷ホス ト名を保持できます。

注**–**この変更は、ローカルの印刷待ち行列の設定に排他的に適用されます。

この機能をサポートするために、lpadmin コマンドと Solaris Print Manager のグラ フィカルユーザーインタフェース (GUI) に対して、次の変更が効果的です。

■ lpadmin コマンドは、ローカルの印刷待ち行列の作成時に -s オプションを使用し ます。 印刷サーバー内に指定されるホスト名として localhost を使用するには、次に示 すように、印刷ホスト名を localhost に設定します。 # lpadmin -p <new-print-queue> -s localhost -v <device>

たとえば、次のように指定します。

# lpadmin -p foo -s localhost -v /dev/term/a

注 **–** lpadminコマンドのデフォルトの動作は変わっていません。

■ Solaris Print Manager には、追加のツール属性チェックボックス「Use localhost for Printer Server」が組み込まれました。デフォルトでは、localhost 属性が選択され ます。localhost 属性を選択解除するには、チェックボックスのチェックを外し ます。このボックスのチェックを外すと、この属性に対して以前選択した動作が 選択されます。

詳細は、次の項目を参照してください。

- printmgr(1M)のマニュアルページ
- lpadmin(1M)のマニュアルページ
- 『System Administration Guide: Solaris Printing 』

### <span id="page-100-0"></span>単一の**hosts**ファイル

このネットワーク拡張機能は、Solaris Express 10/06 リリースで新しく追加されまし た。

このリリース以降、Solaris OS では 2 つの異なる hosts ファイルを持たなくなりまし た。/etc/inet/hosts は、IPv4 と IPv6 の両方のエントリを含む単一の hosts ファイル です。Solaris システム管理者は、常に同期している 2 つの hosts ファイルで IPv4 エン トリを保持する必要がなくなりました。/etc/inet/ipnodes ファイルは、下位互換性 のために、/etc/inet/hosts への同名のシンボリックリンクに置き換えられていま す。

詳細は、hosts(4) および ipnodes(4) のマニュアルページを参照してください。

### **SPARC:**新しいsysidkbdツールによるキーボードの 設定

このインストール拡張機能は、Solaris Express 10/06 リリースで新しく追加されまし た。

SPARC ベースのプラットフォームでは、システムのインストール時に、新しい sysidtool、sysidkbd で USB キーボードのキー配列を設定します。

注 **–**以前は、SPARCプラットフォームに接続されたUSBキーボードは、インストー ル時に必ず自己識別型の値が 1 に想定されていました。そのため、自己識別型でな いキーボードはすべて、インストール時に必ず米国英語 (U.S. English) キーボードに 設定されていました。

新しい sysidkbd ツールを使用すると、次の手順で処理が行われます。

- キーボードが自己識別型の場合は、インストール時にキー配列が自動的に設定さ れます。
- キーボードが自己識別型でない場合は、インストール時にユーザーがキーボード 設定の配列を選択できるように、 サポートされているキー配列の一覧が sysidkbd ツールによって提供されます。

キーボードが自己識別型でない場合に、JumpStart インストール時にプロンプトが表 示されないようにするには、sysidcfg スクリプトでキーボードの言語を選択しま す。JumpStart インストールの場合、デフォルトは米国英語 (U.S. English) のキー配列 となります。別の言語を選択するには、次の例のように、sysidcfg スクリプトで キーボードエントリを設定します。

keyboard=German

注 **–** sysidcfgには、有効な値を指定する必要があります。有効な値を指定しないと、 インストール時に対話式の応答が必要になります。有効なキーボード文字列は、 sysidcfg(4) のマニュアルページに記載されているファイルに定義されています。

詳細は、sysidcfg(4) および sysidtool(1M) のマニュアルページを参照してくださ い。

### デバイスの名前指定の拡張機能

このデバイス管理の拡張機能は、Solaris Express 10/06 リリースで新しく追加されまし た。

このリリース以降、/dev 名前空間は必要に応じて複数のファイルシステムインスタ ンスをサポートするようになりました。システムがブートされると、/dev ファイル システムの大域インスタンスが自動的に作成されます。必要に応じて、後続の /dev インスタンスが作成され、マウントされます。たとえば、デバイスが非大域ゾーン に追加される場合がそうです。非大域ゾーンがシャットダウンされると、使用可能 な /dev インスタンスがマウント解除され、使用不可になります。

また、デバイス構成は次の方法で改善されています。

■ 再起動 **(boot-r)** が削除されました。Solaris Express 10/06 より前のリリースでは、電 源がオフになっているシステムにデバイスを接続した場合は、再起動 (boot-r) が 必要でした。

このリリース以降、電源がオフになっているシステムにデバイスを接続する際、 再起動 (boot-r) を行う必要はなくなりました。システムをリブートすると、新た に接続されたデバイスが自動的に認識され、適切なリンクが作成されます。

詳細は、devfs(7FS) のマニュアルページを参照してください。

- ゾーンのデバイスサポートが簡略化されました。前述したように、非大域ゾーン に /dev ディレクトリの特定のインスタンスを提供することによって、Solaris ゾー ンのデバイスサポートの機能が向上しました。また、ゾーン内のデバイスを再構 成する際に、ゾーンが devfsadm デーモンに依存することもなくなりました。
- 擬似デバイスの作成機能が向上しました。このリリース以降、/dev/pts ディレク トリの内容が、要求に応じて大域の /dev 名前空間に、また非大域ゾーンで必要な ときは /dev インスタンスに作成されるようになりました。また、pty リンクは、 それらのリンクの割り当て元となる大域ゾーンまたは非大域ゾーンにのみ表示さ れます。

詳細は、grantpt(3C) のマニュアルページを参照してください。

# リンカーとライブラリの更新

この開発者ツールの拡張機能は、Solaris Express 10/06 リリースで新しく追加されまし た。

このリリース以降、link-editor -z altexec64 オプションと LD\_ALTEXEC 環境変数を 使って代替リンクエディタを実行する際の柔軟性が向上しました。

mapfiles を使って生成されるシンボル定義を、実行可能なリンクフォーマット (ELF) セクションに対応付けられるようになりました。

リンクエディタによって、共有オブジェクト内に静的なスレッド固有領域 (TLS) を作 成できるようになりました。また、起動後の共有オブジェクト内では静的な TLS の 使用が制限されることに備えて、予備の TLS の予約が設定されるようになりまし た。

### **Solaris Express 9/06**の新機能

この節では、Solaris Express 9/06 リリースで新たに追加された機能と拡張された機能 をすべて説明します。

### **ISM/DISM**以外の匿名の共有メモリーへの**MPSS**の 適用

このシステム性能の拡張機能は、Solaris Express 9/06 リリースで新しく追加されまし た。

このリリース以降、複数ページサイズのサポート (Multiple Page Size Support、MPSS) が次の項目に適用されることにより、Solaris 大規模ページのサポート機能が向上し ました。

- ISM/DISM 以外の SysV 共有メモリー
- /dev/zero の mmap()、または MAP\_ANON フラグによって作成された MAP\_SHARED マッピング

Solaris Express 9/06 より前のリリースでは、ユーザーアプリケーションで ISM/DISM SysV セグメントを大規模ページに対応させることしかできず、/dev/zero の MAP SHARED mmap()、または MAP ANON によって作成されたセグメントに大規模ページ を使用することはできませんでした。新しい機能では、大規模ページのサポートを 次の2つの方法で拡張しています。

- SPARCベースのシステムでは、Solaris カーネルによって、ISM/DISM 以外の SysV または/dev/zeroか MAP\_ANON の十分な大きさの共有メモリーのマッピングに大規 模ページが自動的に割り当てられます。
- SPARCおよび x86ベースのシステムでは、memcntl(MC\_HAT\_ADVISE) インタフェー スの機能が向上して、ユーザーは匿名の MAP\_SHARED メモリー (/dev/zero の mmap()、または MAP\_ANON フラグによって作成される) や ISM/DISM 以外の SysV メ モリーへの大規模ページの使用を明示的に要求できるようになりました。

ただし、以前のリリースでは、 MAP\_SHARED マッピングに対する memcntl(MC\_HAT\_ADVISE) は、通常ファイルのマッピングによって作成されたメモリー に対してしか機能していませんでした。MPSS 拡張機能の大きな利点は、ISM/DISM 以外の大規模な共有メモリーセグメントを作成するアプリケーション、あるいは大 規模な MAP\_SHARED /dev/zero または MAP\_ANON マッピングが含まれるアプリケー ションの性能向上を見込めることです。このように性能が向上するのは、大規模 ページの使用によって TLB ミスが減少するためです。

## **GNOME-VFS**と**Nautilus**の**ACL**サポート

このデスクトップツールの拡張機能は、Solaris Express 9/06 リリースで新しく追加さ れました。

このリリース以降、ACL のサポートが GNOME-VFS と Nautilus に追加されました。 GNOME ファイルマネージャーでは、ファイルシステムのアクセス制御リストに対 するアクセスおよび変更が可能になりました。GNOME-VFS と Nautilus の ACL サ ポート機能により、既存のファイルシステム機能をデスクトップで利用できるよう になりました。

# リスト出力をソートする**ZFS**オプション

このファイルシステムの拡張機能は、Solaris Express 9/06 リリースで新しく追加され ました。

このリリース以降、zfs list コマンドには 2 つのオプション -s と -S が追加されまし た。これらのオプションは、表示またはソートされる列を選択するために使用しま す。

zfs の詳細は、zfs(1M) のマニュアルページを参照してください。

## デバイス使用中エラー検査の改善

次のユーティリティーが拡張されて、指定されたデバイスが使用中かどうかを検出 するようになりました。

- dumpadm
- format
- $\blacksquare$  mkfs  $\succeq$  newfs
- swap

これらの機能拡張は、これらのユーティリティーで次のような使用ケースの一部を 検出できる場合があることを意味します。

- デバイスが ZFS ストレージプールに含まれている
- デバイスがダンプデバイスまたはスワップデバイスである
- マウントされたファイルシステムまたはデバイスのエントリが /etc/vfstab ファイルに存在する
- デバイスが Live Upgradeの構成に含まれている
- デバイスが Solaris ボリュームマネージャーの構成または Veritas ボリュームマネー ジャーの構成に含まれている

たとえば、format ユーティリティーを使用してアクティブデバイスにアクセスしよ うとすると、次のようなメッセージが表示されます。

#### # **format**

. . . Specify disk (enter its number): 1 selecting c0t1d0 [disk formatted] Warning: Current Disk has mounted partitions. /dev/dsk/c0t1d0s0 is currently mounted on /. Please see umount(1M). /dev/dsk/c0t1d0s1 is currently used by swap. Please see swap(1M).

ただし、これらのユーティリティーは、すべてのケースを同様に検出するわけでは ありません。たとえば、newfs コマンドを使用して、Live Upgrade の構成に含まれて いるデバイス上に新しいファイルシステムを作成できます。ただし、Live Upgrade の 構成に含まれているデバイス上に、マウントされたファイルシステムも存在する場 合は、newfs コマンドを使用して新しいファイルシステムを作成することはできませ ん。

## 制限されたネットワーク構成でインストールされ る非大域ゾーン

非大域ゾーンは、制限されたネットワーク構成 (generic limited net.xml) を使って インストールされるようになりました。このことの意味は、たとえば、デフォルト では ssh ログインだけが有効となるため、rlogin や telnet によるログインは必要に 応じて追加する必要があるということです。

管理者は、netservices コマンドを使って従来のオープンなネットワーク構成 (generic\_open.xml) にゾーンを切り替えることも、サービス管理機能 (SMF) を使って 個々のサービスを有効または無効にすることもできます。

ネットワーク構成の種類の詳細は、『System Administration Guide: Basic Administration』の Chapter 15、「Managing Services (Tasks)」を参照してください。

非大域ゾーンを別のネットワークサービス構成に切り替える手順の詳細は、 『System Administration Guide: Virtualization Using the Solaris Operating System』の第 22 章「非大域ゾーンへのログイン (手順)」を参照してください。

### **Solaris**用の**Adobe Flash Player**プラグイン

以前は Macromedia Flash Player と呼ばれていた Adobe Flash Player は、印象的でリッチ な Web コンテンツを配信するための標準です。すべてのブラウザとプラットフォー ムにわたって、デザイン、アニメーション、およびアプリケーションユーザーイン タフェースをすばやく配備し、リッチな Web 体験でユーザーを引き付けることがで きます。

### **Solaris Express 8/06**の新機能

この節では、Solaris Express 8/06 リリースで新たに追加された機能と拡張された機能 をすべて説明します。

### **OpenSSL 0.9.8a**

このセキュリティー拡張機能は、Solaris Express 8/06 リリースで新しく追加されまし た。

OpenSSL 0.9.7d は、安定した OpenSSL 0.9.8a バージョンにアップグレードされまし た。このバージョンの大きな変更のいくつかを次に示します。

■ DTLS サポート

- SHA-224/-256/-384/-512の実装
- 大きな数字(BIGNUM)サポートの再実装
- 新しい STORE タイプ (証明書とキーストアへの共通インタフェースとして)
- 証明書の拡張機能用の IPv6 サポート

### **Common Locale Data Repository**への既存の**EMEA**、 中南米**(Central and South American)**ロケールの移 行

この言語サポートの拡張機能は、Solaris Express 8/06 リリースで新しく追加されまし た。

既存の欧州/中東/アフリカ (European and Middle East and African、EMEA)、中南米、お よびオセアニアのロケールのロケールデータは、「Common Locale Data Repository (CLDR) 1.3」に移行されました。この移行により、ロケールデータの質が向上し、 コードセット間のロケールデータの一貫性が保証されます。

CLDR の詳細は、<http://unicode.org/cldr> を参照してください。

### hostnameコマンド

このシステム管理ツールの拡張機能は、Solaris Express 8/06 リリースで新しく追加さ れました。

このリリース以降、hostname コマンドはスタンドアロンのバイナリ実行可能プログ ラムとして実装し直されました。また、hostname コマンドには無効なコマンド行オ プションを検出して拒否するための getopt(3C) のサポートも加わり、機能が向上し ました。

### ゾーンの一意識別子

このシステム管理ツールの拡張機能は、Solaris Express 8/06 リリースで新しく追加さ れました。

Solaris システムでは、それぞれの非大域ゾーン (インストールされている場合) にグ ローバル一意識別子を自動的に割り当てます。zoneadm list -p コマンドを使えば、 この識別子を大域ゾーンと非大域ゾーンのどちらからでも取り出すことができま す。ユーザーは、ゾーン自体を 1 つのアセットとみなすことにより、アセットの追 跡にゾーンの一意識別子を利用できます。この識別子は、次の処理にまたがって ゾーンを識別する場合にも使用できます。

- ゾーンの移動。
- ゾーンの名前の変更。
- ゾーン内容の破棄を伴わないすべてのイベント。

詳細は、zoneadm(1M) のマニュアルページを参照してください。

### ゾーンに「**incomplete (**不完全**)**」のマークを付け る機能

このシステム管理ツールの拡張機能は、Solaris Express 8/06 リリースで新しく追加さ れました。

このリリース以降、新しい zoneadm 機能を使って、ゾーンに「incomplete (不完全)」 のマークを付けられるようになりました。この新しい zoneadm 機能により、ゾーンの 内容を更新する管理ソフトウェアで致命的または永続的なゾーン障害の状態を記録 することができます。

詳細は、zoneadm(1M) のマニュアルページを参照してください。

### コンソールの sTERM値の設定方法の変更

このシステム管理の拡張機能は、Solaris Express 8/06 リリースで新しく追加されまし た。

\$TERM 値は、コンソールが使用している端末エミュレータから動的に取得され、その 端末エミュレータに依存しています。

■ SPARCベースのシステムでは、\$TERM 値は次のとおりです。

sun-color システムがカーネルの端末エミュレータを使用する場合

sun システムが PROM の端末エミュレータを使用する場合

■ x86ベースのシステムでは、カーネルの端末エミュレータが常に使用されるた め、\$TERM 値は sun-color です。

詳細は、次の項目を参照してください。

- Solaris Express 3/06 リリースの 139 ページの 「[Coherent Console](#page-138-0)」
- 『System Administration Guide: Advanced Administration』の「Managing Terminals and Modems」
注**–**この変更は、端末タイプをシリアルポートに設定する方法には影響しません。 \$TERM 値の変更には、引き続き svccfg コマンドを使用できます。

## **Solaris**ゾーンのブートの拡張機能

このシステム資源の拡張機能は、Solaris Express 8/06 リリースで新しく追加されまし た。

Solaris ゾーンのブートの拡張機能では、ブート引数を boot および reboot の一部とし てサポートするようになりました。次のブート引数は、今回からサポートされま す。

- -m **<smf\_options>**
- -i **</path/to/init/>**
- $\blacksquare$

ブート引数は、次の方法で渡すことができます。

- global# zoneadm -z myzone boot -- -m verbose
- global# zoneadm -z myzone reboot -- -m verbose
- myzone# reboot -- -m verbose

また、zonecfg コマンドの新しいプロパティー bootargs を使用すれば、ブート引数を 永続的に指定できます。

zonecfg:myzone> set bootargs="-m verbose"

reboot、zoneadm boot、または zoneadm reboot コマンドで無効にされないかぎり、こ の設定が適用されます。

ブート引数と bootargs プロパティーの詳細は、次の項目を参照してください。

- zoneadm(1M)および zonecfg(1M)のマニュアルページ
- 『System Administration Guide: Virtualization Using the Solaris Operating System』

## **x86: Ultra 20 M2Workstation**用の**Solaris Audio Driver**

このドライバは、Solaris Express 8/06 リリースで新しく追加されました。

audiohd ドライバは、Ultra 20 M2 Workstation 用の Solaris High Definition オーディオド ライバです。この新しいドライバを使用すると、Ultra 20 M2 プラットフォーム で「高精細な」オーディオを再生することができます。

詳細は、audiohd(7D) のマニュアルページを参照してください。

# オブジェクトファイル用のldリンクエディタ

この開発者ツールの拡張機能は、Solaris Express 8/06 リリースで新しく追加されまし た。

このリリース以降、既存の出力ファイルの新しいバージョンを作成するときの ld コ マンドの動作が変更されました。この変更では、新しいリンカー出力ファイルと、 それらのファイルの古いバージョンを同時に使用している実行中のプログラムとの 対話の方式に関して、長期にわたって発生していた問題に対処しています。

ld によって作成されるファイルがすでに存在する場合、その既存のファイルは、す べての入力ファイルが処理されたあとにリンクが解除され、指定された名前で新し いファイルが作成されます。この動作により、ld コマンドは、古いファイルの内容 にアクセスしている既存のプロセスが実行を継続できるようにする一方で、同時に そのファイルの新しいバージョンを作成できます。古いファイルにほかにリンクが 含まれていない場合は、そのファイルを参照している最後のプロセスが終了する と、そのファイルのディスク領域が解放されます。

Solaris Express 8/06 より前のリリースでは、既存のファイルのリンクは解除されず、 代わりに上書きされていました。しかし、この方法ではそのファイルを使用してい る実行中のプロセスが破損する恐れがありました。

詳細は、ld(1) のマニュアルページを参照してください。

注 **–** ldコマンドの新しい動作は、ファイルシステムに複数のハードリンクが含まれて いる出力ファイルに影響を及ぼします。以前は、すべてのリンクがそのまま維持さ れ、新しいファイルの内容にもアクセスしていました。ld の新しい動作はこのよう なリンクを「解除」するため、指定された出力ファイル名だけが新しいファイルを 参照することになります。それ以外のリンクはすべて、古いファイルを引き続き参 照します。どの Solaris バージョンでも一貫性のある動作を保証するには、リンカー の出力ファイルへの複数のハードリンクに依存するアプリケーションで、その他の ファイル名を明示的に削除し、リンクし直す必要があります。

# **iSCSI**ターゲットデバイスのサポート

このファイルシステムの拡張機能は、Solaris Express 8/06 リリースで新しく追加され ました。

この Solaris リリースでは、iSCSI ターゲットデバイス (ディスクまたはテープデバイ ス) がサポートされます。Solaris Express 8/06 より前のリリースでは、iSCSI イニシ

エータがサポートされていました。Solaris iSCSI ターゲットを設定する利点は、 ファイバチャネル HBA の費用をかけずに、既存のファイバチャネルデバイスをクラ イアントに接続できることです。また、専用のアレイを持つシステムが、複製され たストレージを ZFS または UFS ファイルシステムでエクスポートすることも可能に なりました。

iscsitadm コマンドを使用して、iSCSI ターゲットデバイスを設定および管理できま す。iSCSI ターゲットとして選択したディスクデバイスでは、iSCSI デーモン用の バッキングストアとして、同サイズの ZFS または UFS ファイルシステムを提供する 必要があります。

ターゲットデバイスの設定後に、iscsiadm コマンドを使って iSCSI ターゲットを識別 します。これにより、iSCSI ターゲットデバイスが検出および使用されます。

詳細は、次の項目を参照してください。

- iscsiadm(1M)のマニュアルページ
- iscsitadm(1M)のマニュアルページ
- 『System Administration Guide: Devices and File Systems』の第 14 章「Configuring Solaris iSCSI Targets and Initiators (Tasks)」

# zfs snapshot コマンド

このファイルシステムの拡張機能は、Solaris Express 8/06 リリースで新しく追加され ました。

このリリース以降、新しいフラグ -r が zfs snapshot コマンドに追加されました。こ の新しいフラグを使用すると、システム管理者は一度に多くのスナップショットを 取ることができます。-r フラグを使用する方が zfs snapshot コマンドを何度も実行 するより簡単で、実行時間も短くて済みます。

詳細は、zfs(1M) のマニュアルページを参照してください。

# **Solaris iSCSI**イニシエータ

このデバイス管理の拡張機能は、Solaris Express 8/06 リリースで新しく追加されまし た。

このリリース以降、Solaris iSCSI イニシエータの機能が拡張されて、同じ iSCSI ター ゲットポータルグループに含まれている異なる IP アドレスへの複数の iSCSI セッションを作成できるようになりました。この機能により、大量の追加ストレー ジアレイに対する iSCSI イニシエータの MPxIO のサポート機能が向上します。

Solaris Express 8/06 より前のリリースでは、Solaris iSCSI イニシエータは次の処理をサ ポートしていました。

- 異なる iSCSI ターゲットポータルグループに含まれる多数の IP アドレスへの複数 の iSCSI セッションの作成
- 同じ iSCSI ターゲットポータルグループに含まれる同じ IP アドレスへの複数の iSCSI セッションの作成
- iSCSI ログインのリダイレクトをサポートするアレイへの複数のiSCSI ヤッション の作成

詳細は、『System Administration Guide: Devices and File Systems』の第 14 章「Configuring Solaris iSCSI Targets and Initiators (Tasks)」を参照してください。

# **PAPI**印刷コマンド

このデスクトップツールの拡張機能は、Solaris Express 8/06 リリースで新しく追加さ れました。

よく使用される印刷コマンドのいくつかは、Free Standards Group (FSG) の Open Printing API (PAPI) のコマンドに置き換わりました。それらのコマンドには次のもの があります。

- cancel(1)
- disable(1)
- enable(1)
- $\blacksquare$  lp(1)
- lpstat(1)
- $\blacksquare$  lpc(1B)
- lpq(1B)
- lpr(1B)
- lprm(1B)
- accept(1M)
- lpmove(1M)
- reject(1M)

Open Printing API コマンドの実装は、Solaris OS の Free Standards Group Open Printing API の一番上に階層化されます。この実装により、それらのコマンドを複数のプロト コルまたはサービスの一番上で実行できます。

新しい印刷コマンドの実装には、次のいくつかの利点があります。

- デスクトップアプリケーションとコマンド行インタフェースとの間の一貫性の向 上
- コマンド行からの複数の印刷プロトコルおよびサービスのサポート
- Internet Print Protocol (IPP) クライアント側での、Linux、Mac OS X などの IPP べー スの印刷サービスとの改善された相互運用性のサポート
- 印刷クライアントと印刷サーバーとの間で IPP を使用するときのリモート機能お よびデータの向上
- ネットワークサービスを無効にして、ローカルプリンタへのアクセスを維持する 機能

PAPI の印刷コマンドの詳細は、次の項目を参照してください。

- 『System Administration Guide: Solaris Printing』の「PAPI Client Print Command Implementation」
- 「OpenSolaris Printing Community」の Web ページ ([http://jp.opensolaris.org/](http://jp.opensolaris.org/os/community/printing/projects/papi_client_commands/) [os/community/printing/projects/papi\\_client\\_commands/](http://jp.opensolaris.org/os/community/printing/projects/papi_client_commands/))

# fstypコマンドの拡張機能

次の fstyp コマンドの拡張機能は、Solaris Express 8/06 リリースで新たに追加されま した。

このリリース以降、fstyp コマンドには、一貫した名前と値のペアの形式でファイル システム属性を表示する新しいオプション -a が追加されました。このコマンドは、 DOS の論理ドライブ番号もサポートします。たとえば、次のように指定します。

# fstyp /dev/dsk/c0t0d0p0:1

詳細は、fstyp(1M) のマニュアルページを参照してください。

このリリース以降、fstyp の次の拡張機能も使用できるようになりました。

- fstvpのほとんどの機能をライブラリの API としてアプリケーションで使用でき るようになりました。詳細は、libfstyp(3LIB) のマニュアルページと 3FSTYP のマ ニュアルページセクションを参照してください。
- fstyp スクリプトは、libfstyp(3LIB) のマニュアルページと 3FSTYP のマニュアル ページセクションに呼び込まれるバイナリになりました。既存の /usr/lib/fs/\*/fstyp バックエンドは、libfstyp(3LIB) のマニュアルページと 3FSTYP のモジュール /usr/lib/fs/\*/fstyp.so.1 に変換されました。 /usr/lib/fs/\*/fstyp バックエンドは、引き続き /usr/sbin/fstyp へのリンクとし て使用できます。
- 下位互換性のため、fstyp.so.1 モジュールが見つからなければ、fstyp は従来の バックエンドを呼び出します。ベンダーは、バックエンドを新しいインタフェー スに変換するよう奨励されています。詳細は、fstyp\_mod\_init(3FSTYP) を参照し てください。

## **Sun JavaWeb Console**の変更

Sun Java Web Console は、ユーザーが Web ベースの管理アプリケーションを操作する ための共通の場所を提供します。ユーザーは、サポートされている Web ブラウザを 使用して特定の HTTPS ポート経由でログインすることにより、コンソールにアクセ スします。このコンソールが単一のエントリポイントを提供するため、複数のアプ リケーションの URL を調べる必要がなくなります。コンソールでは、コンソールに 登録されたすべてのアプリケーションに対し、認証と承認のサービスが提供されま す。

コンソールベースのアプリケーションはすべて、同一のユーザーインタフェースガ イドラインに準拠しています。また、Sun Java Web Console は、登録されているすべ てのアプリケーションに対し、監査およびロギングサービスも提供します。

Solaris Express 8/06 以降のリリースでは、Sun Java Web Console が次のように変更され ています。

■ コンソールサーバーは、サービス管理機能 (Service Management Facility、SMF)に よって管理されるサービスとして実行されるように構成されます。SMF コマンド で障害管理リソース識別子 (FMRI) system/webconsole:console を使用して、Web コンソールサーバーを管理できるようになりました。以前の Solaris 10 リリースと 同様に、smcwebserver コマンドを使用してコンソールサーバーの起動、停止、有 効化、および無効化を行うこともできます。

詳細は、smcwebserver(1M) を参照してください。

■ 新しいコマンド wcadmin は、コンソールのプロパティーの設定に使用されます。 このコマンドは、この新しいバージョンのコンソール向けに作成されたコンソー ルアプリケーションの配備と有効化にも使用されます。smreg コマンドは、以前 は類似の作業を実行するために使用されていましたが、今後は、以前のバー ジョンのコンソール向けに開発されたアプリケーションの登録と登録解除だけに 使用されるようになりました。

詳細は、smreg(1M) および wcadmin(1M) のマニュアルページを参照してください。

詳細は、『System Administration Guide: Basic Administration』の「Java Web Console」 を参照してください。

注 **–** Solaris Express 4/06 以降、Solaris ZFS Web ベース管理ツールを Sun Java Web Console で使用できるようになりました。このツールでは、コマンド行インタフェース (CLI) を使って実行できる管理作業のほとんどを行うことができます。

Solaris ZFS Web ベース管理ツールの使用方法の詳細は、『Solaris ZFS Administration Guide』を参照してください。

## **Solaris Express 7/06**の新機能

この節では、Solaris Express 7/06 リリースで新たに追加された機能と拡張された機能 をすべて説明します。

移行を行う前に非大域ゾーンの移行の妥当性検査 を行う機能

このシステム資源の拡張機能は、Solaris Express 7/06 リリースで新しく追加されまし た。

このリリース以降、非大域ゾーンの実際の移行を行う前に、ゾーンの移行の予行が 行われます。zoneadm detach サブコマンドでは、実際にゾーンを切り離さないで実 行中のゾーンに manifest を生成できるようになりました。その後、zoneadm attach サブコマンドでこの manifest を読み込み、実際には接続を行わないで、ターゲット マシンがゾーンのホストとして正しく構成されているかどうか確認できます。

非大域ゾーンを別のマシンに移行し、実際の移動の前に予行を行う手順の詳細は、 次の項目を参照してください。

- zoneadm(1M)のマニュアルページ
- 『『System Administration Guide: Virtualization Using the Solaris Operating System』』の「Migrating A Non-Global Zone to a Different Machine」

# メールボックスサイズの拡張機能

このネットワーク拡張機能は、Solaris Express 7/06 リリースで新しく追加されまし た。

mail.local プログラムは、Solaris OS 上でメールを配信します。Solaris Express 7/06 よ り前のリリースでは、メールクライアントは最大 2,147,483,647 バイト (つまり 2G バ イト - 1) のサイズのメールボックスをサポートできました。この制限はなくなりまし た。メールボックスのサイズは、Solaris がサポートする他のファイルシステムと同 じ大きさにできるようになりました。

mail.local の詳細は、mail.local(1M) のマニュアルページを参照してください。

## **IPMP Singleton**用の排他的リンクベース障害の検 出

このネットワーク拡張機能は、Solaris Express 7/06 リリースで新しく追加されまし た。

一部のサイトでは、プローブベースのネットワーク障害の検出をサポートできない 環境で、単一インタフェースの IP Multipathing (IPMP) グループを使用します。この リリース以降、これらのサイトで正常に Solaris IPMP を配置できるようになりまし た。

IPMP の詳細は、『System Administration Guide: IP Services』を参照してください。

## 実行時リンカー構成ファイル

この開発者ツールの拡張機能は、Solaris Express 7/06 リリースで新しく追加されまし た。

実行時リンカー構成ファイルは、crle コマンドを使って作成および管理します。こ れらの構成ファイルは、Solaris 実行時リンカーのデフォルトのオプションを変更す るために使用します。Solaris Express 7/06 より前のリリースでは、実行時リンカー構 成ファイルを AMD64 プラットフォームで使用すると問題が発生していました。この リリース以降、実行時リンカー構成ファイルの形式が改善されて、これらの問題は 解決しました。改善された形式により、ファイルの識別機能が向上し、実行時リン カーが互換性のないプラットフォームで生成された構成ファイルを使用しないよう になります。

リンカー構成ファイルには、プラットフォーム固有のバイナリデータが含まれてい ます。ある特定の構成ファイルは、ソフトウェアによって、同じマシンクラスとバ イト順序で解釈できます。ただし、Solaris Express 7/06 よりも前のリリースでは、こ の制限を適用するのに必要な情報がリンカー構成ファイルに含まれていませんでし た。

このリリース以降、リンカー構成ファイルの先頭に、システム識別情報が追加され ています。この追加情報は、リンク先の構成ファイルとの互換性を検査するために crle コマンドと実行時リンカーによって使用されます。また、この情報によって、 file コマンドはリンク先の構成ファイルを正しく識別できます。下位互換性を保つ ために、古いリンカー構成ファイルも引き続き使用できますが、現在は利用可能に なっている識別やエラーのチェックは行われません。システム情報のない古いリン カー構成ファイルで更新 (-u) オプションを使用すると、crle コマンドはシステム情 報を結果に追加しません。

詳細は、次のマニュアルページを参照してください。

- $\blacksquare$  ld.so.1(1)
- crle(1)
- file(1)

## **Solaris**ファイバチャネルのホストベースの論理ユ ニット番号マスク

このデバイス管理の拡張機能は、Solaris Express 7/06 リリースで新しく追加されまし た。

システム管理者は Solaris ファイバチャネルの論理ユニット番号 (LUN) マスク機能を 使用して、承認されていない特定の LUN に対してはカーネルでデバイスノードが作 成されないようにすることができます。

詳細は、fp(7d) のマニュアルページを参照してください。

### **Solaris Trusted Extensions**

このセキュリティー拡張機能は、Solaris Express 7/06 リリースで新しく追加されまし た。

このリリース以降、Solaris Trusted Extensions ソフトウェアは、次の項目に対する必須 アクセス制御を含め、マルチレベルのセキュリティーを Solaris OS に提供します。

- ファイル
- ファイルシステム
- プロヤス
- リムーバブルデバイス
- ネットワーク
- デスクトップ環境
- 印刷

Solaris Trusted Extensions ソフトウェアは、次の作業を行うためのツールも提供しま す。

- ポリシーを定義する
- 機密ラベルを設定する
- 信頼できるシステム管理を実行する

Solaris Trusted Extensions 機能を使用すると、柔軟でありながら安全性の高い方法で情 報を制御するためのデータアクセスポリシーを定義できます。Solaris Trusted Extensions は、Solaris OS の構成オプションとして使用できます。

Solaris Trusted Extensions の詳細は、ExtraValue/Cobundled/tx ディレクトリにある README ファイルとHTML ファイルを参照してください。

# ネットワークサービスの起動

このセキュリティー拡張機能は、Solaris Express 7/06 リリースで新しく追加されまし た。

このリリース以降、汎用インストールが変更されました。この変更により、ssh を除 くすべてのネットワーク接続が確実に無効になるか、ローカル要求にしか応じない ように制限されます。また、汎用インストールの変更によって、遠隔地の攻撃者が 標的とする恐れのある潜在的な脆弱性が最小限に抑えられます。

さらに、ネットワークサービスの起動機能により、顧客は必要なサービスだけを使 用できます。対象となるサービスはすべて、Service Management Framework (SMF) に よって制御されます。sycadm および syccfg コマンドを使用すれば、個々のサービス を有効にすることができます。サービス起動の動作を切り替えるには、netservices コマンドを使用します。

#### **Gnome 2.14**

このデスクトップツールの拡張機能は、Solaris Express 7/06 リリースで新しく追加さ れました。

このリリース以降、Java DS には新たに Gnome 2.14 デスクトップが組み込まれます。 GNOME 2.14 デスクトップには新しい機能がいくつか導入され、よく使用される多く のアプリケーションの性能が向上しました。

## **Evince PDF**と**PostScript Viewer**

このデスクトップツールの拡張機能は、Solaris Express 7/06 リリースで新しく追加さ れました。

このリリース以降、Evince PDF と PostScript Viewer が Java DS に追加されました。

## **Firefox 1.5**

このブラウザ拡張機能は、Solaris Express 7/06 リリースで新しく追加されました。

このリリース以降、Firefox 1.5 が Java DS に追加され、デフォルトのブラウザになり ました。

## **Thunderbird 1.5**

この電子メール拡張機能は、Solaris Express 7/06 リリースで新しく追加されました。

このリリース以降、Thunderbird 1.5 が Java DS に追加され、デフォルトの電子メール クライアントになりました。

注 **–** 電子メールクライアント Evolution も引き続き Java DS に組み込まれています。

# 非大域ゾーンがインストールされている**Solaris OS**のアップグレード

このインストール拡張機能は、Solaris Express 7/06 リリースで新しく追加されまし た。

Solaris のゾーン機能には、1 つの Solaris インスタンス、つまり大域ゾーンに、複数の 非大域ゾーンを設定する機能があります。非大域ゾーンは、アプリケーションプロ セスがほかのゾーンから隔離して実行される環境です。非大域ゾーンがインストー ルされているシステムを実行している場合は、Solaris の対話式インストールプログ ラムまたはカスタム JumpStart を使用して Solaris 7/06 リリースにアップグレードでき ます。Solaris の対話式インストールプログラムの使用方法の詳細は、『Solaris Express Installation Guide: Solaris Live Upgrade and Upgrade Planning』を参照してくださ い。非大域ゾーンがインストールされているシステムをアップグレードするときに は、いくつかの制限事項があります。

■ 使用できるカスタム JumpStart キーワードの数が制限されます。

サポートされるカスタム JumpStart キーワードの一覧については、『Solaris Express Installation Guide: Custom JumpStart and Advanced Installations』を参照してくださ い。

■ Solaris オペレーティングシステムの DVD または DVD から作成したネットワーク インストールイメージを使用する必要があります。Solaris SOFTWARE CD や CD のネットワークインストールイメージを使用してシステムをアップグレードする ことはできません。

詳細は、『Solaris Express Installation Guide: Basic Installations』の「Installing With the Solaris Installation Program (Tasks)」を参照してください。

■ 非大域ゾーンのインストールされたシステムでは、Solaris Live Upgrade を使用し てシステムをアップグレードすることはできません。lucreate コマンドを使用し てブート環境を作成することはできますが、非大域ゾーンがインストールされた ブート環境を luupgrade コマンドを使用してアップグレードすることはできませ ん。この場合、アップグレードは失敗し、エラーメッセージが表示されます。

## **ZFS**ファイルシステム

次のファイルシステムの拡張機能は、Solaris Express 7/06 リリースで新しく追加され ました。

■ ZFS のダブルパリティー RAID - ZFS プールは「raidz2」として知られているダブ ルパリティー RAID を使って作成できます。プール内の各 raidz2 ストライプは、 同時に発生した 2 つまでの障害は、データを損失することなく耐えることができ ます。

詳細は、zpool(1M) のマニュアルページを参照してください。

■ **ZFS** クローンの移行促進 - スナップショットの取得元のファイルシステムのアク ティブヘッドに ZFS クローンを「移行促進」することができます。ZFS クローン の移行促進機能を使用すると、クローンをアクティブなファイルシステムとして 保存しながら、元のファイルシステムとスナップショットを削除できます。 Solaris Express 7/06 より前のリリースでは、クローンが存在している間はスナップ ショットを削除できませんでした。

詳細は、zfs(1M) のマニュアルページを参照してください。

■ **ZFS** ホットスペアのサポート - ZFS では、プール内でのホットスペアの使用をサ ポートします。プール内のデバイスは、システムから取り外されると故障しま す。故障したデバイスは使用可能なホットスペアに自動的に置き換えられます。 故障した元のデバイスが再び使用できるようになると、スペアのデバイスは使用 可能なホットスペアのプールに戻されます。

詳細は、zpool(1M) のマニュアルページを参照してください。

ZFS ファイルシステムの詳細は、150 ページの「ZFS [コマンドの改善と変更」を](#page-149-0)参照 してください。

## **Solaris Express 6/06**の新機能

この節では、Solaris Express 6/06 リリースで新たに追加された機能と拡張された機能 をすべて説明します。

# pingコマンド実行中の**IPsec**ポリシーのバイパス オプション

このネットワーク拡張機能は、Solaris Express 6/06 リリースで新しく追加されまし た。

このリリースでは、ping コマンドに -b オプションが追加されました。管理者は、こ のオプションを使って、指定された ping 接続用のグローバルな IPsec ポリシーをバイ パスできます。

IPsec ポリシーのバイパスオプションを使用すると、グローバルな IPsec ルールを変更 したり無効にしたりしないで、ネットワークの問題を IPsec ポリシーの問題から切り 離すことができます。このオプションは指定された ping ソケットにしか影響を及ぼ さないため、暗号化されたテキストや平文の ping を同時に実行できます。スーパー ユーザーまたは適切な権限が付与されたユーザーだけが IPsec ポリシーのバイパスオ プションを使用できます。

詳細は、ping(1M) のマニュアルページを参照してください。

# stdioの拡張されたファイル記述子の制限

このシステム資源の拡張機能は、Solaris Express 6/06 リリースで新しく追加されまし た。

stdio の拡張されたファイル記述子の制限により、32 ビットの Solaris プロセスに対す る 256 個の FILE 構造の制限がなくなります。この機能は、バイナリ解放インタ フェースとプログラムインタフェースの両方を提供します。

詳細は、次のマニュアルページを参照してください。

- extendedFILE(5)
- enable extended FILE stdio(3C)
- fopen(3C)
- fdopen(3C)
- popen(3C)
- stdio(3C)

# **ZFS**ゾーンパスなどの**ZFS**拡張機能による非大域 ゾーンの複製

このシステム資源の拡張機能は、Solaris Express 6/06 リリースで新しく追加されまし た。

ソースとターゲットのゾーンパスがどちらも ZFS 上に存在し、同じプール内にある 場合、zoneadm clone コマンドは自動的に ZFS クローンを 使ってゾーンを複製するよ うになりました。

zoneadm clone コマンドは、ソースのゾーンパスの ZFS スナップショットを取得し て、ターゲットのゾーンパスを設定します。スナップショットの名前は SUNWzone*X* となります。ここで *X* は、複数のスナップショットを区別するために使用される一 意の ID です。ターゲットゾーンのゾーンパスは、ZFS クローンの名前を付けるため に使用されます。スナップショットがあとで使用されるときにその妥当性をシステ ムで検証できるように、ソフトウェアインベントリが実行されます。

必要に応じて、複製された ZFS の代わりに ZFS ゾーンパスがコピーされるように指 定することもできます。

ソースゾーンを何度も複製できるように zoneadm コマンドに新しいパラメータが追加 され、既存のスナップショットが使用されるように指定できるようになりました。 既存のスナップショットがターゲットで使用できるかどうかは、システムによって 自動的に検証されます。

ゾーンのインストールプロセスでは、ZFS ファイルシステムをゾーンに作成できるよ うになると、そのことを検出できるようになりました。また、ゾーンをアンインス トールするプロセスでは、ゾーンの ZFS ファイルシステムを破棄できるようになる と、そのことを検出できるようになりました。これらの手順は、zoneadm によって自 動的に実行されます。

#### **MDI**によるパスの有効化および無効化

このシステム管理機能は、Solaris Express 6/06 リリースで新しく追加されました。

MDI の有効化および無効化の機能は、ターゲットデバイスへのパスを有効または無 効にするパス管理メカニズムを提供します。MDI へのこれらの新しいインタフェー スを使用すると、pHCI からターゲットアドレスおよびクライアントサービスアドレ ス (scsi\_vhci の場合は LUN アドレス) へのパスを有効または無効にできます。診断 アプリケーションでこの機能を使用して、診断処理が実行されているパスにユー ザーの入出力が一切経路指定されないようにすることができます。

詳細は、mpathadm(1M) のマニュアルページを参照してください。『Multipathing Administration Guide』も参照してください。

## SIGEV THREADイベント通知

この言語サポートの拡張機能は、Solaris Express 6/06 リリースで新しく追加されまし た。

SIGEV THREAD イベント通知機能は、POSIX によって指定された SIGEV THREAD 通知メ カニズムを実装します。SIGEV\_THREAD 通知メカニズムでは、イベント発生時の個別 スレッドの状況に応じて、ユーザー指定の関数を呼び出します。

また、この機能は、既存の SIGEV\_PORT 通知メカニズムの実装をメッセージキューま で拡張して適用します。この拡張により、Solaris がサポートするすべての通知メカ ニズムを、sigevent 構造体を受け入れて非同期の通知を要求するすべてのインタ フェースに一様に適用できます。次の Solaris 通知メカニズムがサポートされていま す。

- SIGEV\_NONE
- SIGEV\_SIGNAL
- SIGEV\_THREAD
- SIGEV\_PORT

非同期の通知メカニズムの詳細は、signal.h(3HEAD) のマニュアルページを参照して ください。

### **x86:**キャッシュ不可のメモリーアクセスのサポー ト

このシステム性能の拡張機能は、Solaris Express 6/06 リリースで新しく追加されまし た。

x86 および AMD64 アーキテクチャーでは、性能を向上させるために、NVIDIA または AGP などの最新のグラフィックスコントローラカードに、キャッシュ不可のメモリー にアクセスするメカニズムを持たせる必要があります。キャッシュ不可のメモリー にアクセスすると、これらのグラフィックスコントローラカードはシステム上で整 合性を保つことができるため、性能が向上します。

キャッシュ不可のメモリーアクセスのサポート機能は、ddi インタフェースを使って この機能性を提供します。

次のメモリータイプがサポートされています。

- キャッシュ不可 (Uncacheable、UC)
- ライトコンバイニング (Write-combining、WC)

詳細は、次のマニュアルページを参照してください。

- ddi dma mem alloc(9F)
- devmap devmem setup(9F)

# **x64**システムでの**PCI Express**向け予測的自己修復

このシステム管理機能は、Solaris Express 6/06 リリースで新しく追加されました。

このリリースから、Solaris OS はシステム上のハードウェアエラーを自動的に検出お よび診断する一連の予測的自己修復機能を備えています。

Solaris 障害マネージャーは x64 ハードウェア上の障害を自動的に診断します。診断 メッセージは fmd デーモンによって報告されます。

Solaris 障害マネージャーの詳細については、次の項目を参照してください。

- fmd(1M)のマニュアルページ
- <http://www.sun.com/msg>
- <http://jp.opensolaris.org/os/community/fm/>

# dtloginのデフォルトのデスクトップセッション

このデスクトップの拡張機能は、Solaris Express 6/06 リリースで新しく追加されまし た。

ユーザーがはじめて Solaris デスクトップにログインするときのデフォルトのデスク トップ環境は、共通デスクトップ環境 (CDE) ではなく Java Desktop System (JDS) にな りました。ユーザーが以前の Solaris リリースで選択したデスクトップ環境がこの Solaris リリースに含まれなくなった場合にも (OpenWindows™や GNOME 2.0など)、 JDS がデフォルトのデスクトップ環境になります。

システム管理者は defaultDt 資源と fallbackDt 資源を使用して dtlogin 構成を変更し て、デフォルトの選択値を上書きできます。

defaultDt 資源と fallbackDt 資源の詳細は、dtlogin(1M) のマニュアルページを参照 してください。

## **Solaris Express 5/06**の新機能

この節では、Solaris Express 5/06 リリースで新たに追加された機能と拡張された機能 をすべて説明します。

# メタデバイスとホットスペアプールのわかりやす い名前のサポート

このシステム性能の拡張機能は、Solaris Express 5/06 リリースで新しく追加されまし た。

メタデバイスとホットスペアプールの名前を定義するための規則が拡張されて、英 数字も使用できるようになりました。以前は、メタデバイスの名前の書式 は「dXXX」に制限され、ホットスペアプールには書式「hspYYY」を使用する必要 がありました。

メタデバイスとホットスペアプールに使用できる名前の詳細は、『Solaris Volume Manager Administration Guide』を参照してください。

## ファイルシステム監視ツール**(**fsstat**)**

新しいファイルシステム監視ツール fsstat を使って、ファイルシステムの処理をレ ポートできるようになりました。アクティビティーは、マウントポイント単位また はファイルシステムタイプ単位で報告できます。

次の fsstat の例は、ZFS ファイルシステムのすべての処理を表示する方法を示して います。

#### \$ **fsstat zfs**

new name name attr attr lookup rddir read read write write file remov chng get set ops ops ops bytes ops bytes 8.26K 240K 6.34K 4.03M 6.33K 12.6M 482K 204K 1.24G 13.4K 363M zfs

次の fsstat の例は、/export/home マウントポイントに対するファイルシステムの処 理を表示する方法を示しています。

#### \$ **fsstat /export/home**

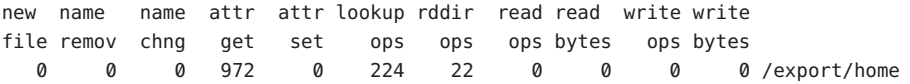

次の fsstat の例は、すべてのファイルシステムタイプに対するファイルシステムの 処理を表示する方法を示しています。

#### \$ **fsstat -F**

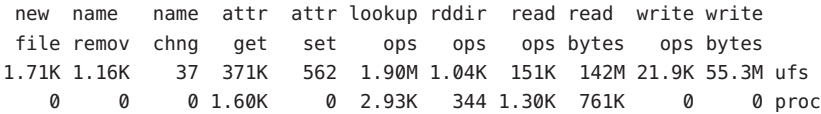

<span id="page-125-0"></span>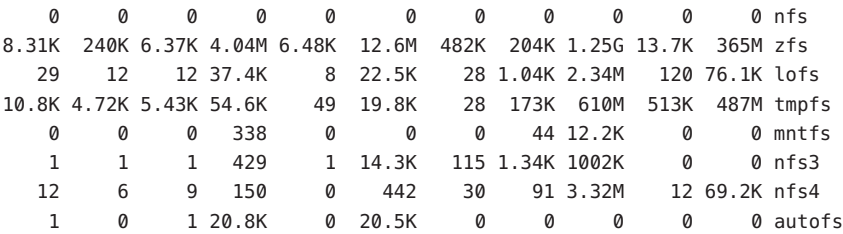

詳細は、fsstat(1M) のマニュアルページを参照してください。

# useraddのデフォルトシェル

これらのセキュリティー拡張機能は、Solaris Express 5/06 リリースで新しく追加され ました。

このリリースでは、次の新しいオプションが useradd -D ユーティリティーに追加さ れました。

- **-s** オプション。デフォルトシェルを変更できるようにします。
- **-k** オプション。デフォルトの skel ディレクトリを変更できるようにします。
- -bオプション。ベースディレクトリを変更できるようにします。

詳細は、useradd(1M) のマニュアルページを参照してください。

# **ZFS**プールによる破壊されたプールのインポート

このファイルシステムの拡張機能は、Solaris Express 5/06 リリースで新しく追加され ました。

このリリースでは、zpool コマンドで、データが完全な状態のままになっている、以 前に破壊されたプールをインポートし直すことができるようになりました。

詳細は、zpool(1M) のマニュアルページを参照してください。

ZFS ファイルシステムの詳細は、150 ページの「ZFS [コマンドの改善と変更」を](#page-149-0)参照 してください。

# 非大域ゾーンに関する設定可能な特権

このシステム資源の拡張機能は、Solaris Express 5/06 リリースで新しく追加されまし た。

zonecfg コマンドを使用して、非大域ゾーンのプロセスを制限するための特権セット を指定できるようになりました。

次の作業を実行できます。

- その変更を行うとあるゾーンのプロセスがグローバルな資源を制御できるように なり、ほかのゾーンのプロセスに影響を与える可能性が発生することを理解した うえで、デフォルトの特権セットを拡張します。
- デフォルトの安全なヤットより少ない特権を付与してゾーンを作成します。

次の事項に注意してください。

- デフォルトでは、非大域ゾーンは引き続き標準の安全な特権セットでブートされ ます。
- 特権セットの中には、ゾーンの特権セットから削除できないものや、ゾーンの特 権セットに含めることができないものがあります。

ゾーンに関する特権の設定と特権の制限の詳細は、次の項目を参照してください。

- 『System Administration Guide: Virtualization Using the Solaris Operating System』
- zonecfq(1M)のマニュアルページ

## SO\_TIMESTAMPソケットオプション

このネットワーク拡張機能は、Solaris Express 5/06 リリースで新しく追加されまし た。

SO\_TIMESTAMP オプションによって、データグラムを伴う時刻表示の受信を有効また は無効にすることができます。SOCK\_DGRAM または SOCK\_RAW ソケットに対して SO\_TIMESTAMP オプションを有効にすると、データグラムが受信された時刻に合わせ て、recvmsg(2) 呼び出しによって時刻がネイティブなデータ形式で返されます。

詳細は、次のマニュアルページを参照してください。

- setsockopt(3XNET)
- getsockopt(3XNET)
- recvmsq(3XNET)

# インストール時に設定可能な**NFSv4**ドメイン名

このシステム管理機能は、Solaris Express 5/06 リリースで新しく追加されました。

OS のインストール時に NFS バージョン 4 のドメインを定義できるようになりまし た。この新しい機能を使いやすくするために、インストールプロセス時に sysidnfs4 プログラムが実行されて、NFSv4 ドメインがネットワーク用に構成されているかど うかが確認されます。以前の Solaris 10 リリースでは、NFS ドメイン名はインストー ル後にはじめてシステムを再起動した際に定義していました。

NFSv4 ドメインは、次のように定義できるようになりました。

- Solarisの対話式インストールプログラムを使用している場合は、デフォルトを選 択できます。これにより、NFSv4 ドメイン名が自動的に付与されます。または、 別の NFSv4 ドメインを指定してもかまいません。
- Solaris JumpStart™プログラムを使用している場合は、sysidcfa ファイルで新しい キーワードを使用できます。新しいキーワード nfs4\_domain を使用して、NFSv4 ドメインの値を割り当てることができるようになりました。

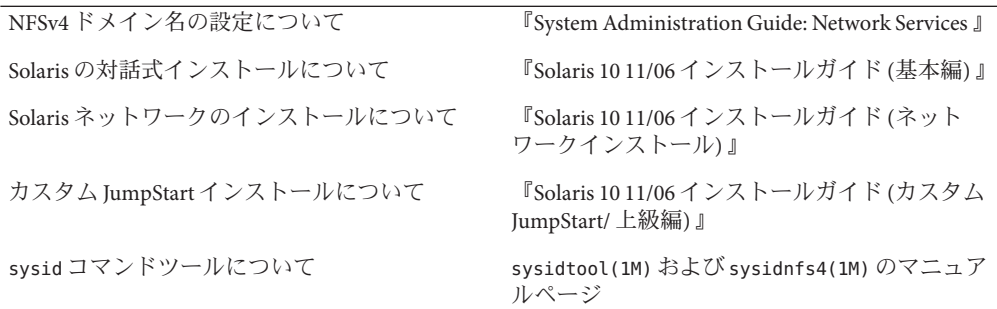

## 非大域ゾーン内での**DTrace**の使用

このシステム資源の拡張機能は、Solaris Express 5/06 リリースで新しく追加されまし た。

dtrace\_proc および dtrace\_user 特権が非大域ゾーンに割り当てられている場合は、 DTrace をその非大域ゾーンで使用できるようになりました。DTrace のプロバイダお よびアクションの有効範囲は、ゾーンに制限されます。dtrace\_proc 特権があれば、 fasttrap および pid プロバイダを使用できます。dtrace\_user 特権があれば、profile および syscall プロバイダを使用できます。

zonecfg コマンドの limitpriv プロパティーを使用すると、これらの権限を非大域 ゾーンで使用できる権限セットに追加することができます。

非大域ゾーンの特権の概要については、126 [ページの「非大域ゾーンに関する設定可](#page-125-0) [能な特権」を](#page-125-0)参照してください。

ゾーン構成、ゾーンの特権の指定方法、および DTrace ユーティリティーの使用方法 については、次の項目を参照してください。

- 『System Administration Guide: Virtualization Using the Solaris Operating System』
- 『Solaris Dynamic Tracing Guide』
- zonecfq(1M)のマニュアルページ
- dtrace(1M)のマニュアルページ

# **64**ビット**SPARC: Fire**ベースのプラットフォーム向 けの**MSI-X**サポート

このシステム資源の拡張機能は、Solaris Express 5/06 リリースで新しく追加されまし た。

MSI-X (Extended Message Signaled Interrupt) は、機能拡張された MSI 割り込みです。 MSI-X のサポートにより、デバイスドライバの作成者は MSI 割り込みと MSI-X 割り 込みのどちらかを選択できます。現在、MSI-X 割り込みは SPARC PCI-Express プ ラットフォーム (Ultra 45 および Sun Fire T2000) でサポートされています。

サポートされている SPARC システムと x86 システムでデバイスの登録済み割り込み 情報を取得するために、mdb/kmdb デバッガの新しいコマンド ::interrupts も用意 されています。

詳細は、『Writing Device Drivers』の第 8 章「Interrupt Handlers」を参照してくださ い。

# **IPsec**カーネルモジュールのエラーログ

これらのシステム管理の拡張機能は、Solaris Express 5/06 リリースで新しく追加され ました。

このリリース以降、IPsec カーネルモジュールのポリシーエラーなどのエラーはすべ て、ipsec\_rl\_strlog() 関数を使ってログに記録されます。ipsec\_rl\_strlog() 関数に は、システムログに送信されるエラーメッセージの数を制限する機能もあります。 この機能により、システムログが過負荷状態にならないようにできます。

ndd コマンドを使用すれば、メッセージ間の最小の間隔を表示または設定できます。

# ndd -get /dev/ip ipsec\_policy\_log\_interval

値はミリ秒単位で返されます。

ipsec\_policy\_log\_interval では、すべての IPsec 関連のエラーログを 1 つの関数にま とめるようになりました。この関数を使用すると、管理者は、次のようにエラーロ グを完全に無効にすることができます。

# ndd -set /dev/ip ipsec policy log interval 0

注 **–**システムを再起動したあとは、IPsecログを再び無効にする必要があります。

# **iSCSI**ログアウトサポート

このシステム管理機能は、Solaris Express 5/06 リリースで新しく追加されました。

iSCSI ログアウトサポート機能を使用すると、ホストを再起動することなく iSCSI ターゲットからログアウトすることができます。ターゲットが使用されていない状 態で、ユーザーが検出方式やアドレスの削除または無効化を試みると、ターゲット はログアウトし、関連するすべてのリソースがクリーンアップされます。ター ゲットが使用中の場合、検出方式やアドレスは有効なままとなり、*logical unit in use* というメッセージがログに記録されます。この機能により、使用されていないデバ イスからホストを再起動することなく安全にログアウトする方法が、新しく追加さ れました。

この機能を適用するには、次のコマンドを使用します。

- iscsiadm modify discovery -[tsi] disable
- iscsiadm remove discovery-address
- iscsiadm remove static-config
- iscsiadm remove isns-server

ユーザーは、接続された iSCSI ストレージをホストから切り離すとき、ホストを再起 動しなくても済むようになりました。

詳細は、iscsiadm(1M) のマニュアルページを参照してください。『System Administration Guide: Devices and File Systems』も参照してください。

# **iSCSI MS/T**サポート

このシステム管理機能は、Solaris Express 5/06 リリースで新しく追加されました。

iSCSI MS/T (Multiple Session per Target) サポート機能では、必要に応じて、ターゲット の iSCSI セッションまたはパスを複数作成することができます。iSCSI パスを追加す ると、帯域幅が広くなり、特定の条件下での可用性が向上します。iSCSI MS/T サ ポート機能は、MPxIO やその他のマルチパス化ソフトウェアと併用することをお勧 めします。

新しい iscsiadm コマンドは次のとおりです。

- iscsiadm modify initiator-node -c セッションの数
- iscsiadm modify target-param -c セッションの数

iSCSI MS/T サポート機能を使用すると、帯域幅が広がり、ログインのリダイレクト をサポートする iSCSI 対応アレイを使用している管理者にとっての可用性が向上しま す。

詳細は、次の項目を参照してください。

- iscsiadm(1M)のマニュアルページ
- 『System Administration Guide: Devices and File Systems 』
- 「Solaris iSCSI Multipathing Blueprint」
- iSCSI RFC 3720 ([http://www.ietf.org/rfc/rfc3720.txt?number=3720](http://www.ietf.org/rfc/rfc3720.txt?number=3720 ) )

# **iSCSI**用の**iSNS**クライアントサポート

このデバイス管理機能は、Solaris Express 5/06 リリースで新しく追加されました。

iSNS (Internet Storage Name Service) クライアント機能は、Solaris OS の iSCSI ソフト ウェアイニシエータ (iSNS) に新しい検出オプションを追加します。このオプション により、ユーザーは、iSNS を使ってインターネットプロトコル SAN (IP-SAN) デバイ スの検出処理を実行することができます。このオプションはデフォルトでオフに なっており、プラットフォーム固有の機能ではありません。iSNS クライアントの導 入により、iSNS の検出処理に使用するいくつかの iscsiadm コマンドが追加および変 更され、ドライバが変更されました。

iSCSI を使用してブロックベースの IP-SAN を構築しているユーザーは、SAN の成長 に合わせて、スケーラブルにデバイスの検出と SAN の構成を管理する方法を必要と しています。iSNS クライアント機能では、大規模な IP-SAN 構成内でも、最小限の構 成によりスケーラブルにデバイスを検出することができます。

新規および変更されたコマンド行オプションについては、iscsiadm(1M) のマニュア ルページを参照してください。『System Administration Guide: Devices and File Systems』も参照してください。

# **SNIA**マルチパス管理**API**のサポート

このシステム管理機能は、Solaris Express 5/06 リリースで新しく追加されました。

Storage Networking Industry Association (SNIA) のマルチパス管理 API (MP API) では、ホ スト上のマルチパスデバイス、関連したパス検出、およびパス管理用の標準インタ フェースを定義します。この機能により、scsi\_vhci ドライバベースのマルチパスソ リューションに、SNIA MP API ライブラリの Sun の実装が提供されます。

SNIA MA API は、次のコンポーネントで構成されます。

- /usr/sbin/mpathadm CLI
- /lib/libMPAPI.so共通ライブラリ

■ scsi\_vhci ドライバ用の /lib/libmpscsi\_vhci.so プラグイン

次の部分で、SNIA MP API 機能をサポートするように機能が拡張されました。

- MDI
- SCSA
- libdevinfo
- scsi\_vhci IOCTL

この機能により、管理者は scsi\_vhci マルチパスデバイスに、標準ベースのパス管理 を使用できます。

詳細は、mpathadm(1M) および libMPAPI(3LIB) のマニュアルページを参照してくださ い。『Solaris Fibre Channel Storage Configuration and Multipathing Support Guide』も参 照してください。

### **Solaris Express 4/06**の新機能

この節では、Solaris Express 4/06 リリースで新たに追加された機能と拡張された機能 をすべて説明します。

# 共通エージェントコンテナ

このシステム管理機能は、Solaris Express 4/06 リリースで新しく追加されました。

共通エージェントコンテナ (Common Agent Container、CAC) は、Java 管理アプリケー ションのコンテナを提供する、スタンドアロンの Java プログラムです。CAC は、 Java Management Extension (JMXTM) と Java Dynamic Management Kit (JDMK) に基づい て、管理機能用の管理インフラストラクチャーを提供します。SUNCacaort パッケー ジは、/usr/lib/cacao ディレクトリに CAC ソフトウェアをインストールします。通 常、ユーザーや管理者が CAC を意識することはありません。

しかし、次の 2 通りのケースでは、管理者がコンテナデーモンとやり取りする必要 が生じる可能性があります。

- アプリケーションが CAC用に予約されているネットワークポートの使用を試みた 場合
- 証明書ストアが危殆化したため、CAC証明書キーを再生成する場合

詳細は、『System Administration Guide: Advanced Administration』の第 14 章「Troubleshooting Software Problems (Overview)」を参照してください。

# **x64**システム向け予測的自己修復

このシステム管理機能は、Solaris Express 4/06 リリースで新しく追加されました。

このリリースから、Solaris OS はシステム上のハードウェアエラーを自動的に検出お よび診断してそれに対応する、一連の予測的自己修復機能を備えています。

Solaris 障害マネージャーは、x64 システム上で検出される CPU とメモリーエラーへ のサポートを提供します。それらは、次のものを含みます。

- AMD Athlon 64 と Opteron™ CPU エラー
- Northbridge と Hypertransport のリンクエラー
- 訂正可能、訂正不可能、およびチップキルの DRAM エラー

Solaris 障害マネージャーは x64 ハードウェア上の障害を自動的に診断します。Solaris 障害マネージャーは、障害のある CPU やキャッシュ、および DRAM の区域を自動的 にオフラインにするか切り離そうとします。診断メッセージは fmd デーモンに よって報告されます。

Solaris 障害マネージャーの詳細については、次を参照してください。

- fmd(1M)のマニュアルページ
- http://www.sun.com/msq
- <http://jp.opensolaris.org/os/community/fm/>

## **SNMP**通知向け予測的自己修復

このシステム管理機能は、Solaris Express 4/06 リリースで新しく追加されました。

このリリースから、Solaris OS はシステム上のハードウェアエラーを自動的に検出お よび診断してそれに対応する、一連の予測的自己修復機能を備えています。自己修 復診断の結果は syslogd サービスへ報告されます。

Solaris 障害マネージャー (fmd) は、次の機能を可能にします。

- SNMPトラップを含む Solaris システム管理エージェント (System Management Agent、SMA) を経由して診断結果を公開します。
- 各マシンの障害管理情報を得るために、SNMP MIB を検索します。

障害管理 MIB は、Solaris システム上の /etc/sma/snmp/mibs/SUN-FM-MIB.mib にありま す。

Solaris 上の SNMP の構成に関する詳細については、次を参照してください。

- fmd(1M)のマニュアルページ
- syslogd(1M)のマニュアルページ
- 『Solaris System Management Agent Administration Guide 』
- <http://www.sun.com/msg>

## **Java DTrace API**

このシステム管理機能は、Solaris Express 4/06 リリースで新しく追加されました。

Java Dynamic Tracing (DTrace) API は、ネイティブな DTrace ライブラリへのインタ フェースです。このインタフェースは、Java で記述された可視化ツールの開発をサ ポートします。Java DTrace API は、/usr/share/lib/java/dtrace.jar にインストール された状態で提供されます。この API により、DTrace データの複数のコンシューマ を Java プラットフォームの 1 つの仮想マシン (JVMTM マシン) 内で同時に実行できるよ うになります。Java DTrace API の各コンシューマは、プローブデータがないか待機 し、ユーザーがいつでも一貫した集積データのスナップショットを要求できるよう にします。

詳細は、Iavadoc™ API ( /usr/share/lib/iava/iavadoc/dtrace/api/index.html) を参照 してください。

## mkdtemp()およびmkstemps()ライブラリ関数

ライブラリ関数 mkdtemp() および mkstemps() が Solaris Express 4/06 に追加されまし た。mkdtemp() 関数を使用すると、一意の名前のディレクトリを作成できます。 mkstemps() 関数を使用すると、特定のサフィックスが付いた一意の名前のファイル を作成できます。

詳細は、mkdtemp(3C) および mkstemps(3C) のマニュアルページを参照してください。

## **Solaris**コンテナ技術におけるゾーンの移行

このシステム管理機能は、Solaris Express 4/06 リリースで新しく追加されました。

この機能により、あるマシンから別のマシンへ非大域ゾーンを移行できるようにな ります。zonecfg および zoneadm コマンドは、あるマシンから別のマシンへ非大域 ゾーンを移行できるように変更されました。移行手順では、停止したゾーンをその 現在の場所から切り離し、新しいシステムに接続します。

移行先システムの大域ゾーンでは、次のものが実行されている必要があります。

- 元のホストと同じ OS のリリース
- 元のホストと同じバージョンの OS のパッケージおよびパッチ

ゾーンの切り離し処理では、別のシステムにゾーンを接続するために必要な情報が 作成されます。ゾーンの接続処理では、新しいマシンがそのゾーンのホストとして 正しい構成を備えているかどうかが検証されます。

新規ホストでゾーンパスを使用可能にする方法は多数存在するため、あるシステム から別のシステムへのゾーンパスの実際の移動は、大域管理者が手動で行います。

注**–**新しいシステムに接続されると、ゾーンはインストール済み状態になります。

ゾーンに関する特権の設定と特権の制限の詳細は、次の項目を参照してください。

- zonecfg(1M)のマニュアルページ
- zoneadm(1M)のマニュアルページ
- 『System Administration Guide: Virtualization Using the Solaris Operating System』

#### **Sun JavaWeb Console**

Solaris Express 4/06 リリースでは、Solaris Express 10/04 リリースで導入された Sun Java Web Console の機能が向上しました。151 ページの「ZFS の Web [ベースの管理機能」](#page-150-0) を参照してください。

このリリースでは、Sun Java Web コンソールで Solaris ZFS の Web ベースの管理ツール を使用できます。

詳細は、『Solaris ZFS Administration Guide』を参照してください。

# **PCI Express (PCIe)**のサポート

この機能は、Solaris Express 4/06 リリースで変更されました。

この Solaris リリースでは、SPARC ベースのシステムと x86 ベースのシステムの両方 で PCI Express (PCIe) インターコネクトをサポートします。

PCIe は、周辺デバイスを次のアプリケーションに接続するためのものです。

- デスクトップ
- エンタープライズ
- モバイル
- 通信
- 組み込み

PCIe インターコネクトは、業界標準の高性能シリアル入出力バスです。PCIe 技術の 詳細は、<http://www.pcisig.com> を参照してください。

PCIe ソフトウェアは、この Solaris リリースで次の機能を提供します。

- 拡張された PCIe 構成スペースのサポート
- PCIe ベースラインエラー処理と MSI 割り込みのサポート
- PCIeデバイスに合わせた IEEE-1275 プロパティーの変更
- cfgadm コマンドの cfgadm pci コンポーネントの拡張による PCIe ホットプラグ (ネ イティブおよび ACPI ベース) のサポート

■ ATTN ボタン使用による PCIe 周辺機器の自動構成

次の cfgadm の例では、x86 システム上のホットプラグ可能な PCIe デバイスが出力さ れます。プラットフォームによってこの出力内容が異なる場合があることに注意し てください。正しい cfgadm 構文については、使用しているハードウェアマニュアル を参照してください。

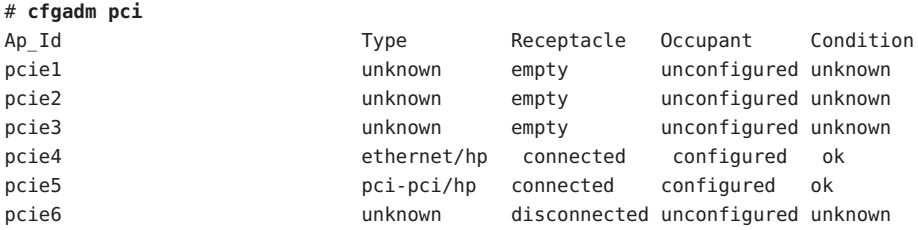

ホットプラグ可能な PCIe 周辺機器の管理モデルは、cfgadm コマンドも使用する PCI 周辺機器の管理モデルと同じです。

詳細は、cfgadm\_pci(1M) のマニュアルページと『System Administration Guide: Devices and File Systems』を参照してください。使用しているハードウェアマニュアルを参照 して、使用しているシステム上で PCIe および PCIe のホットプラグがサポートされて いるかどうかを確認します。また、アダプタを物理的にシステムに挿入する手順と システムから取り外す手順をよく確認し、該当する場合にはデバイスの自動構成の セマンティクスについてもよく確認してください。

#### **Solaris OS**用の**PostgreSQL**

このソフトウェアは、Solaris Express 4/06 リリースで新しく追加されました。

PostgreSQL は、オープンソースコミュニティーが提供するリレーショナルデータ ベースシステムです。15 年以上の活発な開発活動と検証済みのアーキテクチャーに より、PostgreSQL は、信頼性、データの整合性、および正確さの面で高く評価され ています。

詳細は、<http://www.postgresql.org> を参照してください。

# **ZFS**の永続的なオフライン

このシステム管理の拡張機能は、Solaris Express 4/06 リリースで新しく追加されまし た。

このリリースでは、zpool offline コマンドはデフォルトでデバイスを永続的にオフ ラインにします。-t オプションを使用すれば、デバイスを一時的にオフラインにす ることができます。

詳細は、zpool(1M) のマニュアルページを参照してください。

ZFS ファイルシステムの詳細は、150 ページの「ZFS [コマンドの改善と変更」を](#page-149-0)参照 してください。

## **Solaris Express 3/06**の新機能

この節では、Solaris Express 3/06 リリースで新たに追加された機能と拡張された機能 をすべて説明します。

# **32**ビット**:** gnome-pilotユーティリティー

このデスクトップ機能は、Solaris Express 3/06 リリースで新しく追加されました。

パームユーザーは、gnome-pilot ユーティリティーを使って、Evolution と Solaris OS 上のデバイスのカレンダ、連絡先、およびタスクリストを同期化することができま す。また、この機能を使って、Solaris オペレーティングシステム (Solaris OS) 上のデ バイスをバックアップしたり、復元したりすることもできます。gnome-pilot 機能 は、PalmOS 4.x と PalmOS 5.x の同期化をサポートします。

# IP\_NEXTHOPソケットオプション

このネットワーク拡張機能は、Solaris Express 3/06 リリースで新しく追加されまし た。

IP NEXTHOP は、ソケットからのトラフィックの次のホップのアドレスを指定する、 新しい IP レベルのソケットオプションです。アプリケーションに IP\_NEXTHOP オプ ションを設定すると、このアプリケーションは、宛先で経路指定テーブルの検索を 行わず、指定の onlink nexthop に直接パケットを送信するようになります。

注 **–** IP\_NEXTHOPオプションを設定するスレッドには、PRIV\_SYS\_NET\_CONFIG 特権が必 要です。

#### **Basic Registration 1.1**

このシステム管理機能は、Solaris Express 3/06 リリースで新しく追加されました。

Basic Registration 1.1 では、Solaris のソフトウェア登録を自動化する登録プロファイル および ID を作成することができます。ソフトウェア登録のユーザーインタフェース が変更されました。Basic Registration 1.1 では、Solaris ソフトウェアの登録手順も変更 されました。

ソフトウェア登録のユーザーインタフェースの変更点と、Solaris ソフトウェアの具 体的な登録手順については、『System Administration Guide: Basic Administration』を参 照してください。

## **Sun Update Connection**

このシステム管理機能は、Solaris Express 3/06 リリースで新しく追加されました。

SunSM Update Connection, System Edition 製品は、1 つまたは複数の非大域ゾーンがイン ストールされているシステム上の大域ゾーンからの、デフォルトの patchadd の動作 をサポートするようになりました。

Sun Update Connection 製品群の詳細は、<http://docs.sun.com/app/docs/coll/1320.2> を参照してください。

# **AES**カウンタモード

このセキュリティー拡張機能は、Solaris Express 3/06 リリースで新しく追加されまし た。

Advanced Encryption Standard (AES) は、国立標準技術研究所 (National Institute of Standard and Technology、NIST) 推奨のブロック暗号です。カウンタモードで使用す ると、カウンタブロックが暗号化され、その結果とプレーンテキストのブロックと の排他的論理和 (XOR) により、暗号テキストが生成されます。ブロックの暗号化と 復号化は、その他のブロックの以前の暗号化や復号化に依存しないため、カウンタ モードはブロックデバイスで使用すると便利です。カウンタモードは、NIST に よって承認されています。この機能を利用できるのは、カーネルコンシューマだけ です。

詳細は、libpkcs11(3LIB) のマニュアルページを参照してください。

# **x86: SATA HBA**フレームワークサポート

このドライバは、Solaris Express 3/06 リリースで新しく追加されました。

SATA (Serial Advanced Technology Attachment) HBA フレームワークプロジェクトは、 Marvell 88SX60xx、Marvell 88SX50xx、および Silicon Image 3124 コントローラに対応し た汎用 SATA フレームワークを提供しています。新しい SATA HBA ドライバとフレー ムワークは、SATA コントローラとディスクにアクセスするためのネイティブサポー トを提供します。これらのドライバは、ホットプラグ機能、複数のコマンドの キュー機能など、SATA 独自の機能を提供します。これらの SATA ドライバは sd (ターゲットディスク) ドライバとのインタフェースとなり、sd 機能をサポートしま す。

詳細は、次のマニュアルページを参照してください。

- sata(7D)
- cfgadm sata(1M)
- $\blacksquare$  si3124(7D)
- marvell88sx(7D)
- cfgadm(1M)

#### **Coherent Console**

このコンソールサブシステム機能は、Solaris Express 3/06 リリースで新しく追加され ました。

Coherent Console サブシステム機能は、コンソール出力のレンダリングを支援するた めにカーネルコンソールサブシステムの一部を実装しています。Coherent Console で は、PROM (プログラム可能な読み取り専用メモリー) インタフェースではなく、 Solaris カーネル機構を使用してコンソール出力をレンダリングします。これによ り、コンソールレンダリングの OnBoot PROM (OBP) に対する依存性が減少します。

Coherent Console では、カーネル常駐の framebuffer ドライバを使用してコンソール 出力を生成します。生成されるコンソール出力は、OBP レンダリングを使用する場 合よりも効率的です。また、Coherent Console によって、SPARC コンソール出力時の CPU のアイドリングが回避され、ユーザー体験が向上します。

たとえば、Coherent Console を使用すると、SPARC コンソールテキストのスルー プットやスクロール速度が向上し、ANSI カラーも使用できるようになります。

#### **x86: Xorg X Server version 6.9**

この X11 ウィンドウの拡張機能は、Solaris Express 3/06 リリースで新しく追加されま した。

X.Org Foundation とオープンソースコミュニティーにより、x86 および x64 プラット フォーム用の Xorg X Server が version 6.8.2 から version 6.9 にアップグレードされまし た。新バージョンでは、ATI、XGI、VIA、および Intel の新モデルを含む、より多く のグラフィックスデバイスがサポートされるようになりました。Xorg X Server version 6.9 では、キーボードとマウスの操作性が改良され、パフォーマンスが強化され、バ グが修正されています。

詳細は、Xorg(1) のマニュアルページを参照してください。

# 資源プールサービスの**FMRI**

このシステム資源の拡張機能は、Solaris Express 3/06 リリースで新しく追加されまし た。

資源プールと動的資源プールが Solaris Service Management Framework Facility (SMF) に 統合されました。動的資源プールの有効化は、資源プールサービスとは別に行われ るようになりました。

動的資源プールサービスの障害管理リソース識別子 (FMRI) は、 svc:/system/pools/dynamic です。資源プールサービスの FMRI は、 svc:/system/pools です。pooladm コマンドを使用して有効または無効にする機構 も、引き続き使用できます。

プールが有効になっているシステムをアップグレードするときに、 /etc/pooladm.conf ファイルが存在している場合は、そのプールサービスも有効であ ることに注意してください。

詳細は、『System Administration Guide: Virtualization Using the Solaris Operating System』を参照してください。また、次のマニュアルページも参照してください。

- pooladm(1M)
- poold(1M)
- $\blacksquare$  smf(5)
- libpool(3LIB)

## **32**ビット**: Solaris OS**用の**RealPlayer**

このソフトウェアは、Solaris Express 3/06 リリースで新しく追加されました。

ユーザーは、RealPlayer を使って、デジタルメディアにアクセスしたり、デジタルメ ディアを管理したりできます。RealPlayer は、次のデジタルメディアフォーマットを サポートします。

- RealAudio
- RealVideo
- MP3
- Ogg Vorbis と Theora
- H<sub>263</sub>
- $AAC$

RealPlayer 機能によって、Java Desktop System (JDS) ユーザーのマルチメディア体験が 向上します。

# **Zero-CountryCode**キー配列のサポート

この言語サポートの拡張機能は、Solaris Express 3/06 リリースで新しく追加されまし た。

この機能には、新しいコマンドオプション kbd -s *language* が用意されています。 ユーザーは、このオプションを使ってカーネルのキー配列を設定できます。 Zero-CountryCode キー配列機能は、特に SPARC システムで役立ちます。以前のリ リースの SPARC システムでは、「自己識別型でないキーボード」は必ず米国英語配 列のキーボードと見なされていました。

詳細は、kbd(1) のマニュアルページを参照してください。

# **Compact Flash**を**ATA**ディスクとして使用する

このシステムリソース拡張機能は、Solaris Express 3/06 リリースで新しく追加されま した。

CF-ATA 変換アダプタを使用すると、Compact Flash (CF) を Advanced Technology Attachment (ATA) として使用できます。CF を ATA ディスクとして使用すると、ブー ト可能なプログラムおよびデータストレージデバイスが信頼できるものとなりま す。また、この機能によって、PC またはアプリケーションのストレージソリュー ションの柔軟性と信頼性が増します。

詳細は、ata(7D) のマニュアルページを参照してください。

# **Solaris**コンテナ技術におけるゾーンの移動および 複製機能

このシステムリソース拡張機能は、Solaris Express 3/06 リリースで新しく追加されま した。

zoneadm コマンドに 2 つの新しいサブコマンド move と clone が追加されました。ゾー ンの移動および複製機能を使用すると、次の操作を実行できます。

- 同じシステム上で、ある点から別の点に非大域ゾーンを再配置する
- 同じシステム上で、既存のゾーンの構成に基づいて新しい非大域ゾーンをすばや くプロビジョニングする

詳細は、zoneadm(1M) のマニュアルページを参照してください。『System Administration Guide: Virtualization Using the Solaris Operating System』も参照してくだ さい。

## **Solaris Express 2/06**での新機能

この節では、Solaris Express 2/06 リリースのすべての新機能または拡張された機能に ついて説明します。

# **Solaris**フラッシュアーカイブ

このインストール拡張機能は、Solaris Express 2/06 リリースで新しく追加されまし た。

この Solaris フラッシュの機能拡張により、大規模ファイルを含むアーカイブを作成 できるようになりました。flarcreate コマンドで作成する Solaris フラッシュアーカ イブには、個々のサイズが 4G バイト以上のファイルも含めることができます。使用 可能なアーカイブユーティリティーは、次のとおりです。

- pax (ポータブルアーカイブ変換) ユーティリティー。このユーティリティーは、 各ファイルのサイズ制限なしにアーカイブを作成できます。pax ユーティリ ティーは、デフォルトのアーカイブユーティリティーです。
- cpio アーカイブユーティリティー。このユーティリティーは、-L cpio オプ ションを使用して起動します。cpio ユーティリティーでアーカイブできる各 ファイルは、2G バイトまたは 4G バイト以下です。ファイルサイズの制限は、 cpio ユーティリティーのバージョンによって異なります。

pax ユーティリティーは Solaris 7 OS リリースで導入されました。pax ユーティリ ティーで作成された Solaris フラッシュアーカイブは、pax ユーティリティーを備えた Solaris OS にのみ配備できます。Solaris 2.6 以前のバージョンが稼働しているシステム にアーカイブを配備する場合は、cpio オプションを使用する必要があります。

詳細は、pax(1) および cpio(1) のマニュアルページを参照してください。また、 『Solaris Express Installation Guide: Solaris Flash Archives (Creation and Installation)』も参 照してください。

# 新しいfallocateユーティリティー

この機能は、Solaris Express 2/06 で新しく追加されました。

fallocate ユーティリティーを使用すると、サポートされているファイルシステムの 容量を連続して割り当てることができます。UNIX ファイルシステムで fallocate を サポートすると、データに連続してアクセスするプログラムのパフォーマンスが向 上します。

詳細は、fallocate(2) のマニュアルページを参照してください。

## **IIIMF**と言語エンジン

これらの言語サポート拡張機能は、Solaris Express 2/06 リリースで新しく追加されま した。

IIIMF (Internet Intranet Input Method Framework) が第 10 版から第 12 版にアップグレー ドされました。

このフレームワークは、次の新機能を提供します。

- 入力方式スイッチ この機能は、入力方式のステータスを表示し、入力言語を切 り替えます。入力方式スイッチは、JDS パネルに追加できます。入力方式ス イッチを JDS パネルに追加するには、「パネルに追加」**->**「ユーティリティ」 **->**「入力方式スイッチ」の順に選択します。
- **iiim-properties** このユーティリティーは、さまざまな入力方式の設定をサポート します。次のいずれかの手順で iiim-properties ユーティリティーを起動しま す。
	- 「起動」**->**「設定」**->**「デスクトップの設定」**->**「入力方式」の順に選択しま す。
	- 入力方式スイッチの上でマウスボタン3をクリックし、「設定」を選択しま す。
	- CDE 環境では、CDE メインメニューから「ツール」->「入力方式の設定」を 選択するか、コマンドプロンプトに **iiim-properties** と入力します。

各言語エンジンも、IIIMF 第 12 版に準拠するようにアップグレードされています。 日本語の言語エンジン ATOK12 と Wnn6 は、それぞれ ATOK for Solaris と Wnn8 に アップグレードされています。ATOK for Solaris は ATOK17 と同等です。IIIMF には、 新しい中国語入力方式 chewing も追加されています。

# **32**ビット**: USB**ポートでのパーム同期

このデスクトップ機能は、Solaris Express 2/06 リリースで新しく追加されました。

パーム同期機能では、Solaris OS の USB ポートを使って、パームデバイスを同期化す ることができます。この機能は、パームトップのようなモバイルデバイスとデスク トップの同期化をサポートします。

詳細は、gpilotd-control-applet(1) のマニュアルページを参照してください。

# logadmユーティリティー

このシステム管理機能は、Solaris Express 2/06 リリースで新しく追加されました。

logadm ユーティリティーには、ログファイルのタイムスタンプを現地時間でロー テーションする -l オプションを指定できます。-l オプションを指定すると、logadm は、ファイルの名前を付けるときに現地時間を使用するようになります。このオプ ションを指定しても、タイムスタンプのログファイルへの格納方法は変わりませ ん。

詳細は、logadm(1M) のマニュアルページを参照してください。

## **Solaris Express 1/06**での新機能

この節では、Solaris Express 1/06 リリースのすべての新機能または拡張された機能に ついて説明します。

#### **ZFSWeb**ベースの管理機能

Solaris Express 1/06 リリースでは、Solaris Express 12/05 リリースで導入された ZFS 機能 が拡張されています。ZFS 機能の説明は、151 ページの「ZFS の Web [ベースの管理機](#page-150-0) [能」を](#page-150-0)参照してください。

# **x86: x86**システムでの**PCI Express**のサポート

このデバイス管理機能は、Solaris Express 1/06 リリースで新しく追加されました。

この Solaris リリースでは、PCI Express (PCIe) インターコネクトをサポートします。 PCIe は、周辺デバイスをデスクトップ、エンタープライズ、モバイル、通信、およ び組み込みの各アプリケーションに接続するために設計されています。

PCIe インターコネクトは、業界標準の高性能シリアル入出力バスです。PCIe 技術の 詳細は次のサイトを参照してください。

<http://www.pcisig.com>

PCIe ソフトウェアは、この Solaris リリースで次の機能を提供します。

- 拡張された PCIe 構成スペースのサポート
- PCIeベースラインエラー処理と MSI 割り込みのサポート
- PCIeデバイスに合わせた IEEE-1275 プロパティーの変更
- cfgadm コマンドの cfgadm\_pci コンポーネントの拡張による PCIe ホットプラグ(ネ イティブおよび ACPI ベース) のサポート
- ATTN ボタン使用による PCIe 周辺機器の自動構成
次の cfgadm の例では、x86 システム上のホットプラグ可能な PCIe デバイスが出力さ れます。プラットフォームによって出力内容が若干異なる点に注意してください。 正しい cfgadm 構文については、使用しているハードウェアマニュアルを参照してく ださい。

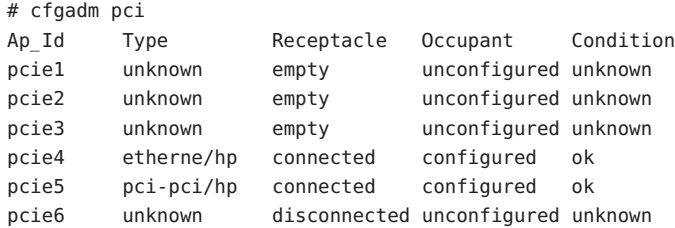

ホットプラグ可能な PCIe 周辺装置の管理モデルは、cfgadm コマンドを使用する PCI 周辺装置の管理モデルと同じです。

詳細は、cfgadm\_pci(1M) のマニュアルページと『System Administration Guide: Devices and File Systems』を参照してください。使用しているハードウェアマニュアルを参照 して、使用しているシステム上で PCIe および PCIe のホットプラグがサポートされて いるかどうかを確認します。また、アダプタを物理的にシステムに挿入する手順と システムから取り外す手順についてよく確認してください。また、該当する場合の デバイスの自動構成のセマンティクスについても確認してください。

### **SSL**プロキシモジュール

このセキュリティー拡張機能は、Solaris Express 1/06 リリースで新しく追加されまし た。

このリリースでは、カーネルレベルの SSL プロキシサーバーが追加されています。 プロキシは、ハンドシェークを行なって SSL/TLS プロトコルの実装を簡便化および 高速化し、処理をカーネルに記録します。プロキシは、もっとも一般的に使用され る暗号化方式群をサポートします。Web サーバーなどのアプリケーションが、これ らの暗号化方式群を使った SSL の処理をプロキシに任せ、その他の既存のユーザー レベルの SSL ライブラリにシームレスにフォールバックするように設定することが できます。

詳細は、ksslcfg(1M) のマニュアルページを参照してください。

## **TCP\_INIT\_CWND**ソケットオプション

このネットワーク拡張機能は、Solaris Express 1/06 リリースで新しく追加されまし た。

新しい TCP ソケットオプション TCP\_INIT\_CWND を使用すると、アプリケーション は、RFC 3390「Increasing TCP's Initial Window」の説明に従って、最初の TCP 輻輳 ウィンドウの設定を上書きできるようになります。デフォルトでは、TCP は、接続 の設定中およびアイドル時間の発生後に最初の輻輳ウィンドウの設定を行います。 アイドル時間とは、TCP 接続の終端間にトラフィックがない状態のことです。アプ リケーションは、TCP\_INIT\_CWND ソケットオプションを使って、最初の輻輳 ウィンドウに指定の数の TCP セグメントを設定することができます。したがって、 この新しいソケットオプションの値は、接続の開始時とアイドル時間の終了後の両 方で使用されます。この値によって、最初の輻輳ウィンドウの設定が行われます。 RFC 3390 で計算できる値よりも大きな値を指定する必要がある場合は、プロセスに PRIV SYS NET CONFIG 特権を割り当てる必要があります。

詳細は、tcp(7P) のマニュアルページを参照してください。

### **x64:**ウォッチドッグタイムアウト機能

このソフトウェアは、Solaris Express 1/06 リリースで新しく追加されました。

ウォッチドッグ機構は、システムのハングアップを検出します。この機能は、オペ レーティングシステムとユーザーアプリケーションの実行中にユーザーアプリケー ションによって頻繁にリセットされるタイマーです。ウォッチドッグタイマーがア プリケーションモードで動作しているときは、追加のアラーム機能 Alarm 3 を 使って、ユーザーアプリケーション内で重大な問題が発生した場合に警告を生成で きます。

### pktoolのオブジェクトの移行と相互運用性の拡張

このセキュリティー拡張機能は、Solaris Express 1/06 リリースで新しく追加されまし た。

ユーザーは、pktool コマンドを使用して、PKCS#11 オブジェクトを管理できます。 PKCS#11 オブジェクトの移動、表示、削除に使用できる新しいサブコマンドが追加 されました。そのサブコマンドは、使用可能な PKCS#11 トークンも表示できます。 これらの操作は、デフォルトの Sun Software PKCS#11 Softtoken またはその他の PKCS#11 対応トークンへの暗号化オブジェクトの移行、あるいはこれらのトークン からの暗号化オブジェクトの移行に役立ちます。

詳細は、pktool(1) のマニュアルページを参照してください。

## **Deimos**暗号化アクセラレータ

このドライバのサポートは、Solaris Express 1/06 リリースで新しく追加されました。

DCA ドライバは、Sun の SCA1000 および SCA500 暗号化アクセラレータカードをサ ポートします。このドライバは、Broadcom の 5820、5821、および 5822 のカードもサ ポートします。

これらのカードはすべて、次の操作をサポートしています。

- RSA
- DSA
- 3DES
- DES
- RNG

ドライバは、Solaris 暗号化フレームワークに対して、暗号化サービスプロバイダと して機能します。このドライバは、Solaris 暗号化フレームワークを使用しているす べてのユーザーが使用できます。

### **HBA**ドライバ

Solaris Express 1/06 リリースでは、次のようなドライバ拡張機能が追加されていま す。

次の Sun および Sun 以外の HBA を含む QLogic および Emulex HBA 製品の全ファミリ をサポートするために、次の HBA ドライバが Solaris OS に追加されました。

- Sun および OLogic 製の HBA に対応した Solaris QLC 汎用ドライバ
- Sun および Emulex 製の HBA に対応した Solaris EMLXS 汎用ドライバ

これらの HBA ドライバは、選択した製品に単一のファイバチャネル実装を提供しま す。サポートされている HBA は Solaris Ready 認定で、PCI-X および PCIe の 4G バイト HBA サポートを有効にします。

詳細は、次のリンクを参照してください。

- http://www.sun.com/storage/san/infrastructure/fc hba/
- <http://www.sun.com/solarisready>
- <http://www.emulex.com/ts/docoem/sun/10k.htm>
- [http://qlogic.com](http://qlogic.com )

### 新しい**STK**テープドライブ**10000 "Titanium"**のド ライバサポート

このドライバのサポートは、Solaris Express 1/06 リリースで新しく追加されました。

このリリースでは、st ドライバ (SCSI テープデバイス用のドライバ) が追加されてい ます。この機能によって、新しい StorageTek™テープドライブ T10000A "Titanium" が サポートされます。

詳細は、st(7D) のマニュアルページを参照してください。

## **x86: AMD64**プラットフォーム用ドライバサポート

このドライバのサポートは、Solaris Express 1/06 リリースで新しく追加されました。

このリリースでは、x64 プラットフォームに glm ドライバが移植されました。このド ライバを利用することにより、AMD64 プラットフォーム上で x4422a カードを使用で きるようになります。

詳細は、glm(7D) のマニュアルページを参照してください。

### **Prolific**アダプタ用**USB-to-Serial**ドライバ

このドライバは、Solaris Express 1/06 リリースで新しく追加されました。

この USB-to-Serial ドライバは、Prolific pl2303 チップセットアダプタをサポートしま す。ユーザーは、この新しいドライバを使って、Edgeport アダプタか Prolific アダプ タを選択できます。

詳細は、usbsprl(7D) のマニュアルページを参照してください。

### **Keyspan**アダプタ用**USB-to-Serial**ドライバ

このドライバは、Solaris Express 1/06 リリースで新しく追加されました。

新しいドライバは、Keyspan USB-to-serial アダプタのリリースに含まれています。こ のドライバは、USA-19HS モデルをサポートします。ユーザーは、この新しいドライ バを使って、Edgeport アダプタか Keyspan アダプタを選択できます。

詳細は、usbsksp(7D) のマニュアルページを参照してください。

#### **Solaris Express 12/05**での新機能

この節では、Solaris Express 12/05 リリースのすべての新機能または拡張された機能に ついて説明します。

## **ZFS**ファイルシステム

このファイルシステム拡張機能は、Solaris Express 12/05 リリースで新しく追加されま した。

今回の Solaris Express リリースでは、新しい 128 ビットのファイルシステム、ZFS が 追加されました。ZFS は、管理の簡便化、トランザクションセマンティクスの実装、 エンドツーエンドのデータの整合性の確保、およびスケーラビリティーの向上を実 現します。ZFS は、既存の技術から付加的に改良されたものではありません。ZFS は、根本的にまったく新しいデータ管理方法です。

ZFS は、ボリュームの概念を排除した、プールされたストレージのモデルを使用しま す。このため、パーティション管理、ポジション管理、およびファイルシステムの 増大に伴う問題を解決することができます。多数のファイルシステムが、共通のス トレージプールを利用することができます。各システムは、実際に必要な容量だけ を利用します。すべてのシステムがいつでも、プール内のすべてのデバイスの入出 力帯域幅を利用することができます。

すべての処理は「書き込み時コピー」なので、オンディスクの状態は常に有効にな ります。各ブロックにチェックサムがあるので、データが何の通知もなく破壊され ることはありません。また、複製された構成によってデータは自動的に修復されま す。この機能では、データのコピーのひとつが損傷した場合に ZFS がそれを検出 し、別のコピーを利用してその損傷したコピーを修復します。

#### 管理しやすい**ZFS**

システム管理者にとって、ZFS のもっとも重要な改良点は、従来のシステムに比べて 管理が簡単になった点です。

ZFS では、ミラー化ストレージプールおよびファイルシステムの設定を、単一のコマ ンドで実行できます。たとえば、次のように指定します。

# zpool create home mirror c0t1d0 c1t2d0

このコマンドでは、home という名前のミラー化ストレージプールと、home という名 前の単一のファイルシステムが作成されます。このファイルシステムは、/home にマ ウントされます。

ZFS では、パーティションではなくディスク全体を使ってストレージプールを作成で きます。

たとえば、/home ファイルシステム階層を使って、/home の下に任意の数のファイル システムを作成できます。たとえば、次のように指定します。

# zfs create home/user1

詳細は、zpool(1M) および zfs(1M) のマニュアルページを参照してください。

また、ZFS には、次の管理機能があります。

- バックアップと復元の機能
- デバイス管理のサポート
- 持続的なスナップショットの作成と複製の機能
- ファイルシステムの割り当て制限の設定機能
- RBACベースのアクヤス制御機能
- ストレージプールによるファイルシステムの容量の予約機能
- ゾーンがインストールされた Solaris システムのサポート

詳細は、『Solaris ZFS Administration Guide』を参照してください。

#### **ZFS**コマンドの改善と変更

ここでは、Solaris Express リリースで ZFS コマンドインタフェースに最近加えられた 改善と変更について説明します。

- デバイスエラーのクリアー –zpool clear コマンドを使用して、デバイスまたは プールに関連するエラー数をクリアーできます。以前は、zpool online コマンド を使ってプール内のデバイスがオンラインになったときに、エラー数がクリアー されていました。
- コンパクト NFSv4 ACL 形式 使用可能な 3つの NFSv4 ACL 形式は、 verbose (冗 長)、positional (定位置)、compact (コンパクト) です。ACL を設定および表示する ときに、新しい compact および positional の ACL 形式を使用できます。3 つの ACL 形式は、chmod コマンドを使ってすべて設定できます。compact および positional の ACL 形式を表示するときは ls -V コマンドを使用できます。verbose の ACL 形式 を表示するときは ls -v コマンドを使用できます。
- ダブルパリティー RAID-Z(raidz2) 複製された RAID-Z 構成にシングルパリ ティーまたはダブルパリティーを使用できます。これは、データを失うことな く、それぞれ 1 つまたは 2 つのデバイスの障害に耐えられることを意味します。 raidz2 キーワードを指定すれば、ダブルパリティー RAID-Z 構成にすることがで きます。また、raidz または raidz1 キーワードを指定すれば、シングルパリ ティー RAID-Z 構成にすることができます。
- **ZFS** ストレージプールデバイスのホットスペア-ZFS のホットスペア機能を使用 して、1 つ以上のストレージプールで障害やフォルトの発生したデバイスを置き 換えるためのディスクを特定できます。デバイスを「ホットスペア」として指定 しておくと、プールのアクティブデバイスで障害が発生した場合に、そのデバイ スがホットスペアに自動的に置き換えられます。ストレージプールのデバイスを 手動でホットスペアに置き換えることもできます。
- **ZFS** ファイルシステムを **ZFS** クローンで置換する (zfs promote) zfs promote コマ ンドを使用して、既存の ZFS ファイルシステムをそのファイルシステムのクロー ンで置換できます。この機能は、ファイルシステムの代替バージョンでテストを 実行してから、そのファイルシステムの代替バージョンをアクティブファイルシ ステムにするときに利用できます。
- 破棄されたプールを回復する zpool import -D コマンドを使用して、以前に zpool destroy コマンドで破棄されたプールを回復できます。
- デバイスを一時的にオフラインにする zpool offline -t コマンドを使用して、デ バイスを一時的にオフラインにすることができます。システムを再起動すると、 デバイスは自動的に ONLINE 状態に戻ります。
- **ZFS** ストレージプールをアップグレードする (zpool upgrade) zpool upgrade コマ ンドを使用して、ストレージプールを新しいバージョンにアップグレードし、最 新機能を最大限に利用できます。また、古いバージョンのプールを実行している 場合、zpool status コマンドによって通知されます。
- **ZFS** バックアップコマンドと復元コマンドの名前の変更 zfs backup コマンドと zfs restore コマンドの機能をより正確に表すために、コマンドの名前が zfs send と zfs receive に変更されました。これらのコマンドの機能は、ZFS データスト リーム表現を保存および復元することです。
- **ZFS** とゾーンの改善 –ゾーンがインストールされている Solaris システムでは、 zoneadm clone 機能を使用して、既存のソース ZFS zonepath のデータをユーザー システムのターゲット ZFS zonepath にコピーできます。ZFS 複製機能を使用して も、非大域ゾーンは複製できません。zoneadm clone コマンドを使用する必要があ ります。詳細は、『System Administration Guide: Virtualization Using the Solaris Operating System』を参照してください。
- **ZFS** は **Fault Manager** と統合される プールおよびデバイスの障害を診断および報 告できる ZFS 診断エンジンが組み込まれています。プールまたはデバイスの障害 に関連するチェックサム、入出力、およびデバイスのエラーも報告されます。診 断されたエラー情報は、コンソールと /var/adm/messages ファイルに出力されま す。また、報告されたエラーからの回復に関する詳細情報も、zpool status コマ ンドを使用して表示できます。

これらの改善と変更の詳細は、『Solaris ZFS Administration Guide』を参照してくださ い。

#### **ZFS**の**Web**ベースの管理機能

Solaris Express 1/06 リリースには、ZFS の Web ベースの管理ツールが付属していま す。ZFS コマンド行インタフェースで実行できる管理作業の多くは、この管理ツール で実行できます。ZFS 管理コンソールでは、次の管理タスクを実行できます。

- ストレージプールを新しく作成する。
- 既存のプールに容量を追加する。
- ストレージプールを別のシステムに移動(エクスポート)する。
- 以前にエクスポートしたストレージプールをインポートして別のシステムで使用 する。
- ストレージプールに関する情報を表示する。
- ファイルシステムを作成する。
- ボリュームを作成する。
- ファイルシステムまたはボリュームのスナップショットを作成する。
- ファイルシステムを元のスナップショットの状態に戻す。

ZFS 管理コンソールにアクセスするには、セキュリティー保護された Web ブラウザ を使用し、次の URL を指定します。

https://*system-name*:6789

URL が正しいのに ZFS 管理コンソールにアクセスできない場合は、サーバーが起動 していない可能性があります。サーバーを起動するには、次のコマンドを実行しま す。

# /usr/sbin/smcwebserver start

システムのブート時に自動的にサーバーを起動する場合は、次のコマンドを実行し ます。

# /usr/sbin/smcwebserver enable

#### **ZFS**と**Solaris**のゾーン

Solaris のゾーン区分技術は、ゾーンに ZFS ファイルシステムやストレージプールを 追加するなど、ZFS コンポーネントをサポートします。

たとえば、zonecfg コマンドに含まれるファイルシステムリソースタイプが次のよう に拡張されています。

zonecfg:myzone> add fs zonecfg:myzone:fs> set type=zfs zonecfg:myzone:fs> set dir=/export/share zonecfg:myzone:fs> set special=tank/home zonecfg:myzone:fs> end

詳細は、zonecfg(1M) のマニュアルページと『Solaris ZFS Administration Guide』を参 照してください。

#### **ZFS**ファイルシステムによる**Solaris**インストールツールのサポー ト

このリリースでは、次の Solaris インストールツールがサポートされています。

- Solaris カスタム Jumpstart Jumpstart プロファイルには、ZFS ファイルシステムを 含めることはできません。ただし、ZFS ストレージプールから次のスクリプトを 実行して、インストールサーバーまたはインストールクライアントの設定を行う ことは可能です。
	- setup install server
	- add install server
	- add\_install\_client
- Solaris Live Upgrade 元のブート環境を保持したまま、ZFS ストレージプールを新 しい環境へ移行します。現段階では、ZFS をブート可能なルートファイルシステ ムとして使用することはできません。したがって、ブート環境 (Boot Environment、BE) への既存の ZFS ファイルシステムのコピーは行われません。
- Solarisの初期インストール 初期インストール時には、ZFS ファイルシステムは認 識されません。ただし、インストール用として ZFS ストレージプールを持つ ディスクデバイスを指定しなかった場合は、インストール後、zpool import コマ ンドを使ってストレージプールを復元することができます。詳細は、zpool(1M) のマニュアルページを参照してください。

再インストールのほとんどのケースでは、ZFS ファイルのバックアップを作成し てから初期インストールを行うことをお勧めします。

■ Solaris のアップグレード – ZFS ファイルシステムおよびストレージプールは保持 されます。

#### 新しい**Solaris ACL**モデル

ZFS は、新しい ACL モデルを実装します。以前のバージョンの Solaris OS では、主と して POSIX ACL のドラフト仕様に基づいた ACL モデルだけがサポートされていまし た。UFS ファイルの保護には、POSIX のドラフトベースの ACL を使用します。ZFS ファイルの保護には、NFSv4 仕様に基づいた新しいモデルが使用されます。

新しい ACL モデルの主な機能は、次のとおりです。

- NFSv4 仕様と NT 形式の ACL によく似た新しい ACL に基づいている。
- より詳細なアクヤス特権のヤットを使用できる。
- setfacl および getfacl コマンドではなく chmod および ls コマンドを使って ACL を設定し、表示する。
- ディレクトリからサブディレクトリへとアクセス特権が適用されていく方法に対 して、より豊富な継承セマンティクスを提供する。

最近改訂された chmod(1) のマニュアルページには、ZFS の使用法を示す新しい例が 多数記載されています。新しい ACL モデルの概要については、acl(5) のマニュアル ページに記載されています。また、『Solaris ZFS Administration Guide』には、ACL を 使って ZFS ファイルを保護する例が多数記載されています。

### **IP**フィルタ用の**IPv6**

このセキュリティー拡張機能は、Solaris Express 12/05 リリースで新しく追加されまし た。

Solaris IP フィルタが拡張され、IPv6 パケットフィルタリングが追加されました。 IPv6 パケットフィルタリングは、発信元 IPv6 アドレス、着信先アドレス、IPv6 アド レスを含む poolsl、および IPv6 拡張ヘッダーに基づいてフィルタできます。

IPv6 を使用できるようにするために、ipf コマンドに -6 オプションが追加されまし た。-6 オプションを使用して、IPv6 パケットフィルタリングのルールをロードおよ びフラッシュします。また、ipstat にも -6 オプションがあり、IPv6 統計の表示に使 用されます。

ipmon および ippool コマンドでは、コマンド行インタフェースの変更はありません が、IPv6 もサポートしています。ipmon コマンドは、IPv6 パケットのログを格納する ように拡張されました。ippool コマンドでは、IPv6 プールの作成がサポートされて います。

ipf6.conf ファイルを使用して、IPv6 用のパケットフィルタリングのルールセットを 作成できます。デフォルトでは、ipf6.conf 設定ファイルは /etc/ipf ディレクトリに あります。その他のフィルタリング設定ファイルと同様に、ipf6.confファイルは、 /etc/ipf ディレクトリに保存されると、ブートプロセス中に自動的に ロードされま す。

Solaris IP の詳細は、『System Administration Guide: IP Services』を参照してください。

### **Solaris**ボリュームマネージャーでの記述名のサ ポート

このシステム管理拡張機能は、Solaris Express 12/05 リリースで新しく追加されまし た。

ボリュームとホットスペアプールの両方で記述名を使用すると、システム管理者は 命名ガイドラインに従った任意の名前を使用して、ボリュームおよびホットスペア プールに名前を付けることができます。さらに、-D オプションが metstat コマンド に追加されました。このオプションを使用すると、ユーザーは記述名を使用してボ リュームおよびホットスペアプールを一覧表示できます。

詳細は、『Solaris Volume Manager Administration Guide』を参照してください。

### **Solaris**暗号化フレームワークでの**PKCS #11 v2.20** のサポート

このセキュリティー拡張機能は、Solaris Express 12/05 リリースで新しく追加されまし た。

この機能は、より強力な SHA2 アルゴリズムを含め、Solaris 暗号化フレームワークに RSA PKCS #11 v2.20 のサポートを追加します。

v2.20 が提供する機構のリストは、pkcs11\_softtoken(5) のマニュアルページに記載さ れています。ユーザーが利用できる機構のリストについては、digest(1) および mac(1) のマニュアルページを参照してください。

### **UDP**と**TCP**のパフォーマンスの拡張

このネットワーク拡張機能は、Solaris Express 12/05 リリースで新しく追加されまし た。

このリリースでは、TCP プロトコルと UDP プロトコルの両方のパフォーマンスが向 上しました。具体的には、送受信時の待ち時間が短縮され、スループットが増加し ています。また、システムパフォーマンスの向上に伴って、ネットワークアプリ ケーションのパフォーマンスも向上しています。特に、UDP パケットを大量に送受 信するアプリケーションや TCP ループバック接続を使用するアプリケーションで、 もっとも有益です。

詳細は、ip(7P)、tcp(7P)、および udp(7P) のマニュアルページを参照してくださ い。また、『Solaris Tunable Parameters Reference Manual』も参照してください。

## **Solaris**コンテナ技術におけるゾーン名の変更機能

このシステムリソース拡張機能は、Solaris Express 12/05 リリースで新しく追加されま した。

ゾーン名は zonecfg コマンドで設定できる属性になりました。ゾーン名を変更する手 順は、zonecfg(1M) のマニュアルページを参照してください。

構成済み状態またはインストール済み状態のゾーンのみ、名前を変更できます。 ゾーンの状態の詳細は、zones(5) のマニュアルページを参照してください。

### 拡張**DDI Interrupt**フレームワーク

このデバイス管理拡張機能は、Solaris Express 12/05 リリースで新しく追加されまし た。

Solaris OS には、割り込みの登録および登録解除を行うために、新しい DDI Interrupt フレームワークが用意されています。Message Signalled Interrupt (MSI) のサポートも 提供されます。管理インタフェースを使用して、割り込み優先順位と割り込み許可 フラグを操作したり、割り込みマスクを実行したり、中断情報を取得したりするこ とができます。

新しいインタフェースのリストは、『Writing Device Drivers』の「Interrupt Functions」を参照してください。廃止されていて使用するべきでない割り込み機能 のリストは、この節にある「B-3 Deprecated Interrupt Functions」の表を参照してくだ さい。

詳細は、『Writing Device Drivers』の第 8 章「Interrupt Handlers」を参照してくださ い。また、インタフェースのそれぞれのマニュアルページも参照してください。こ れらのインタフェースのマニュアルページはすべて、9F セクションにあります。

#### xge **10Gb Ethernet**ドライバを使用した**VLAN**のサ ポート

このネットワーク拡張機能は、Solaris Express 12/05 リリースで新しく追加されまし た。

VLAN で xge をサポートすると、システム管理者は 10Gb Ethernet 上に仮想 LAN を構 成できます。この拡張機能は、Solaris OS で 10Gb Ethernet ドライバを使用したはじめ ての VLAN の実装です。dladm コマンドを使用すると、柔軟性にすぐれた VLAN を構 成できます。

VLAN の構成手順の詳細は、dladm(1M) のマニュアルページを参照してください。

### 主要な**Kerberos**機構**Resync**と**MIT 1.4**

このセキュリティー拡張機能は、Solaris Express 12/05 リリースで新しく追加されまし た。

Kerberos\_V5 GSS 機構ライブラリは、MIT Kerberos 1.4.0 と同期化されています。この バージョンでは、詳細なマルチスレッドがサポートされています。

#### **SPARC: Adobe Acrobat Reader 7.0.1**

このデスクトップ拡張機能は、Solaris Express 12/05 リリースで新しく追加されまし た。

このリリースでは、Adobe® Acrobat Reader がバージョン 5.0 からバージョン 7.0.1 へ更 新されています。Adobe Reader を使用すると、PDF (Portable Document Format) ファイ ルを表示、ナビゲート、および印刷できます。この機能拡張は SPARC プラット フォーム用です。

## rgeドライバ

このドライバのサポートは、Solaris Express 12/05 リリースで新しく追加されました。 rge ドライバは、Realtek RTL8169S/8110S ギガビット Ethernet デバイスをサポートしま す。

詳細は、rge(7D) のマニュアルページを参照してください。

### 新しい**UTF-8**ロケール

この言語サポート拡張機能は、Solaris Express 12/05 リリースで新しく追加されまし た。

このリリースでは、50 個を超える新しい UTF-8 ロケールが追加されました。その結 果、UTF-8 文字セット未対応だったすべてのヨーロッパ、中東、アジア (EMEA) のロ ケールで、Unicode がサポートされるようになりました。さらに、キプロス、ルクセ ンブルク、マルタのロケールも新しく追加されました。これにより、EU 25 ヵ国すべ てのロケールがサポート対象となりました。

#### **Solaris Express 11/05**での新機能

この節では、Solaris Express 11/05 リリースのすべての新機能または拡張された機能に ついて説明します。

#### ボリューム管理の改善**(**vold**)**

このボリューム管理機能は、Solaris Express 11/05 リリースで新しく追加されました。

このリリースでは、リムーバブルメディアの管理が改善されています。以前は、 vold は、メディアを含んでいないリムーバブルデバイスのデバイスリンクを作成し ませんでした。現在は、メディアを含んでいないデバイスのリンクが次のように適 切に作成されます。

lrwxrwxrwx 1 root root 28 Jun 13 13:09 /vol/dev/aliases/cdrom0 -> /vol/dev/rdsk/c2t2d0/nomedia

現在は、cdrw コマンドおよび rmformat コマンドを使用して、vold の実行時にメ ディアを含んでいないデバイスを一覧表示できます。

次のように /etc/vold.conf ファイル内の support nomedia エントリを変更することに よって、以前の vold の動作に戻すことができます。

support media

詳細は、vold.conf(4) のマニュアルページを参照してください。

さらに、vold はホットプラグ対応になりました。この結果、リムーバブルメディア を挿入しただけで、vold によってメディアが自動的に検出およびマウントされるよ うになりました。vold を手動で再起動しなくても、すべてのリムーバブルメディア デバイスのファイルシステムが自動的に認識されてデバイスからマウントされま す。

これらのボリューム管理の改善点の使用に関する詳細は、『System Administration Guide: Devices and File Systems』の「What's New in Removable Media?」を参照してくだ さい。

### サービス管理機能**(SMF)**によって管理されるvold

このボリューム管理機能は、Solaris Express 11/05 リリースで新しく追加されました。

ボリューム管理デーモン vold が、サービス管理機能 (Service Management Facility、 SMF) で管理されるようになりました。これにより、必要に応じて、svcadm disable コマンドを使って次の新しい volfs サービスを無効にすることができるようになりま した。

#### # **svcadm disable volfs**

volfs サービスのステータスの識別には、次のコマンドを使用します。

\$ **svcs volfs**

STATE STIME FMRI online Sep\_29 svc:/system/filesystem/volfs:default

詳細は、smf(5)、volfs(7FS)、および vold(1M) のマニュアルページを参照してくだ さい。

volfs サービスの管理の詳細は、『System Administration Guide: Devices and File Systems』の「What's New in Removable Media?」を参照してください。

#### **UFS**ユーティリティーの拡張

このファイルシステム拡張機能は、Solaris Express 11/05 リリースで新しく追加されま した。

UFS ファイルシステム検査ユーティリティー fsck は、FreeBSD 4.9 バージョンの fsck プログラム内の機能やその他の拡張機能が含まれるように拡張されています。

Solaris リリースの fsck ユーティリティーには次の改善が加えられています。

- ファイルシステムをより詳しく検査して修復し、改善されたエラーメッセージを 表示します。たとえばいくつかのシナリオにおいて、fsck は失われている構造を 特定し、それらを適切に置き換えます。
- バックアップスーパーブロックを自動的に検索します。
- fsckを再実行する必要があるタイミングを報告します。
- ディレクトリが消去された場合は、fsckが直ちにディレクトリの内容の復元を試 みるので、このユーティリティーの再実行時間が短縮されます。
- fsckが重複するブロックを検出し、重複するブロックを参照するすべてのファイ ルがクリアーされなかった場合、fsck は、fsck の実行の最後に i ノード番号を報 告します。そのあとで、find コマンドを使用して破損した i ノードを確認できま す。
- デバイスファイルや ACL エントリなどの拡張属性およびほかの特別なファイルの ステータスに関連する改善されたエラーメッセージが含まれています。
- より詳細なメッセージを使用できるようにする -vオプションが用意されていま す。

さらに、newfs コマンドと mkfs コマンドが更新され、ファイルシステムのスーパー ブロック情報をテキストで表示したり、スーパーブロック情報をバイナリ形式でダ ンプしたりするための新しいオプションが追加されました。

newfs [ -S or -B ] */dev/rdsk/...*

- -S ファイルシステムのスーパーブロックをテキスト形式で表示します。
- -B ファイルシステムのスーパーブロックをバイナリ形式でダンプします。

mkfs [ -o calcsb or -o calcbinsb ] */dev/rdsk/... size*

- -o calcsb ファイルシステムのスーパーブロックをテキスト形式で表示しま す。
- -o calcbinsb ファイルシステムのスーパーブロックをバイナリ形式でダンプしま す。

fsck ユーティリティーは、このスーパーブロック情報を使用して、バックアップ スーパーブロックを検索します。

これらの拡張機能の詳細は、『System Administration Guide: Devices and File Systems』の第 17 章「Managing File Systems (Overview)」を参照してください。

#### **Internet Key Exchange (IKE)**の拡張

このセキュリティー拡張機能は、Solaris Express 11/05 リリースで新しく追加されまし た。

ikecert ユーティリティーは、ディスク上にある鍵および証明書をハードウェアキー ストアデバイスにコピーできるようになりました。また、このユーティリティー は、既存の鍵オブジェクトおよび証明書オブジェクトを IKE データベースにリンク させることもできます。

詳細は、ikecert(1M) のマニュアルページを参照してください。

#### cdrecord、readCD、および cdda2wavの使用

このデバイス管理拡張機能は、Solaris Express 11/05 リリースで新しく追加されまし た。

以前は、cdrecord は付属の CD に収録されていました。このリリースでは、Solaris OS に cdrecord が追加されています。cdrecord は、強力な CD バーナーツールです。 cdrecord は、cdrw より多くのバーナーをサポートします。cdrecord は、USB および 1394 外部バーナーとあわせて使用するとより効果的に動作します。ただし、 cdrecord は 2G バイト未満の DVD イメージに制限されています。

詳細は、/usr/share/man ディレクトリにある cdrecord、readCD、cdda2wav のマ ニュアルページを参照してください。

### パイロットリンクソフトウェア

このオープンソースソフトウェアは、Solaris Express 11/05 リリースで新しく追加され ました。

パイロットリンクは、Palm または PalmOS® 対応のハンドヘルドデバイスと、Unix、 Linux、およびその他の POSIX 対応マシンの接続を可能にするツール群です。パイ ロットリンクは、ほぼすべての PalmOS ハンドヘルドデバイスと連携して動作しま す。パームデバイスと Solaris を USB ポートで同期化するには、パイロットリンクで libusb を利用します。詳細は、libusb(3LIB) のマニュアルページを参照してくださ い。

このリリースのパイロットリンクは、パイロットリンクの v0.12.0-pre4 に基づいてい ます。

詳細は、<http://www.pilot-link.org> を参照してください。また、/usr/sfw/man ディレクトリにある pilot-xfer(1) のマニュアルページも参照してください。

### **Solaris Express 10/05**での新機能

この節では、Solaris Express 10/05 リリースのすべての新機能または拡張された機能に ついて説明します。

#### medial ib 2.3

この機能は、Solaris Express 10/05 リリースで新しく追加されました。

mediaLib は、移植可能な高パフォーマンスマルチメディアアプリケーションを構築 するための、低レベルのアプリケーションライブラリです。これらのアプリケー ションは、電気通信、生物情報工学、およびデータベースの分野で利用できます。 mediaLib 2.3 では、マルチプロセッサーシステム上でのパフォーマンスを向上させる ために、マルチスレッド (MT) ライブラリが導入されています。また、 mediaLib 2.3 には 340 個の新しい関数が追加されています。

詳細は、libmlib(3LIB) および libmlib\_mt(3LIB) のマニュアルページを参照してくだ さい。<http://www.sun.com/processors/vis/mlib.html> も参照してください。

#### **Solaris Express 9/05**での新機能

この節では、Solaris Express 9/05 リリースのすべての新機能または拡張された機能に ついて説明します。

### 動的割り込み分散

このシステムパフォーマンス拡張機能は、Solaris Express 9/05 リリースで新しく追加 されました。

intrd デーモンは、割り込みによるシステムの負荷を監視します。不均衡が検出され ると、割り込み負荷の均衡を保つために、デーモンは割り込みを新しい CPU に再分 配します。この機能によって、割り込み負荷が高い状態でもシステムパフォーマン スの向上が望めます。

デーモンは新しい SMF サービス svc:/system/intrd から起動されます。

詳細は、intrd(1M) のマニュアルページを参照してください。

### **Solaris Express 8/05**での新機能

この節では、Solaris Express 8/05 リリースのすべての新機能または拡張された機能に ついて説明します。

#### **SMTP**が**Transport Layer Security**を使用するように 設定

このセキュリティー拡張機能は、Solaris Express 8/05 リリースで新しく追加されまし た。

バージョン 8.13 の sendmail では、SMTP (メール転送プロトコル) で TLS (Transport Layer Security) を使用できます。この機能を有効にした場合、SMTP サーバーと SMTP クライアントはインターネット上で非公開の認証された通信を行うことができるう え、盗聴や攻撃からも保護されます。

詳細は、『System Administration Guide: Network Services』を参照してください。

### **IEEE 1394**ベースの**(IIDC)**デジタルカメラ用ドライ バ

このドライバは、Solaris Express 8/05 リリースで新しく追加されました。

このドライバでは、IEEE 1394 ベースの (IIDC) デジタルカメラをサポートすることが できます。このドライバは、カメラの制御とイメージキャプチャー用のソフト ウェアインタフェースをサポートします。これにより、これらのデバイスに接続さ れたアプリケーションの開発も可能になります。このドライバは、1394 Trade Association の 1394-based Digital Camera Specification の version 1.04 を実装したデバイス をサポートします。下位互換性のあるデバイスもサポートの対象になります。

詳細は、dcam1394(7D) のマニュアルページを参照してください。

### **LSI MegaRAID 320-2x SCSI RAID**コントローラ用の **SCSI HBA**ドライバ

このドライバは、Solaris Express 8/05 リリースで新しく追加されました。

このリリースでは、lsimega ドライバが導入されています。lsimega では、LSI からの バックエンドサポートにより、LSI 320-2x カードを利用できます。2. Sun Fire™ V20z/V40z サーバーにオプションの 320-2x RAID カードを装着すると、RAID ディス ク I/O および SCSI テープおよび CDROM のパススルー I/O の性能が向上します。

詳細は、lsimega(7D) のマニュアルページを参照してください。

## **USB CCID IFD**ハンドラ

このドライバは、Solaris Express 8/05 リリースで新しく追加されました。

このリリースには、USB CCID 準拠のスマートカードリーダーのために、ユーザー空 間デバイスドライバが用意されています。この機能では、MUSCLE プロジェクトか

らリリースされた USB CCID IFD ハンドラが使用されます。この機能が Solaris に統合 されたため、USB ポートが搭載されている Solaris システム上でさまざまな USB ス マートカードリーダーを使用できます。

詳細は、usb\_ccid\_ifd(3SMARTCARD) のマニュアルページを参照してください。

公開されている MUSCLE カードの Web サイト <http://www.musclecard.com> では、よ り多くのマニュアルを利用できます。

### **Solaris Express 7/05**での新機能

この節では、Solaris Express 7/05 リリースのすべての新機能または拡張された機能に ついて説明します。

### **x86: x86**システム用の**AGPgart**ドライバ

このドライバは、Solaris Express 7/05 リリースで新しく追加されました。

AGPgart ドライバは、グラフィックス表示を拡張するためにシステムメモリーを使用 する xserver カーネルモジュールです。この機能は、システムメモリーをビデオ バッファーとして使用する必要がある Intel 統合グラフィックスや AGP グラフィック スなどのメモリーレスのグラフィックスデバイスの場合に役立ちます。

Intel 810/830/855 シリーズのグラフィックスデバイスを使用しているデスクトップ ユーザーは、BIOS で割り当てられたビデオ RAM を 1M バイトしか使用しない Xorg xserver で、画面イメージの解像度を高くすることができます。ビデオドライバの開 発者は AGPgart ドライバを使用して、2-D ディスプレイ または 3-D ディスプレイ用に システムメモリーを割り当てて、AGP デバイスを管理できます。

詳細は、agpgart\_io(7I) のマニュアルページを参照してください。

### **x86:**製品名を表示する新しいprtconfのオプ ション

このシステム管理ツール拡張機能は、Solaris Express 7/05 リリースで新しく追加され ました。

新しい -b オプションが prtconf コマンドに追加されています。このオプションを指 定すると、システムの製品名が表示されます。このオプションは、uname -i コマン ドに似ています。ただし、prtconf -b コマンドは、特に製品のマーケティング名を 確認するために設計されています。

-b オプションを指定すると、ファームウェアのデバイスツリーから次のルートプロ パティーが表示されます。

- name
- compatible
- banner-name
- model

プラットフォーム固有の詳細情報がある場合に、それらを表示するには、prtconf -b コマンドに -v オプションを追加します。

詳細は、prtconf(1M) のマニュアルページと『System Administration Guide: Advanced Administration』を参照してください。

#### **Solaris Express 6/05**での新機能

この節では、Solaris Express 6/05 リリースのすべての新機能または拡張された機能に ついて説明します。

## **x86: GRUB**ベースのブート

このシステムパフォーマンス拡張機能は、Solaris Express 6/05 リリースで新しく追加 されました。

Solaris OS は、オープンソースの GRand Unified Bootloader (GRUB) を使用してロード されるようになりました。GRUB は、カーネルモジュールおよび構成ファイルが含 まれているブートアーカイブをシステムのメモリーに読み込む役割を果たします。 Solaris カーネルは、メモリー内ブートアーカイブの内容に基づいてブートします。

Solaris カーネルはマルチブート仕様に完全準拠しているため、x86 ベースのシステム で GRUB を使用して Solaris OS をブートできます。GRUB を使用すると、システムに インストールされているさまざまなオペレーティングシステムをより簡単にブート できます。たとえば、1 つの x86 システムで、次のオペレーティングシステムをブー トできます。

- Solaris OS
- Linux
- Microsoft Windows

GRUB の主な利点は、ファイルシステムおよびカーネル実行可能ファイルの形式に ついて直観的であることです。この機能を使用すると、ディスク上のカーネルの物 理的位置を記録せずにオペレーティングシステムをロードできます。GRUB ベース

のブートでは、カーネルは、カーネルのファイル名、ドライブ、カーネルが存在す るパーティションを指定することでロードされます。

注目すべき変更点は、Device Configuration Assistant (DCA) が GRUB メニューに置き換 えられた点です。x86 ベースのシステムをブートすると、GRUB メニューが表示され ます。このメニューから、上下矢印キーを使用して OS インスタンスを選択できま す。選択しない場合は、デフォルトの OS インスタンスがブートされます。

GRUB ベースのブート機能では、次の点が改善されています。

- x86ベースのシステムでのブート時間の高速化
- USB CD または DVD ドライブからのインストール
- USBストレージデバイスからのブート
- PXE ブート用の簡易 DHCP 設定 (ベンダー固有のオプションは設定できない)
- すべてのリアルモードドライバを除去

さらに、システムのブート機能の管理を支援する管理コマンドが 2 つ追加されまし た。

bootadm このコマンドは、ブートアーカイブを再構築します。

installgrub このコマンドは、GRUB ブートブロックをインストールします。

注 **–**この機能の一部として、Solaris Express 6/05リリースをブートおよびインストール するには、x86 ベースのシステムには最低でも 256M バイトの RAM が必要です。

これらの拡張の詳細は、『System Administration Guide: Devices and File Systems』およ び 『System Administration Guide: Basic Administration』を参照してください。また、 bootadm(1M)、grub(5)、および installgrub(1M) のマニュアルページも参照してくだ さい。

追加のインストール情報は、次のリソースを参照してください。

- Solaris 対話式インストールプログラムの新しいブート情報は、『Solaris Express Installation Guide: Basic Installations』を参照してください。
- インストールサーバーの設定およびネットワーク上のインストールに影響を与え る新しいブート情報は、『Solaris Express Installation Guide: Network-Based Installations』を参照してください。
- カスタム JumpStart プログラムインストールの新しいブート情報は、『Solaris Express Installation Guide: Custom JumpStart and Advanced Installations』を参照してく ださい。

#### 大規模ページの機能拡張

このシステムパフォーマンス拡張機能は、Solaris Express 6/05 リリースで新しく追加 されました。

大規模ページの機能が拡張されたことにより、アプリケーションまたはシステムを 調整しなくても、大規模ページの優れた機能をより多くのアプリケーションで利用 できるようになりました。この機能拡張により、大規模ページは匿名メモリー (セグ メントサイズに基づく) に自動的に配置されます。

#### カーネルメモリー用の大規模ページ

このシステムパフォーマンス拡張機能は、Solaris Express 6/05 リリースで新しく追加 されました。

64 ビットのプラットフォームでは、この機能は大規模ページでのカーネルヒープの 一部のマッピングをサポートします。この機能は、Translation Lookaside Buffer (TLB) のミスの数、およびマッピング操作またはマッピング解除操作の数を減らすことに よって、システムのパフォーマンスを向上させます。

#### カーネルページ再配置

このシステムパフォーマンス拡張機能は、Solaris Express 6/05 リリースで新しく追加 されました。

このリリースでは、Sun Fire 15K、Sun Fire 20K、および Sun Fire 25K ドメインのシステ ムパフォーマンスが向上しています。

#### bgeおよびxgeネットワークインタフェースの機 能拡張

このネットワーク拡張機能は、Solaris Express 6/05 リリースで新しく追加されまし た。

新しい Solaris OS には、bge および xge ネットワークインタフェースの設定を拡張す る機能が用意されています。システム管理者は、これらのインタフェースをグルー プ化して LACP 対応のリンク集合体を構成できます。これらのリンク集合体を利用 して、大規模な高可用性、データベース実装などに対応できます。また、xge および bge インタフェースから仮想ローカルエリアネットワーク (VLAN) を構成すること で、ネットワーク機能を拡張できます。

bge および xge インタフェースの設定および管理のために、dladm コマンドが追加さ れています。詳細は、dladm(1M) のマニュアルページを参照してください。

### **SFM (Source-Filtered Multicasting**、発信元に基づき フィルタするマルチキャスト**)**

このネットワーク拡張機能は、Solaris Express 6/05 リリースで新しく追加されまし た。

IPv6 用の MLD (Multicast Listener Discovery) プロトコル、および IPv4 用の IGMP (Internet Group Management Protocol) の機能が拡張されています。Solaris に実装され ているこれらのプロトコルが拡張されて、MLDv2 および IGMPv3 をサポートするよ うになりました。これらの拡張によって、マルチキャストトラフィック上で発信元 アドレスに基づきフィルタリングすることができます。また、IETF 仕様のソケット 拡張のサポートも取り込まれています。このサポートにより、アプリケーションで SFM (Source-Filtered Multicasting、発信元に基づきフィルタするマルチキャスト) を利 用することが可能になります。

詳細は、『Programming Interfaces Guide』および『System Administration Guide: IP Services』を参照してください。

### **Kerberos**資格の自動更新

このセキュリティー拡張機能は、Solaris Express 6/05 リリースで新しく追加されまし た。

/etc/warn.conf ファイルに新しいオプションが追加されました。このオプションを 使用すると、ktkt\_warnd デーモンがログインしているユーザーの資格を自動的に更 新します。この更新オプションを設定すると、資格を更新するために、ユーザーが kinit -R コマンドを実行する必要がなくなります。また、更新時に結果を記録でき るオプションも /etc/warn.conf ファイルに追加されました。

詳細は、warn.conf(4) のマニュアルページを参照してください。

### ikecert certlocal コマンドの拡張

このセキュリティー拡張機能は、Solaris Express 6/05 リリースで新しく追加されまし た。

ikecert certlocal コマンドには、証明書要求および自己署名証明書に有効期間を設 定するオプションが追加されました。詳細は、ikecert(1M) のマニュアルページを参 照してください。

#### metaimportコマンドを使用した出力の拡張

このシステム管理拡張機能は、Solaris Express 6/05 リリースで新しく追加されまし た。

Solaris ボリュームマネージャーの metaimport -r コマンドが拡張されました。このコ マンドは、ディスクセットの作成時間を表示します。また、ディスクが複数の ディスクセットで検出されたときには、通知メッセージも表示します。これらの変 更は、システム管理者がインポートするディスクセットを決めるときに役立ちま す。

詳細は、『Solaris Volume Manager Administration Guide』を参照してください。

### **2T**バイトを超える**SCSI**ディスクのサポート

このシステム管理拡張機能は、Solaris Express 6/05 リリースで新しく追加されまし た。

2T バイトを超える SCSI、ファイバチャネル、および iSCSI ディスクが、64 ビットプ ラットフォームでサポートされるようになりました。format ユーティリティーを使 用して、これらの大容量ディスクに対してラベル付け、設定、およびパー ティション分割を実行できます。

詳細は、『System Administration Guide: Devices and File Systems』を参照してくださ い。

### 高度な**DDI**割り込み

この開発者ツール拡張機能は、Solaris Express 6/05 リリースで新しく追加されまし た。

Solaris OS には、割り込みの登録および登録解除を行うために、新しい DDI Interrupt フレームワークが用意されています。Message Signalled Interrupt (MSI) のサポートも 提供されます。新しい管理インタフェースを使用して、割り込み優先順位と割り込 み許可フラグを操作したり、割り込みをマスクしたり、中断情報を取得したりする ことができます。

このフレームワークには、次の新しいインタフェースが追加されています。

- ddi\_intr\_add\_handler
- ddi\_intr\_add\_softint
- ddi intr\_alloc
- ddi\_intr\_block\_disable
- ddi\_intr\_block\_enable
- ddi\_intr\_clr\_mask
- ddi\_intr\_disable
- ddi intr dup handler
- ddi intr\_enable
- ddi\_intr\_free
- ddi\_intr\_get\_cap
- ddi intr get hilevel pri
- ddi intr get navail
- ddi\_intr\_get\_nintrs
- ddi\_intr\_get\_pending
- ddi\_intr\_get\_pri
- ddi\_intr\_get\_softint\_pri
- ddi\_intr\_get\_supported\_types
- ddi\_intr\_remove\_handler
- ddi\_intr\_remove\_softint
- ddi intr set\_cap
- ddi\_intr\_set\_mask
- ddi\_intr\_set\_pri
- ddi\_intr\_set\_softint\_pri
- ddi\_intr\_trigger\_softint

注**–**新しいフレームワークの機能を利用するには、開発者はこれらの新しいインタ フェースを使用する必要があります。次のインタフェースについては、互換性のた めだけに残されているため、できるだけ使用しないでください。

- ddi\_add\_intr
- ddi add softintr
- ddi dev nintrs
- ddi get iblock cookie
- ddi qet soft iblock cooki
- ddi\_iblock\_cookie
- ddi\_idevice\_cookie
- ddi\_intr\_hilevel
- ddi remove intr
- ddi remove softintr
- ddi\_trigger\_softintr

詳細は、 『Writing Device Drivers』の「Interrupt Handlers」を参照してください。ま た、新しいインタフェースのそれぞれのマニュアルページも参照してください。こ れらのインタフェースのマニュアルページはすべて、9F セクションにあります。

### **door**インタフェースの改定

この開発者ツール拡張機能は、Solaris Express 6/05 リリースで新しく追加されまし た。

door setparam と door qetparam の 2 つの新しい機能が door インタフェースに追加さ れました。これらの機能を使用すると、door 上の door\_call に渡されるデータサイズ および記述子の数の制限を、door サーバーで設定できます。これらの拡張に よって、door のハンドラ関数が簡単になります。

door\_create インタフェースには、新しいフラグ DOOR\_NO\_CANCEL があります。 このフラグは、シグナルによってクライアントが door\_call 関数を中止したときに、 サーバースレッドの cancellation プロセスを無効にします。cancellation を最大限 に利用していない door サーバーでは、この変更によって、割り込まれたシステム コールから不要な EINTR が返されるのを防ぐことができます。

詳細は、door\_setparam(3C) および door\_create(3C) のマニュアルページを参照して ください。

#### **Memory Placement Optimization Hierarchical Lgroup Support**

このパフォーマンス拡張機能は、Solaris Express 6/05 リリースで新しく追加されまし た。

Hierarchical Lgroup Support (HLS) によって、Solaris OS の Memory Placement Optimization (MPO) 機能が改善されます。Solaris OS の HLS により、ローカルメモ リーとリモートメモリーという 2 種類より多くの種類のメモリーの待ち時間をもつ マシンのパフォーマンスを最適化できます。4 個以上の Opteron CPU を持つマシンで は、ローカルメモリー、リモートメモリー、および追加のリモートメモリーが搭載 されていることがあります。そのようなマシンでは、Solaris OS の HLS がメモリーの 距離を識別します。Solaris OS は、HLS を使用して、待ち時間がもっとも短いリソー スをアプリケーションに割り当てます。つまり、ローカルリソースをアプリケー ションに割り当てることになります。ローカルリソースを利用できない場合には、 デフォルトでは、もっとも近いリモートリソースを割り当てます。

『Programming Interfaces Guide』では、領域指定を最適化するには相互にどのリソー スが近いかを識別するために Solaris OS が使用する、抽象化について説明していま

す。このガイドでは、近傍性グループ (lgroup) の抽象化に使用される API についても 説明しています。詳細は、liblgrp(3LIB) のマニュアルページを参照してください。

### 仮想**USB**キーボードおよびマウスデバイスのサ ポート

このデスクトップ拡張機能は、Solaris Express 6/05 リリースで新しく追加されまし た。

この機能により、Solaris OS で複数のキーボードとマウスデバイスを同時に使用する ことができます。また、virtualkm 機能の自動スイッチ機能を利用して、複数のキー ボードとマウスデバイスへの入力を個別に取得することもできます。これらの拡張 機能には、既存のアプリケーションとの互換性があります。

特に、次のユーザーにとって便利な機能です。

- KVMS をサポートするシステムを使用するユーザー
- 外部マウスが接続されているノートパソコンを使用するユーザー
- キーボードまたはマウスとして宣言された特別なキーパッドまたはその他のデバ イスを使用するユーザー

詳細は、virtualkm(7D) のマニュアルページを参照してください。

### **XFree86**機能拡張用の**X**クライアントサポート

これらの X11 windowing 拡張機能は、Solaris Express 6/05 で新しく追加されました。

これらの機能拡張では、XFree86 プロジェクトによって最初に開発された X サーバー 機能拡張が利用されています。これらの機能拡張が Xorg X サーバーに組み込まれて います。

次の新しいプログラムを利用できます。

- xgamma XF86VidMode 機能拡張を使用して、モニターのガンマ補正を変更します
- xrandr RandR 機能拡張を使用して、画面のサイズを変更したり画面を回転した りします
- xvidtune XF86VidMode 機能拡張を使用して、Xorg にビデオモード調整機能を提 供します
- xvinfo X Video 機能拡張アダプタ情報を出力します

上級ユーザーであれば、これらのアプリケーションを使用して、実行時に Xorg サー バーの設定を調節できます。この作業を行うと、現在のシステムのハードウェアの 機能について詳細な情報を入手できます。

注 **–**これらのプログラムを利用するには、XFree86機能拡張へのサポートが必要で す。つまり、これらのプログラムは現時点では Xsun X サーバーで動作しません。こ れらのプログラムは、この機能拡張がサポートされていない X サーバーでは動作し ません。

詳細は、それぞれのアプリケーションのマニュアルページを参照してください。マ ニュアルページを表示するときには、必要に応じて /usr/X11/man を \$MANPATH に追 加してください。

### **NVIDIA CK8-04 GE**ドライバのサポート

このドライバのサポートは、Solaris Express 6/05 リリースで新しく追加されました。

このリリースでは、x86 プラットフォームでの NVIDIA のギガビット Ethernet 用のド ライバがサポートされています。この機能では、NVIDIA の nForce4 チップセット CK8-04 がサポートされています。

詳細は、nge(7D) のマニュアルページを参照してください。

#### **Solaris Express 4/05**での新機能

この節では、Solaris Express 4/05 リリースのすべての新機能または拡張された機能に ついて説明します。

### チューニング可能な**TCP**キープアライブ

このネットワーク拡張機能は、Solaris Express 4/05 リリースで新しく追加されまし た。

この拡張では、Transmission Control Protocol (TCP) キープアライブ機構をソケットご とに細かく調整できるようになりました。この拡張の使用方法の詳細は、tcp(7P) の マニュアルページを参照してください。

#### **Solaris Express 3/05**での新機能

この節では、Solaris Express 3/05 リリースのすべての新機能または拡張された機能に ついて説明します。

### **Solaris**印刷マネージャーの追加されたバナーペー ジ印刷オプション

このシステム管理ツールは、Solaris Express 3/05 リリースで新しく追加されました。

Solaris 印刷マネージャーに、「バナーを印刷しない」オプションの追加などの機能 が拡張されました。このオプションを使用すると、指定した印刷待ち行列でバナー ページを印刷しないようにすることができます。

以前は、Solaris 印刷マネージャーには、バナーページの印刷に 2 つの選択肢しかあり ませんでした。

- Solaris 印刷マネージャーで「バナーを常に印刷」オプションを有効にできます。
- 印刷ジョブを発行するときにバナーのオンまたはオフのオプションを選択できま す。このオプションはデフォルトでオンでした。

印刷マネージャーの現在の印刷オプションでは、ローカルの印刷待ち行列へ印刷す るための lpadmin コマンドオプションが反映されています。

Solaris 印刷マネージャーの詳細は、『System Administration Guide: Solaris Printing』を 参照してください。

#### **Solaris Express 2/05**での新機能

この節では、Solaris Express 2/05 リリースのすべての新機能または拡張された機能に ついて説明します。

### **iSCSI**デバイスのサポート

このデバイス管理機能は、Solaris Express 2/05 リリースで新しく追加されました。

このリリースでは、Internet Small Computer System Interface (iSCSI) のサポートが提供 されています。iSCSI は、データストレージサブシステムを接続するための、イン ターネットプロトコル (Internet Protocol、IP) ベースのストレージネットワーク標準 です。SCSI コマンドを IP ネットワーク経由で伝送するため、iSCSI プロトコルによ

り、ネットワーク上でローカルシステムにディスクデバイスをマウントできます。 ローカルシステム上では、デバイスをブロックデバイスのように使用できます。

iSCSI プロトコルは次のように動作します。

- 既存の Ethernet ネットワーク上を流れる
- IP ネットワークに既存の管理ツールを使用する
- ファイバチャネルまたは iSCSI Storage Area Network (SAN) 環境に接続するために使 用できる

iscsiadm コマンドを使用して、iSCSI デバイスを設定および管理できます。詳細は、 『Solaris のシステム管理 (デバイスとファイルシステム)』および iscsiadm(1M) のマ ニュアルページを参照してください。

# ファイバチャネル**HBA**ポートユーティリティー

このシステム管理機能は、Solaris Express 2/05 リリースで新しく追加されました。

fcinfo は、ファイバチャネルホストバスアダプタ (HBA) ポートに関する管理情報を 収集するコマンド行インタフェースです。このインタフェースは、Storage Area Network (SAN) 内の HBA ポートに接続される可能性のあるすべてのファイバチャネ ルターゲットに関するデータも収集します。

詳細は、fcinfo(1M) のマニュアルページを参照してください。

### 暗号化フレームワークでのメタスロット

このセキュリティー機能は、Solaris Express 2/05 リリースで新しく追加されました。 この機能は、システム管理者とソフトウェア開発者の両方にとって関心のある機能 です。

メタスロットは、Solaris 暗号化フレームワークライブラリである libpkcs11.so のコ ンポーネントです。メタスロットソフトウェアを使用すると、暗号化を必要とする アプリケーションが暗号化要件を指定できます。これらの指定により、システムで 利用可能なもっとも適切な暗号化機構が提供されます。メタスロットは、フレーム ワークにインストールされているすべてのトークンおよびスロットの結合された機 能を持つ、単一の仮想スロットの役割を果たします。メタスロットにより、単一の スロットを経由して、使用可能な任意の暗号化サービスにアプリケーションを透過 的に接続することが、事実上可能になります。

メタスロットは自動的に有効になっています。必要に応じて、システム管理者は明 示的にメタスロットを無効にできます。

アプリケーションが暗号化サービスを要求すると、メタスロットはもっとも適した スロットを示し、これによりスロットの選択処理が簡単になります。それとは異な るスロットが必要となる場合がありますが、その場合はアプリケーションが個別に 明示的な検索を実行する必要があります。

暗号化フレームワークについての詳細は、『Solaris Security for Developers Guide』を参 照してください。『System Administration Guide: Security Services』も参照してくださ い。

#### **IKE**の機能拡張

これらのセキュリティー拡張機能は、Solaris Express 2/05 リリースで新しく追加され ました。

IKE は、RFC 3947 および RFC 3948 に記載されている NAT 越えのサポートに完全に対 応しています。IKE 操作は暗号化フレームワークから PKCS #11 ライブラリを使用 し、パフォーマンスを向上させます。暗号化フレームワークは、メタスロットを使 用するアプリケーションに softtoken キーストアを提供します。IKE がメタスロット を使用するとき、キーの格納場所を、接続されたボードと softtoken キーストアのど ちらにするかを選択できます。

IKE についての詳細は、『System Administration Guide: IP Services』を参照してくださ い。

#### **Xorg Release 6.8.2**

このデスクトップの拡張機能は、Solaris Express 2/05 リリースで新しく追加されまし た。

Xorg X サーバーの実装は、このリリースでバージョン 6.8.0 からバージョン 6.8.2 に アップグレードされました。このアップグレードにより、さまざまなグラフィック カードでのモジュールのバグが修正されます。このアップグレードでは、新しいグ ラフィックカードモデルのサポートも追加されます。

### 追加および更新されたドライバ

Solaris Express 2/05 リリースでは、chxge ドライバが Chelsio 10G Ethernet コントローラ カードをサポートするようになりました。このサポートは、x86 と SPARC の両方の プラットフォームの 32 ビットと 64 ビットのアーキテクチャーで提供されます。この ドライバは、DLPI インタフェースとチェックサムオフロードをサポートします。

詳細は、chxge(7D) のマニュアルページを参照してください。

### **Solaris Express**の主要な機能

Solaris Express リリースでは、Solaris 10 OS への拡張が導入されています。Solaris 10 OS には、次の主要な機能があります。

Solaris 10 OS では、 Sun により、予測的自己修復が可能なシステムとサービスを構築 および展開するために、新しいアーキテクチャーが開発されました。Sun のシステム とサービスは、自己修復技術により最大限に利用できます。予測的自己修復機能の ために、ブートプロセスとサービス管理プロセスに大幅な変更が加えられていま す。また、Solaris 10 OS では、オペレーティングシステムのインストール方法の変更 によって、インストール処理が簡素化および統一化されています。

Solaris 10 OS では、Solaris ゾーンソフトウェア区分技術が導入されています。Solaris ゾーンは、Solaris コンテナ環境のコンポーネントです。ゾーンは、オペレーティン グシステムサービスの仮想化に使用されます。ゾーンによって、アプリケーション を実行するために遮断された安全な環境が提供されます。

Solaris 10 ソフトウェアのその他の主要な機能には、Dtrace 動的トレース機能、プロ セス権限の管理、およびネットワークスタックの新しいアーキテクチャーがありま す。Dtrace は、Solaris のユーザー、管理者、および開発者がカーネルおよびユーザー プロセスを監視するための、包括的な新しい動的トレース機能です。Solaris ソフト ウェアのプロセスのうち、従来、スーパーユーザーの権限を必要としたプロセスの 実行は、プロセス権限が必要になっています。プロセス権限の管理では、特権を使 用して、作業の実行に必要なプロセス権限がないとプロセスを実行できないように 制限します。また、特に重要な機能である TCP 接続のネットワークスタックが再設 計され、高いパフォーマンスを実現しながら、スケーラビリティーも向上していま す。

Java 2 Platform, Standard Edition 5 も主要技術の 1 つです。また、Solaris 10 ソフト ウェアの特に重要な機能として、AMD Opteron プロセッサの 64 ビットコンピュー ティング機能のサポートがあります。最後に、Solaris 10 ソフトウェアでは Java Desktop System が 導入されています。このデスクトップシステムは、オープンソース ソフトウェアと Sun の先進技術を組み合わせたものです。

Solaris 10 リリースで追加された新機能の完全な概要は、<http://docs.sun.com> にあ る『Solaris 10 の概要』を参照してください。Solaris 9、Solaris 8、または Solaris 7 で導 入された機能の概要については、<http://docs.sun.com> の『Solaris 9 オペレーティン グ環境の概要』を参照してください。